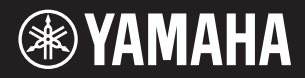

**DIGITAL WORKSTATION**

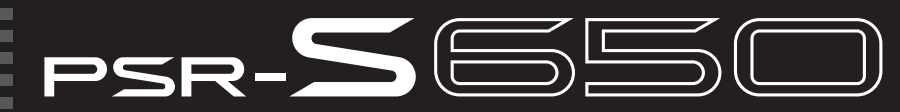

Podręcznik użytkownika **Gebruikershandleiding**

Przed rozpoczęciem korzystania z instrumentu należy dokładnie przeczytać rozdział "ZALECENIA" na stronach 4–5. Lees de 'VOORZICHTIG' op pagina 4 en 5 voordat u het instrument in gebruik neemt.

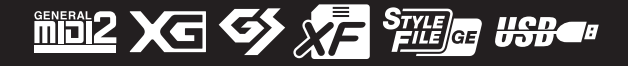

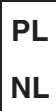

#### **Informacje dla użytkowników dotyczące zbierania i utylizacji starego sprzętu**

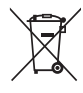

Ten symbol umieszczony na produktach, opakowaniu i/lub dołączonej dokumentacji oznacza, że produkty elektryczne i elektroniczne nie powinny być wyrzucane wraz ze zwykłymi śmieciami.

W celu odpowiedniego przetwarzania i recyklingu starych produktów zgodnie z przepisami lokalnymi i Dyrektywą 2002/96/EC należy je zanieść do odpowiednich punktów odbioru.

Właściwie utylizując te produkty, pomagamy oszczędzać cenne zasoby i zapobiegamy potencjalnie negatywnym działaniom na ludzkie zdrowie i środowisko, które mogłyby powstawać w wyniku niewłaściwego przetwarzania odpadów.

W sprawie dodatkowych informacji na temat zbierania i recyklingu starych produktów należy kontaktować się z władzami lokalnymi, służbami oczyszczania lub punktem sprzedaży, w którym dokonano zakupu.

#### **[Dla użytkowników biznesowych w Unii Europejskiej]**

Jeśli chcą Państwo pozbyć się sprzętu elektrycznego lub elektronicznego, prosimy o kontakt ze sprzedawcą lub dostawcą w celu uzyskania dodatkowych informacji.

#### **[Informacje na temat utylizacji w krajach spoza Unii Europejskiej]**

Ten symbol obowiązuje jedynie w Unii Europejskiej. W przypadku konieczności utylizacji tych elementów należy kontaktować się z władzami lokalnymi lub sprzedawcą w celu uzyskania informacji o właściwym sposobie utylizacji.

(weee\_eu\_pl)

#### **Informatie voor gebruikers van inzameling en verwijdering van oude apparaten.**

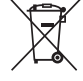

Dit teken op de producten, verpakkingen en/of bijgaande documenten betekent dat gebruikte elektrische en elektronische producten niet mogen worden gemengd met algemeen huishoudelijk afval.

Breng alstublieft voor de juiste behandeling, herwinning en hergebruik van oude producten deze naar daarvoor bestemde verzamelpunten, in overeenstemming met uw nationale wetgeving en de instructies 2002/96/EC.

Door deze producten juist te rangschikken, helpt u het redden van waardevolle rijkdommen en voorkomt u mogelijke negatieve effecten op de menselijke gezondheid en de omgeving, welke zich zou kunnen voordoen door ongepaste afvalverwerking.

Voor meer informatie over het inzamelen en hergebruik van oude producten kunt u contact opnemen met uw plaatselijke gemeente, uw afvalverwerkingsbedrijf of het verkooppunt waar u de artikelen heeft gekocht.

#### **[Voor zakelijke gebruikers in de Europese Unie]**

Mocht u elektrische en elektronisch apparatuur willen weggooien, neem dan alstublieft contact op met uw dealer of leverancier voor meer informatie.

#### **[Informatie over verwijdering in ander landen buiten de Europese Unie]**

Dit symbool is alleen geldig in de Europese Unie. Mocht u artikelen weg willen gooien, neem dan alstublieft contact op met uw plaatselijke overheidsinstantie of dealer en vraag naar de juiste manier van verwijderen.

(weee\_eu\_nl)

Tabliczkę znamionową można znaleźć na spodzie instrumentu. Numer seryjny znajduje się na lub obok tabliczki znamionowej. Zapisz ten numer w miejscu poniżej i zachowaj ten podręcznik jako dowód zakupu, aby ułatwić identyfikację instrumentu w przypadku jego ewentualnej kradzieży.

#### **Nr modelu**

**Nr seryjny**

(bottom)

#### **OBSERVERA!**

Apparaten kopplas inte ur växelströmskällan (nätet) så länge som den ar ansluten till vägguttaget, även om själva apparaten har stängts av

**ADVARSEL:** Netspændingen til dette apparat er IKKE afbrudt, sålænge netledningen sidder i en stikkontakt, som er tændt — også selvom der er slukket på apparatets afbryder.

**VAROITUS:** Laitteen toisiopiiriin kytketty käyttökytkin ei irroita koko laitetta verkosta.

(standby)

Het naamplaatje van dit product bevindt zich aan de onderzijde van het instrument. Het serienummer van dit product wordt vermeld op of in de nabijheid van het naamplaatje. Het is raadzaam dit serienummer in de hieronder gereserveerde ruimte te noteren. Bewaar ook deze handleiding als permanent aankoopbewijs om identificatie in geval van diefstal te vergemakkelijken.

#### **Modelnummer**

#### **Serienummer**

(bottom)

#### **IMPORTANT NOTICE FOR THE UNITED KINGDOM Connecting the Plug and Cord**

IMPORTANT. The wires in this mains lead are coloured in accordance with the following code: BLUE : NEUTRAL

BROWN : LIVE

As the colours of the wires in the mains lead of this apparatus may not correspond with the coloured makings identifying the terminals in your plug proceed as follows:

The wire which is coloured BLUE must be connected to the terminal which is marked with the letter N or coloured BLACK.

The wire which is coloured BROWN must be connected to the terminal which is marked with the letter L or coloured RED.

Making sure that neither core is connected to the earth terminal of the three pin plug.

This applies only to products distributed by Yamaha Music U.K. Ltd.

(2 wires)

# LECENI

## *PRZECZYTAJ UWAŻNIE PRZED PODJĘCIEM DALSZYCH CZYNNOŚCI*

\* Przechowuj niniejszy podręcznik użytkownika w bezpiecznym miejscu, aby móc skorzystać z niego w razie potrzeby.

## *OSTRZEŻENIE*

**Zawsze stosuj się do podstawowych zaleceń dotyczących bezpieczeństwa, aby zapobiec poważnym zranieniom lub nawet śmierci na skutek porażenia prądem elektrycznym, zwarcia, urazów, pożaru lub innych zagrożeń. Zalecenia te obejmują m.in.:**

#### **Zasilanie/zasilacz**

- Nie umieszczaj przewodu zasilającego w pobliżu źródeł ciepła, takich jak grzejniki lub kaloryfery. Unikaj nadmiernego zginania przewodu, gdyż może to doprowadzić do jego uszkodzenia. Nie stawiaj na nim ciężkich przedmiotów ani nie układaj go w miejscu, w którym może być nadepnięty, pociągnięty lub przejechany.
- Napięcie powinno być dostosowane do używanego instrumentu. Wymagane napięcie jest podane na tabliczce znamionowej instrumentu.
- Używaj tylko wskazanego zasilacza ([str. 70\)](#page-69-0). Użycie nieprawidłowego zasilacza może spowodować uszkodzenie lub przegrzanie instrumentu.
- Okresowo sprawdzaj stan gniazdka elektrycznego oraz usuwaj brud i kurz, który może się w nim gromadzić.

#### **Zakaz otwierania**

• Instrument nie zawiera części przeznaczonych do naprawy we własnym zakresie przez użytkownika. Nie otwieraj obudowy instrumentu ani nie próbuj wymontowywać lub wymieniać wewnętrznych jego składników. Jeśli instrument działa nieprawidłowo, natychmiast przestań z niego korzystać i przekaż go do sprawdzenia wykwalifikowanym pracownikom serwisu firmy Yamaha.

#### **Ostrzeżenie przed wodą i wilgocią**

- Chroń instrument przed deszczem. Nie używaj go w pobliżu wody oraz w warunkach dużej wilgotności. Nie stawiaj na instrumencie naczyń (wazonów, butelek, szklanek itp.) z płynem, który może się wylać i dostać do wnętrza instrumentu. Jeżeli jakakolwiek ciecz, np. woda, przedostanie się do wnętrza instrumentu, natychmiast go wyłącz i wyjmij wtyczkę przewodu zasilającego z gniazdka. Następnie przekaż instrument do sprawdzenia wykwalifikowanym pracownikom serwisu firmy Yamaha.
- Nigdy nie wkładaj ani nie wyjmuj wtyczki elektrycznej mokrymi rękami.

#### **Ostrzeżenie przed ogniem**

• Nie stawiaj na instrumencie płonących przedmiotów, takich jak świece. Płonący przedmiot może się przewrócić i wywołać pożar.

#### **Niepokojące objawy**

- W przypadku wystąpienia jednego z następujących problemów natychmiast wyłącz instrument i wyjmij wtyczkę z gniazdka. Następnie przekaż urządzenie do sprawdzenia pracownikom serwisu firmy Yamaha.
	- Przewód zasilający lub wtyczka zużyły się lub uszkodziły.
	- Pojawiają się nietypowe zapachy lub dym.
	- Do wnętrza instrumentu wpadł jakiś przedmiot.
	- Podczas korzystania z instrumentu następuje nagły zanik dźwięku.

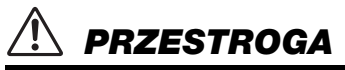

**Zawsze stosuj się do podstawowych zaleceń dotyczących bezpieczeństwa, aby zapobiec zranieniu siebie i innych osób oraz uszkodzeniu instrumentu lub innego mienia. Zalecenia te obejmują m.in.:**

#### **Zasilanie/zasilacz**

- Nie podłączaj instrumentu do gniazdka elektrycznego przez rozgałęziacz. Takie podłączenie może obniżyć jakość dźwięku lub spowodować przegrzanie się gniazdka.
- Podczas wyciągania wtyczki przewodu elektrycznego z gniazdka instrumentu lub gniazdka elektrycznego zawsze trzymaj za wtyczkę, a nie za przewód. Pociąganie za przewód może spowodować jego uszkodzenie.
- Wyciągaj wtyczkę z gniazdka elektrycznego, jeśli instrument nie jest używany przez dłuższy czas oraz podczas burzy.

#### **Lokalizacja**

- Nie ustawiaj instrumentu w niestabilnej pozycji, gdyż może się przewrócić.
- Przed przeniesieniem instrumentu odłącz wszystkie podłączone do niego przewody.
- Ustawiając urządzenie, upewnij się, że gniazdko elektryczne, z którego chcesz korzystać, jest łatwo dostępne. W przypadku nieprawidłowego działania instrumentu lub jakichkolwiek innych problemów z urządzeniem natychmiast wyłącz instrument i wyjmij wtyczkę z gniazdka. Wyłączone urządzenie wciąż pobiera minimalną ilość prądu. Jeśli urządzenie nie będzie używane przez długi czas, wyjmij wtyczkę przewodu zasilającego z gniazdka.
- Należy korzystać wyłącznie ze stojaka przeznaczonego do danego modelu instrumentu. Zamocuj instrument na stojaku lub statywie za pomocą dostarczonych śrub. W przeciwnym razie wewnętrzne elementy instrumentu mogą ulec uszkodzeniu. Instrument może się także przewrócić.

#### **Połączenia**

- Przed podłączeniem instrumentu do innych komponentów elektronicznych odłącz je od zasilania. Zanim włączysz lub wyłączysz zasilanie wszystkich połączonych urządzeń, ustaw wszystkie poziomy głośności na minimum.
- Pamiętaj, aby ustawić głośność wszystkich komponentów na poziom minimalny i dopiero w trakcie grania stopniowo ją zwiększać do odpowiedniego poziomu.

#### **Obchodzenie się z instrumentem**

- Nie należy wkładać palców ani rąk do żadnych szczelin w instrumencie.
- Nie wolno wkładać przedmiotów papierowych, metalowych ani żadnych innych w szczeliny obudowy instrumentu lub klawiatury. Może to spowodować obrażenia użytkownika lub innych osób, a także przyczynić się do uszkodzenia instrumentu lub innego mienia.
- Nie opieraj się o instrument i nie ustawiaj na nim ciężkich przedmiotów. Posługuj się przyciskami, przełącznikami i złączami z wyczuciem.
- Korzystanie z instrumentu/urządzenia lub słuchawek przez dłuższy czas, gdy jest ustawiony bardzo wysoki, drażniący poziom głośności, może doprowadzić do trwałego uszkodzenia słuchu. Jeśli zauważysz osłabienie słuchu lub dzwonienie w uszach, jak najszybciej skontaktuj się z lekarzem.

Firma Yamaha nie odpowiada za szkody spowodowane niewłaściwym użytkowaniem lub modyfikacjami instrumentu ani za utracone lub uszkodzone dane.

Zawsze wyłączaj zasilanie, jeśli nie używasz instrumentu.

Nawet jeśli wyłącznik zasilania ma status trybu gotowości, prąd o minimalnym natężeniu nadal płynie do urządzenia. Jeśli instrument nie będzie używany przez długi czas, pamiętaj o wyjęciu wtyczki przewodu zasilającego z gniazdka.

#### *NOTYFIKACJA*

Aby zapobiec uszkodzeniu instrumentu, utracie danych lub innego rodzaju szkodom, należy przestrzegać umieszczonych poniżej zaleceń.

#### **Obsługa i konserwacja**

- Nie należy użytkować instrumentu w pobliżu odbiorników telewizyjnych lub radiowych, sprzętu stereo, telefonów komórkowych i innych urządzeń zasilanych elektrycznie. Mogłoby to wywołać przydźwięki lub inne zakłócenia ze strony instrumentu lub tych urządzeń.
- Nie należy użytkować instrumentu w miejscach, gdzie narażony będzie na działanie takich czynników, jak nadmierne zapylenie, wibracje, zbyt niskie lub wysokie temperatury (bezpośrednie działanie światła słonecznego lub innego źródła ciepła, a także przy przewożeniu urządzenia samochodem w ciągu dnia, gdy jest ciepło). Czynniki te mogą spowodować rozregulowanie instrumentu lub uszkodzenie układów wewnętrznych. (Zalecana temperatura pracy: 5° – 40°C lub 41° – 104°F).
- Nie należy umieszczać na instrumencie przedmiotów wykonanych z winylu, plastiku lub gumy, gdyż mogą spowodować przebarwienie obudowy lub klawiatury.
- Do usuwania brudu zaleca się używanie miękkiej ściereczki. Nie wolno stosować rozcieńczalników do farb, rozpuszczalników, płynów czyszczących ani chusteczek nasączanych środkami chemicznymi.

#### **Zapisywanie danych**

• Niektóre dane ([str. 53\)](#page-52-0) są automatycznie zapisywane w formie kopii zapasowej w pamięci wewnętrznej i pozostają w niej nawet po wyłączeniu zasilania. Zapisane dane mogą zostać utracone w wyniku nieprawidłowego działania lub niewłaściwej obsługi. Ważne dane należy zapisywać w pamięci flash USB (str. [57–](#page-56-0)[58](#page-57-0)) lub w pamięci komputera (zob. Podręcznik operacji zaawansowanych). Aby zapobiec utracie informacji wskutek uszkodzenia nośnika, zaleca się zapisywanie ważnych danych na dwóch urządzeniach pamięciowych

USB/zewnętrznych nośnikach.

#### *Informacje*

#### **Informacje o prawach autorskich**

- Kopiowanie danych muzycznych dostępnych na rynku, w tym m.in. danych MIDI i/lub danych audio, w innym celu niż do użytku osobistego jest surowo zabronione.
- Firma Yamaha jest właścicielem praw autorskich lub ma licencję na korzystanie z innych praw autorskich odnoszących się do programów komputerowych i zawartości zastosowanej w niniejszym produkcie i dołączonej do niego. Do wymienionych materiałów chronionych prawami autorskimi należy, bez ograniczeń, całe oprogramowanie komputerowe, pliki stylów, pliki MIDI, dane WAVE, zapisy muzyczne i nagrania dźwiękowe. Jakiekolwiek nieautoryzowane wykorzystywanie tych programów i tej zawartości do innych celów niż osobiste jest niedozwolone w prawie. Wszelkie naruszenie praw autorskich ma konsekwencje prawne. NIE WYTWARZAJ, NIE ROZPOWSZECHNIAJ ANI NIE UŻYWAJ NIELEGALNYCH KOPII.

#### **Informacje o funkcjach oraz danych dotyczących instrumentu**

- Czas trwania i aranżacja niektórych wstępnie zdefiniowanych utworów zostały zmodyfikowane, wskutek czego utwory nie odpowiadają dokładnie oryginałom.
- To urządzenie umożliwia wykorzystywanie różnych rodzajów i formatów danych muzycznych po ich wcześniejszym dopasowaniu do właściwego dla urządzenia formatu danych muzycznych. W wyniku tego urządzenie może nie odtwarzać tych danych dokładnie tak, jak zamierzali producenci lub kompozytorzy.

#### **Informacje o podręczniku użytkownika**

- Ilustracje i przedstawienia wyświetlacza zamieszczone w tej instrukcji służą jedynie do celów instruktażowych i mogą się nieco różnić od tego, co widać na instrumencie.
- Windows jest zastrzeżonym znakiem towarowym firmy Microsoft® Corporation zarejestrowanym w USA i innych krajach.
- Apple, Mac i Macintosh są znakami towarowymi firmy Apple Inc., zastrzeżonymi w USA i innych krajach.
- Czcionki map bitowych zastosowane w instrumencie zostały użyczone i są własnością firmy Ricoh Co. Ltd.
- Nazwy firm i produktów wymienione w tej instrukcji są znakami towarowymi lub zastrzeżonymi znakami towarowymi odpowiednich firm.

## <span id="page-4-0"></span>**Dołączone akcesoria**

- Podręcznik użytkownika (niniejsza książka)
- Broszura Data List
- Zasilacz sieciowy
- \* Może nie być dołączony (zależnie od kraju). Można to sprawdzić u lokalnego przedstawiciela handlowego firmy Yamaha.
- Rejestracja użytkownika produktu firmy Yamaha
- \* Do wypełnienia formularza rejestracyjnego będzie potrzebny numer identyfikacyjny produktu (PRODUCT ID).
- Pulpit pod nuty

## <span id="page-5-0"></span>**Formaty**

Instrument jest zgodny z następującymi formatami.

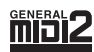

#### **GM System Level 2**

"GM (General MIDI)" to jeden z najczęściej stosowanych formatów przypisywania brzmień. Format "GM System Level 2" stanowi udoskonalenie i rozszerzenie standardu "GM" zapewniające poprawioną zgodność danych utworów.

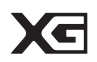

### **XG**

Format XG jest rozszerzeniem formatu GM System Level 1. Został opracowany przez firmę Yamaha pod kątem wzbogacenia wyboru brzmień i odmian, a także zwiększenia możliwości sterowania ekspresją brzmień i efektów. Ma również zapewniać zgodność danych w przyszłości.

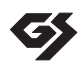

## **GS**

Format GS został opracowany przez firmę Roland Corporation. Podobnie jak format XG firmy Yamaha, format GS jest rozszerzeniem formatu GM. Zapewnia on większy wybór brzmień i zestawów perkusyjnych oraz ich odmian, a także większą kontrolę nad ekspresją brzmień i efektów.

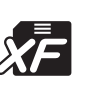

## **XF**

Format Yamaha XF to format zapisywania danych MIDI będący rozszerzeniem standardu SMF (Standard MIDI File). Umożliwia on przechowywanie specjalnych informacji i pozwala na rozszerzania w przyszłości. Podczas odtwarzania utworów XF zawierających dane tekstowe na ekranie tego instrumentu może być wyświetlany tekst utworów.

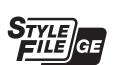

### **SFF GE (Guitar Edition)**

"SFF (Style File Format)" to oryginalny format stylu wprowadzony przez firmę Yamaha, korzystający z unikatowego systemu konwersji danych, zapewniającego wysoką jakość automatycznego akompaniamentu opartego na bogatej gamie rozpoznawanych typów akordów. "SFF GE (Guitar Edition)" to rozszerzony format SFF, który udostępnia funkcję transpozycji dźwięków na ścieżki gitarowe.

#### **USB Hen Ca**

USB stanowi skrót Universal Serial Bus (uniwersalna magistrala szeregowa). Jest to interfejs służący do łączenia komputera z urządzeniami peryferyjnymi. Jego zaletą jest możliwość podłączania i odłączania urządzeń w czasie pracy komputera.

## <span id="page-5-1"></span>**Informacje o podręcznikach**

#### **Załączona dokumentacja**

#### **Podręcznik użytkownika (niniejsza książka)**

Zawiera ogólne wyjaśnienie podstawowych funkcji instrumentu PSR-S650. W niniejszym Podręczniku użytkownika w rozdziałach: ["Spis tre](#page-6-0)ści" na [str. 7,](#page-6-0) ["Kontrolery i z](#page-7-0)łącza na panelu" na [str. 8](#page-7-0) oraz "[Tabela przycisków dost](#page-64-0)ępnych na [panelu](#page-64-0)" na [str. 65](#page-64-0) zawarto informacje potrzebne przy wyszukiwaniu konkretnych funkcji instrumentu. "Spis treści" zawiera listę jego podstawowych funkcji. W rozdziale "Kontrolery i złącza na panelu" podsumowano informacje o kontrolerach i złączach znajdujących się na panelu urządzenia, natomiast w rozdziale " Tabela przycisków dostępnych na panelu" opisuje wszystkie okna przywoływane na wyświetlaczu za pomocą przycisków na panelu. W celu znalezienia potrzebnej informacji należy skorzystać z jednej z metod opisanych powyżej.

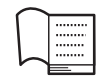

#### **Broszura Data List**

W broszurze znajduje się lista wstępnie zdefiniowanych wartości, takich jak brzmienia, style i efekty.

### ■ Materiały online (do pobrania z Internetu)

Poniższe materiały instruktażowe można pobrać z witryny Yamaha Manual Library. Otwórz stronę Yamaha Manual Library, a następnie wpisz nazwę modelu (np. PSR-S650) w polu nazwy modelu, aby przejrzeć podręczniki.

**Yamaha Manual Library** <http://www.yamaha.co.jp/manual/>

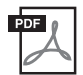

#### **Podręcznik operacji zaawansowanych (dostępny w językach: angielskim, niemieckim, francuskim, hiszpańskim, portugalskim, rosyjskim, chińskim i japońskim)**

Zawiera informacje o zaawansowanych funkcjach PSR-S650. Po zapoznaniu się z Podręcznikiem użytkownika, warto przeczytać Podręcznik operacji zaawansowanych, w którym zawarto szczegółowe informacje o funkcjach instrumentu PSR-S650. Aby sprawdzić, w którym Podręczniku (użytkownika, czy operacji zaawansowanych) znajdują się opisy konkretnej funkcji, należy zapoznać się z Tabelą przycisków dostępnych na panelu, która znajduje się na [str. 65](#page-64-0).

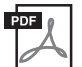

#### **Szczegóły dotyczące MIDI (tylko w języku angielskim)**

Zawiera informacje o formacie danych MIDI oraz tabelę implementacji MIDI, w której można potwierdzić komunikaty przesyłane/odbierane przez instrument.

# <span id="page-6-0"></span>Spis treści

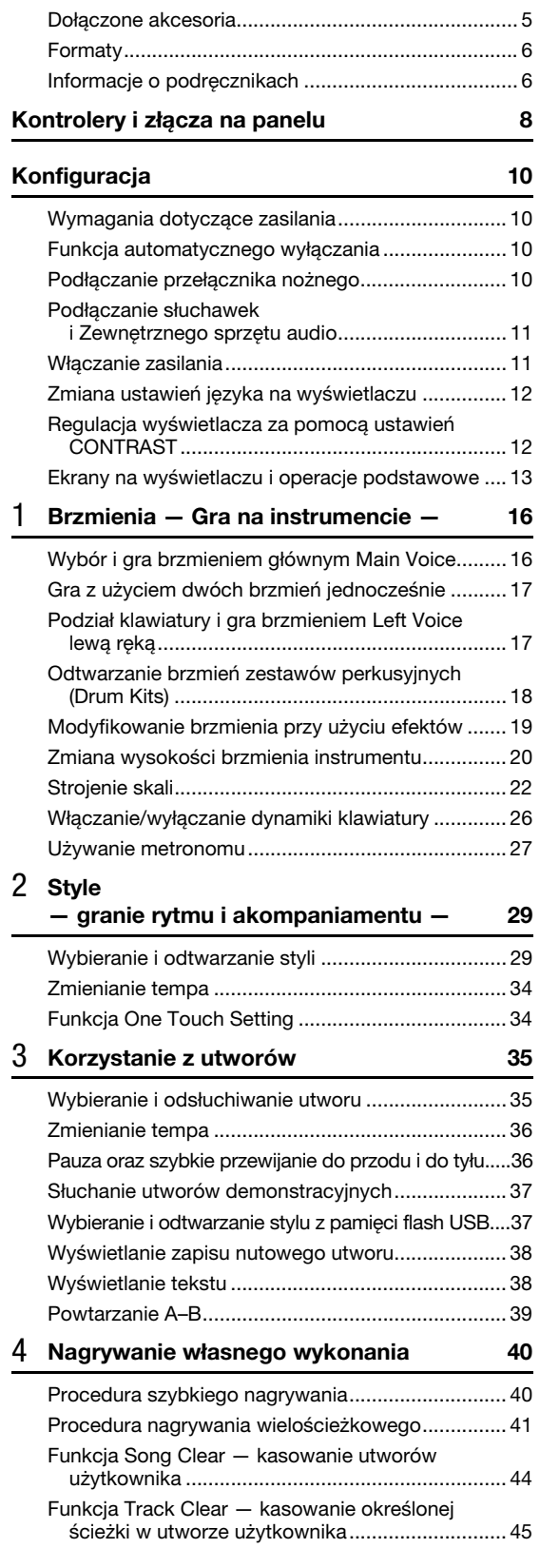

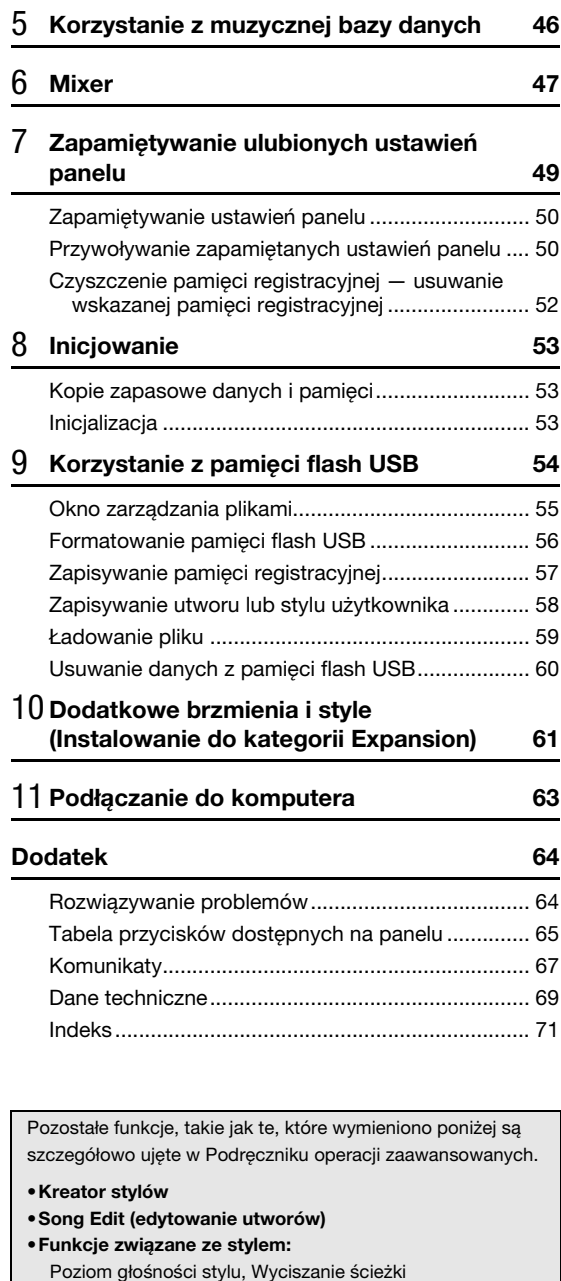

**•Funkcje związane z utworami:**

**•Funkcje związane z MIDI:**

Poziom głośności utworu, wyciszanie ścieżki, partia prawej ręki, partia lewej ręki

Initial Setup (ustawienia początkowe)

PC Mode (tryb PC), Local (tryb wewnętrzny), External Lock (zegar zewnętrzny), Keyboard Out (wysyłanie z klawiatury), Style Out (wysyłanie stylu), Song Out (wysyłanie utworu),

# <span id="page-7-1"></span><span id="page-7-0"></span>Kontrolery i złącza na panelu

## **Panel przedni**

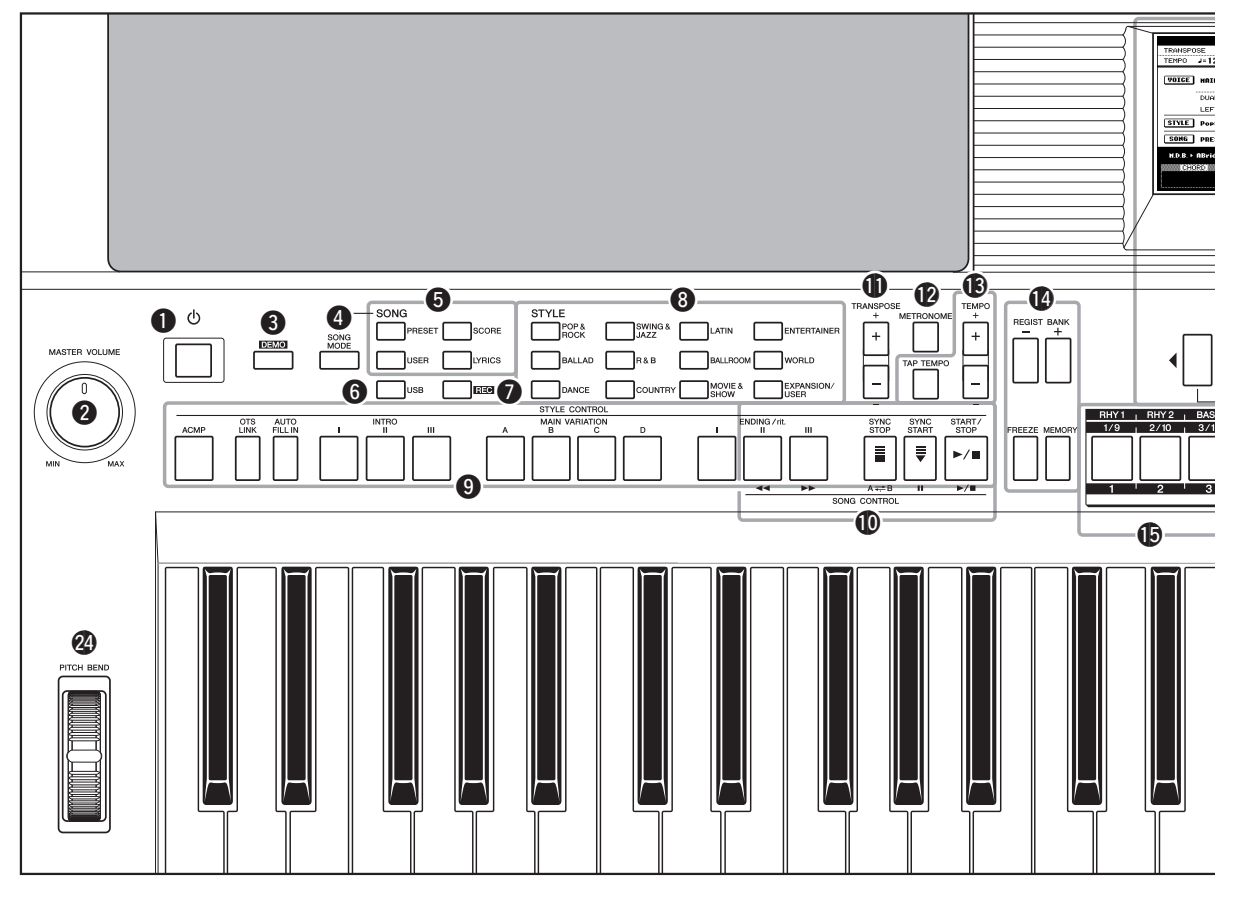

## **Panel przedni**

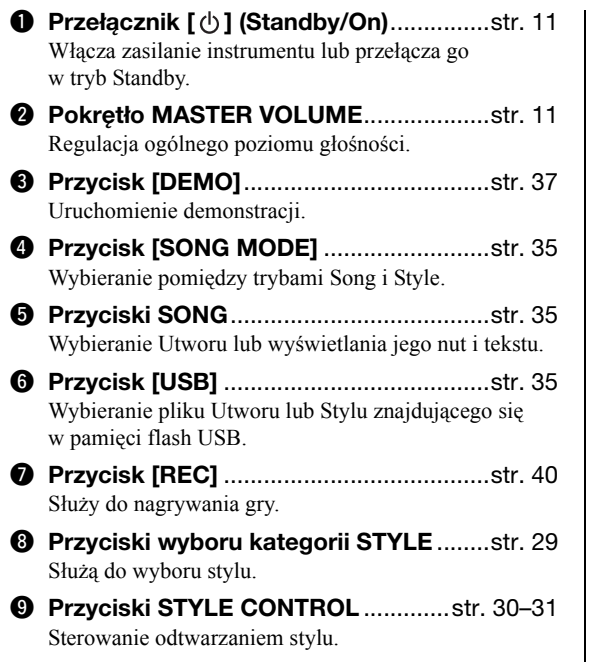

Sterują odtwarzaniem Utworu. !1**Przyciski TRANSPOSE**...........................[str. 20](#page-19-1) Transpozycja wysokości brzmienia w krokach półtonowych. **12** Przycisk METRONOME............................[str. 27](#page-26-1) Włącza metronom. !3**Przyciski TEMPO** ....................................[str. 34](#page-33-2) Sterowanie tempem odtwarzania stylu, utworu oraz metronomu.

!0**Przyciski SONG CONTROL**....................[str. 36](#page-35-2)

!4**Przyciski REGISTRATION MEMORY** ....[str. 49](#page-48-1) Służą do kontroli funkcji odpowiadających za takie czynności, jak zmiana banku pamięci albo zapamiętanie ustawień panelu.

#### **<b>** $\bullet$  Przyciski REGISTRATION **MEMORY/Track**................................str. [42](#page-41-0), [49](#page-48-2)

Wciśnięcie przycisku [REGIST/PART [MIXER]] po prawej zmieni funkcje ośmiu białych przycisków: Registration Memory, przycisków ustawień ścieżek utworu i stylu.

#### !6**Pokrętła związane z wyświetlaczem**............................... str. [13](#page-12-1)[–14](#page-13-0)

*UWAGA*

• Elementy sterujące panelu q–@4wywołują przypisane im okna, o których informacje znajdują się w Tabeli przycisków dostępnych na panelu, znajdującej się na [str. 65](#page-64-0).

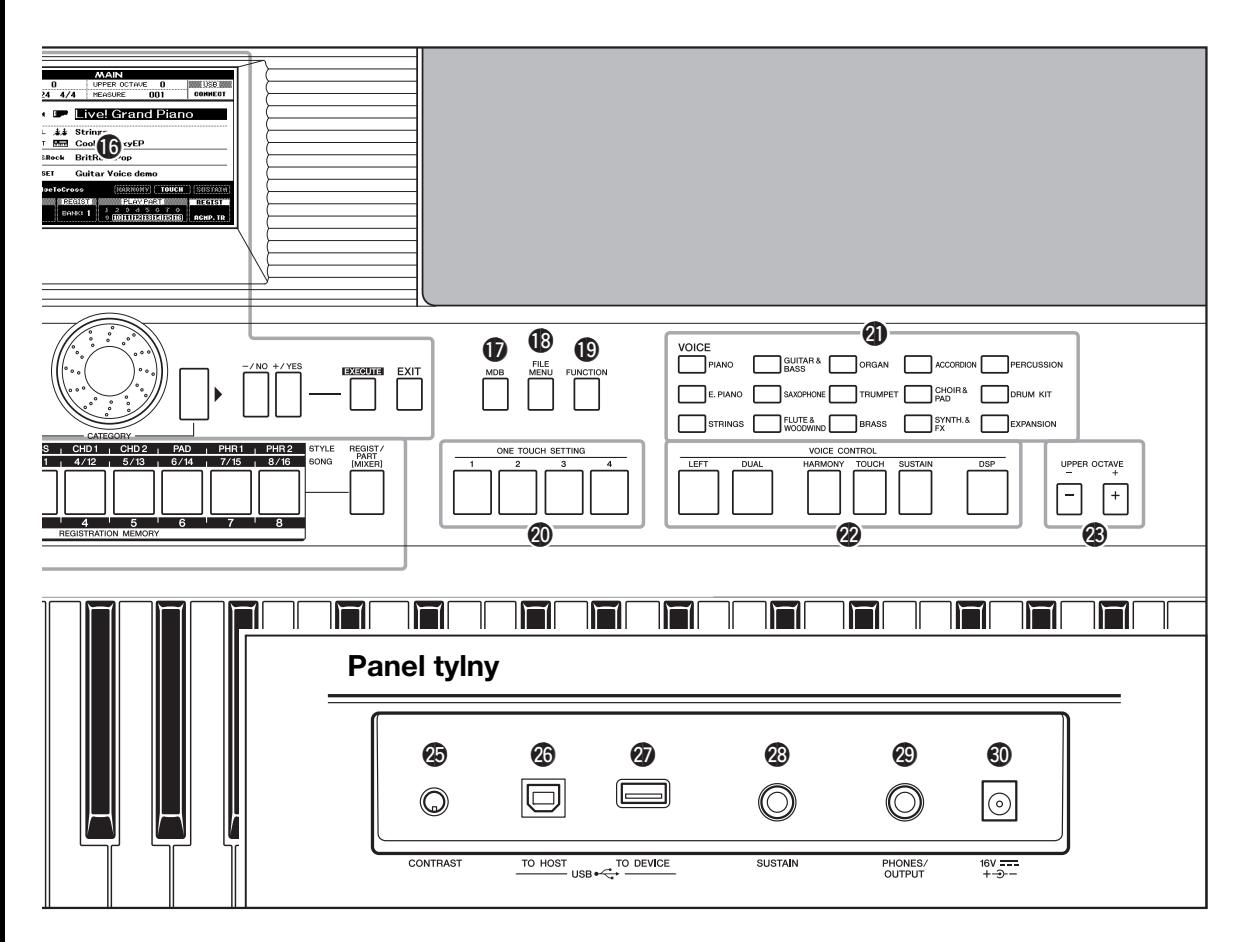

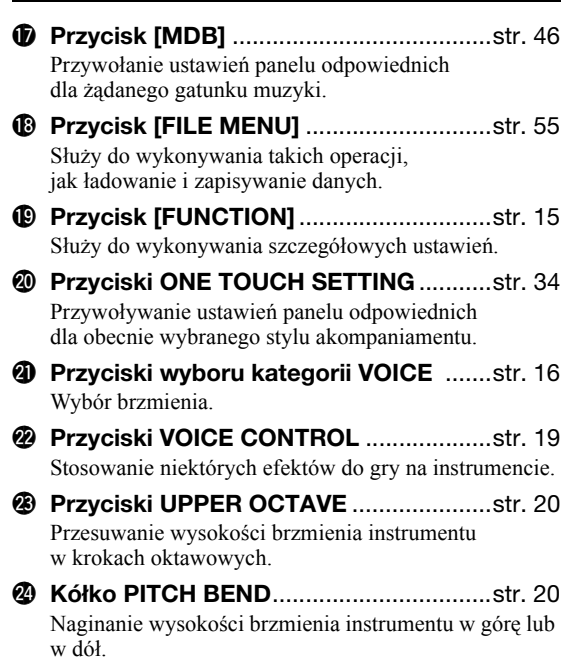

## **Panel tylny**

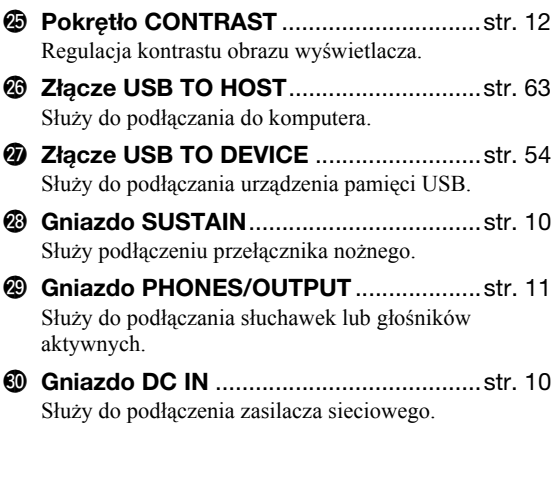

<span id="page-9-0"></span>**Wykonaj poniższe czynności, ZANIM włączysz zasilanie.**

## <span id="page-9-1"></span>**Wymagania dotyczące zasilania**

### *OSTRZEŻENIE*

- *Należy używać wskazanego zasilacza ([str. 70](#page-69-0)). Używanie innych zasilaczy może spowodować nieodwracalne uszkodzenie zarówno zasilacza, jak i instrumentu.*
- 1 Podłącz jeden koniec przewodu zasilania prądem zmiennym do zasilacza sieciowego.

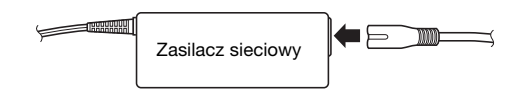

- <span id="page-9-4"></span>2 Podłącz wtyczkę prądu stałego zasilacza do gniazda DC IN znajdującego się na panelu tylnym instrumentu.
- 3 Podłącz zasilacz sieciowy do gniazdka elektrycznego.

### *PRZESTROGA*

*• Zasilacz sieciowy należy odłączać, gdy instrument jest nieużywany, a także podczas burzy.*

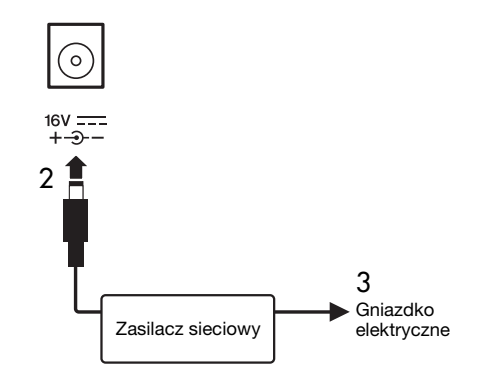

**Wszystkie podłączenia opisane poniżej należy wykonać, ZANIM włączysz zasilanie.**

## <span id="page-9-2"></span>**Funkcja automatycznego wyłączania**

Aby zapobiec niepotrzebnemu zużywaniu energii, instrument jest wyposażony w funkcję automatycznego wyłączania, która automatycznie wyłącza zasilanie instrumentu, gdy nie jest on używany. Czas, po którym nastąpi automatyczne wyłączenie zasilania, jest ustawiony automatycznie na 30 minut. Aby wyłączyć funkcję automatycznego wyłączania, należy wyłączyć zasilanie, a następnie wcisnąć przycisk  $\lceil \phi \rceil$  (Standby/On), jednocześnie przytrzymując najniższy klawisz.

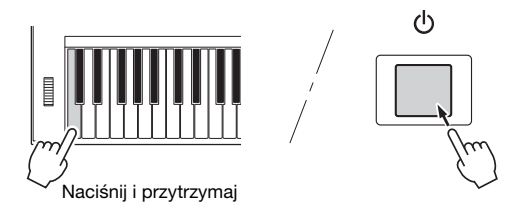

#### *UWAGA*

• Zakres czasu tego ustawienia można zmieniać w oknie Function. Szczegółowe informacje znajdują się w Podręczniku operacji zaawansowanych w witrynie internetowej.

#### *UWAGA*

• Dane i ustawienia są zawsze zapamiętywane i zachowywane, nawet wtedy, gdy zasilanie zostanie wyłączone. Aby uzyskać informacje o parametrach kopii zapasowej, patrz [str. 53](#page-52-0).

## <span id="page-9-3"></span>**Podłączanie przełącznika nożnego**

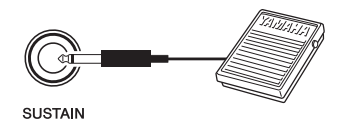

Funkcja Sustain umożliwia naturalne przedłużanie dźwięków w czasie gry przez naciśnięcie przełącznika nożnego (opcja). Podłącz do gniazda SUSTAIN przełącznik nożny Yamaha FC4 lub FC5 i używaj go do włączania i wyłączania funkcji Sustain.

#### *UWAGA*

- Przed włączeniem zasilania należy się upewnić, czy wtyczka przełącznika nożnego tkwi pewnie w gnieździe SUSTAIN.
- Nie należy naciskać przełącznika nożnego podczas włączania zasilania. Spowoduje to zmianę polaryzacji przełącznika nożnego i jego odwrotne działanie.

## <span id="page-10-0"></span>**Podłączanie słuchawek i Zewnętrznego sprzętu audio**

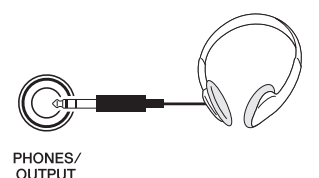

Do gniazda PHONES/OUTPUT można podłączyć słuchawki, wzmacniacz, sprzęt stereo, głośniki aktywne, magnetofon kasetowy z funkcją nagrywania albo inne urządzenie audio posiadające wejście liniowe, do którego można wysyłać sygnał wyjściowy instrumentu.

Wewnętrzne głośniki instrumentu wyłączają się automatycznie, gdy do tego gniazda zostaje włożona wtyczka. Gniazdo PHONES/OUTPUT może działać również jako wyjście zewnętrzne.

#### *UWAGA*

• Instrument jest wyposażony w korektor brzmienia (EQ), umożliwiający uzyskanie najlepszego brzmienia w zależności od stosowanego systemu nagłośnieniowego. Ustawienia korektora brzmienia można zmieniać w oknie Function. Szczegółowe informacje znajdują się w Podręczniku operacji zaawansowanych w witrynie internetowej.

### *PRZESTROGA*

*• Należy unikać długotrwałego słuchania głośnej muzyki przez słuchawki, może to bowiem powodować nie tylko zmęczenie, lecz również uszkodzenie słuchu.*

### *PRZESTROGA*

*• Aby uniknąć uszkodzenia głośników, należy ustawić głośność urządzeń zewnętrznych na minimum i wyłączyć zasilanie urządzeń przed ich podłączeniem. Niestosowanie się do tych ostrzeżeń może spowodować porażenie prądem lub uszkodzenie sprzętu. Upewnij się, że poziomy głośności wszystkich urządzeń zostały ustawione na minimum, a następnie stopniowo zwiększaj głośność w trakcie gry na instrumencie, aby osiągnąć żądany poziom odsłuchu.*

## **Włączanie zasilania**

<span id="page-10-1"></span>Zmniejsz poziom głośności, obracając pokrętło MASTER VOLUME w lewo, następnie wciśnij przełącznik [  $\bigcup$  ] (Standby/On), aby włączyć zasilanie. Głośność można regulować w trakcie gry za pomocą pokrętła MASTER VOLUME. Aby przełączyć instrument do trybu gotowości, naciśnij ponownie przełącznik  $\phi$ ] (Standby/On).

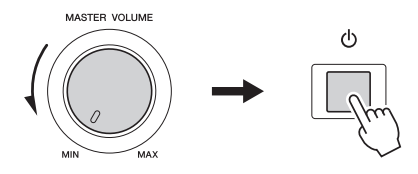

### *PRZESTROGA*

*• Gdy stosowany jest zasilacz sieciowy, nawet po wyłączenia zasilania instrument pobiera niewielką ilość prądu. Jeśli instrument będzie nieużywany przez długi czas, należy pamiętać o odłączeniu zasilacza od gniazdka elektrycznego.*

#### *NOTYFIKACJA*

*• Nigdy nie próbuj wyłączać zasilania, gdy na wyświetlaczu*  jest widoczny napis "Writing..." (Trwa zapisywanie). *Takie działanie może spowodować uszkodzenie pamięci flash i utratę danych.*

## <span id="page-11-0"></span>**Zmiana ustawień języka na wyświetlaczu**

W tym instrumencie można wybrać język wyświetlacza: angielski lub japoński. Domyślnym językiem wyświetlacza jest angielski, ale jeśli przełączysz na japoński, teksty, nazwy plików i niektóre komunikaty będą wyświetlane po japońsku, tam gdzie to będzie możliwe.

1 Naciśnij przycisk [FUNCTION].

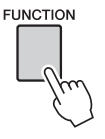

2 Naciskaj przyciski CATEGORY [◀] i [▶], aż pojawi się parametr "Language" (Język). Poniżej parametru "Language" pojawi się oznaczenie aktualnie wybranego języka.

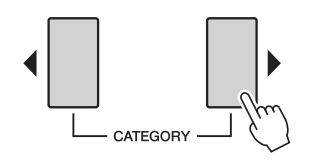

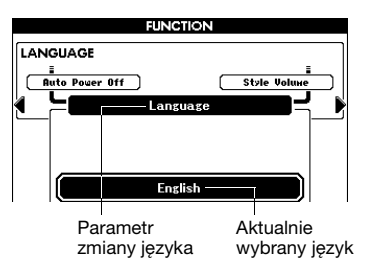

3 Wybierz język na wyświetlaczu. Użyj pokrętła, aby wybrać język angielski lub japoński.

Wybór języka zostanie zapisany w wewnętrznej pamięci flash, czyli zostanie zachowany nawet po wyłączeniu zasilania.

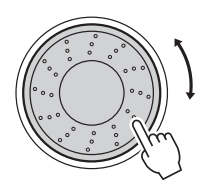

4 Naciśnij przycisk [EXIT], aby powrócić do okna Main.

## <span id="page-11-1"></span>**Regulacja wyświetlacza za pomocą ustawień CONTRAST**

Aby uzyskać najlepszą czytelność wyświetlacza, wyreguluj kontrast za pomocą pokrętła na ścianie tylnej instrumentu.

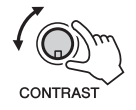

### *PRZESTROGA*

*• Patrzenie na wyświetlacz przez dłuższy czas w ciemności powoduje zmęczenie oczu i może uszkodzić wzrok. Należy zadbać o to, aby instrument był odpowiednio oświetlony, oraz stosować odpowiednie przerwy na odpoczynek.*

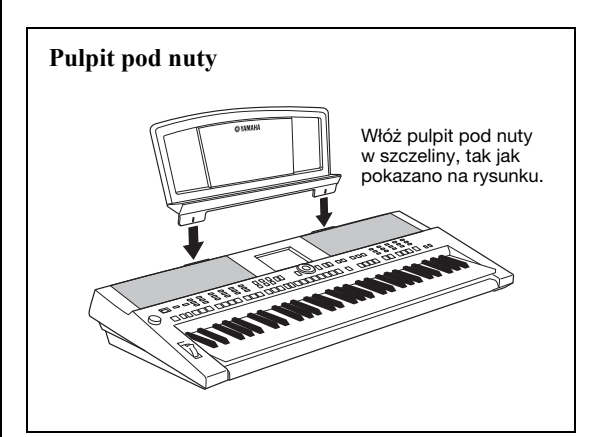

## **Ekrany na wyświetlaczu i operacje podstawowe**

## <span id="page-12-1"></span><span id="page-12-0"></span>**Okno Main (główne)**

Okno główne po włączeniu zasilania pokazuje wszystkie bieżące ustawienia podstawowe: Utwór, Styl, Brzmienie. Są także wskaźniki, które wskazują, czy dana funkcja jest włączona/wyłączona.

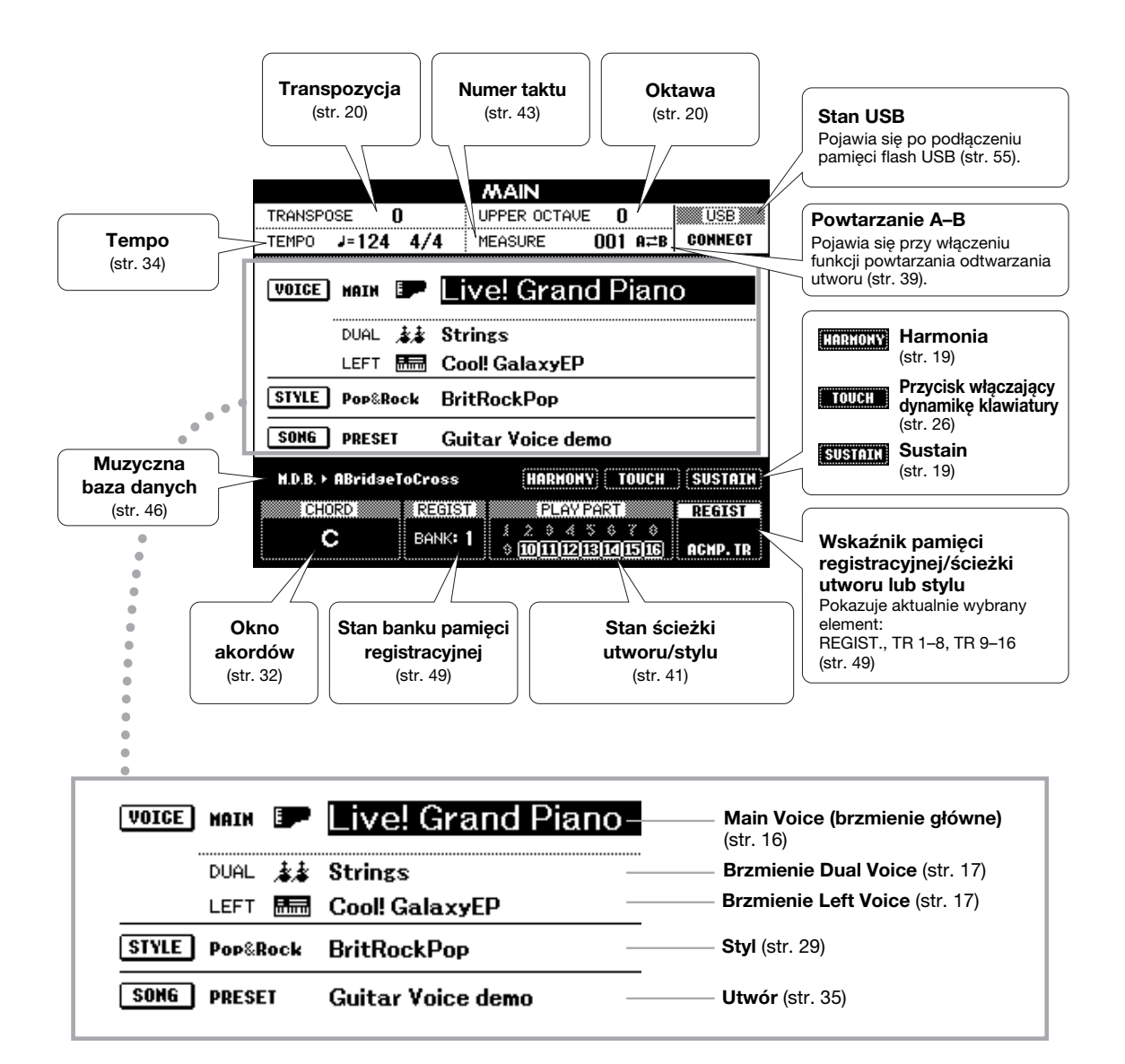

#### **Powrót do okna Main**

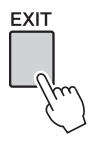

Ponieważ instrument posiada wiele różnych ekranów funkcyjnych, można czasem stracić orientację, do której funkcji odnosi się dany ekran. W takim przypadku do okna głównego można powrócić, naciskając przycisk [EXIT].

## <span id="page-13-0"></span>**VOICE, STYLE, SONG oraz MDB — wybór ekranów**

Naciśnij jeden z przycisków kategorii, takich jak VOICE, STYLE lub SONG, albo wciśnij przycisk [MDB], aby otworzyć okno wyboru każdego z nich. W każdym oknie wyboru można wybrać żądaną opcję za pomocą przycisków CATEGORY.

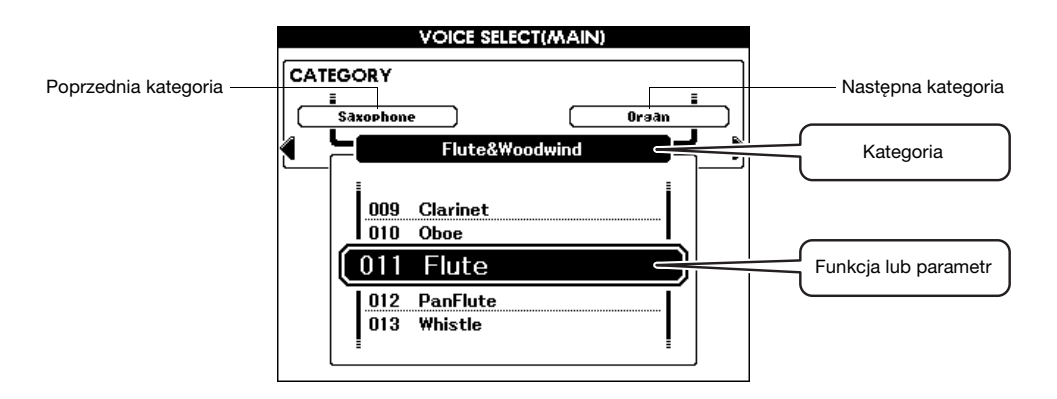

#### **Wybierz kategorię**

Użyj przycisków CATEGORY [◀] i [▶], aby poruszać się po kategoriach.

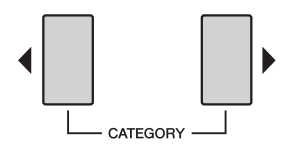

#### **Wybierz brzmienie, styl, utwór lub MDB**

Użyj pokrętła lub przycisków [-/NO]/[+/YES], aby wybrać pożądaną funkcję. Naciśnij i przytrzymaj jeden z tych przycisków, aby w sposób ciągły zwiększać lub zmniejszać wartość w odpowiednim kierunku.

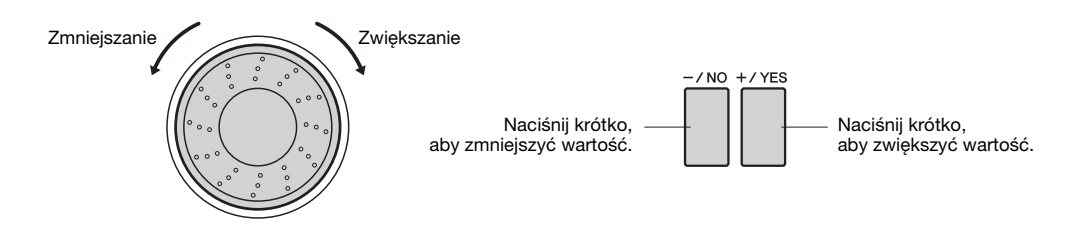

## <span id="page-14-0"></span>**Okno Function**

W oknie Function można wybrać dowolne ustawienia szczegółowych parametrów tego instrumentu. Okno Function pojawi się, gdy zostanie naciśnięty przycisk [FUNCTION]. W tym oknie można używać przycisków CATEGORY [<] i [>], do wybierania spośród 60 różnych funkcji. Naciskaj przycisk(i) CATEGORY tyle razy, aż wyświetli się żądana funkcja. Następnie użyj pokrętła lub przycisków [-/NO] i [+/YES], aby ustawić wartość wybranego parametru. Aby przywrócić ustawienie domyślne, wciśnij przyciski [-/NO] i [+/YES] jednocześnie.

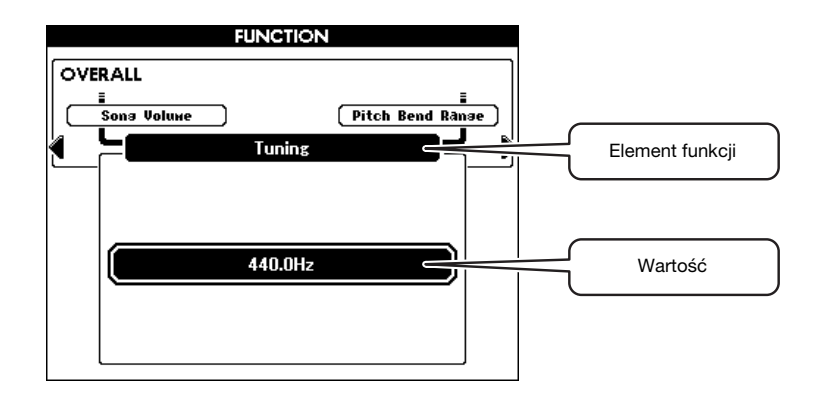

Wszystkie funkcje, które można wybrać w oknie Function są opisane w Tabeli przycisków dostępnych na panelu, która znajduje się na [str. 66](#page-65-0).

### **Zmiana podświetlonej pozycji**

W niektórych przypadkach naciśnięcie przycisku [EXECUTE] w oknie Function powoduje zmianę jednej podświetlonej pozycji na drugą.

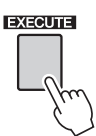

#### **Skrót**

Aby przejść bezpośrednio do niektórych funkcji okna Function, naciśnij i przytrzymaj odpowiedni przycisk dłużej niż sekundę. Te przyciski to:

- Przycisk [FUNCTION]...........Skala
- Przycisk [DEMO]...................Grupa demonstracji
- Przycisk [ACMP] ...................Funkcja Chord Fingering
- Przycisk [METRONOME].....Licznik metrum
- Przycisk [FREEZE] ................Ustawienia grupy Freeze
- Przycisk [HARMONY] ..........Rodzaj ustawienia Harmony
- Przycisk [TOUCH] .................Czułość klawiatury
- Przycisk [DSP] .......................Rodzaj DSP

Jest to szczególne przydatne, gdyż instrument jest wyposażony w liczne funkcje.

**Oprócz brzmienia fortepianu, organów i innych standardowych instrumentów klawiszowych instrument ma szeroki wybór innych realistycznych brzmień — gitara, bas, smyczki, saksofon, trąbka, bębny i perkusja, efekty dźwiękowe i różne inne dźwięki muzyczne.**

## <span id="page-15-3"></span><span id="page-15-1"></span>**Wybór i gra brzmieniem głównym Main Voice**

Wybór brzmienia głównego Main Voice i gra na instrumencie.

<span id="page-15-0"></span>1

### <span id="page-15-2"></span>1 **Wybierz i wciśnij przycisk żądanej kategorii brzmienia w sekcji Voice.**

Wyświetli się ekran wyboru brzmienia głównego. Nazwa aktualnie wybranej kategorii, numer i nazwa brzmienia zostaną wyróżnione.

*UWAGA*

• Aby zmienić kategorię brzmień, naciśnij przycisk innej kategorii.

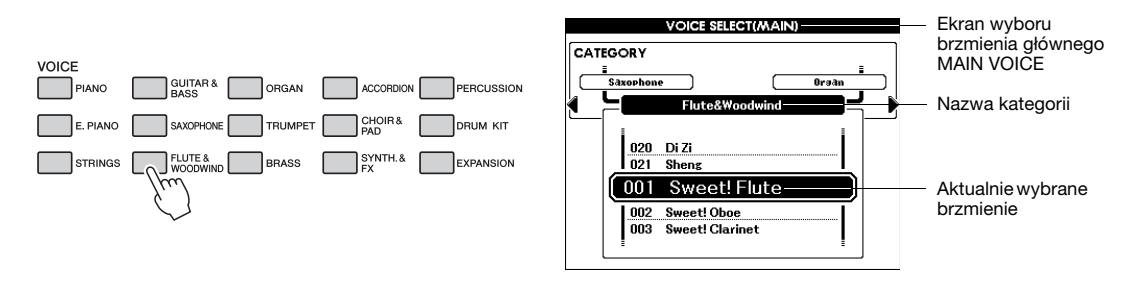

Aby wybrać brzmienie kategorii GM&XG, należy przycisnąć przycisk [PIANO], a następnie przycisk CATEGORY [<] — otworzy się okno kategorii GM&XG.

## 2 **Wybierz brzmienie, którym chcesz grać.**

Popatrz na wyróżnioną nazwę brzmienia i obróć pokrętło. Dostępne brzmienia będą kolejno wybierane i wyświetlane. Brzmienie wybrane w tym momencie staje się brzmieniem głównym (Main Voice).

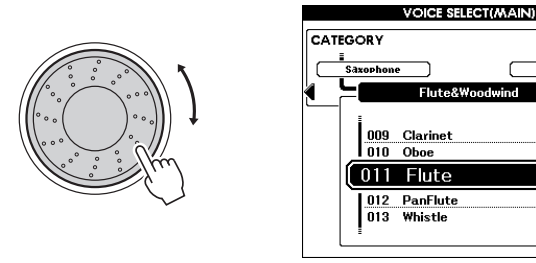

## 3 **Zagraj na klawiaturze.**

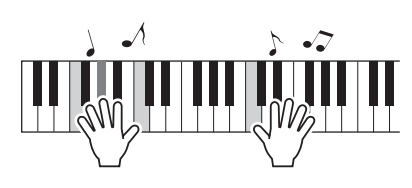

Spróbuj wybrać i odtwarzać inne brzmienia. Naciśnij przycisk [EXIT], aby powrócić do okna Main.

#### *UWAGA*

• Parametry głównego brzmienia, takie jak głośność, można ustawić w oknie Function. Szczegółowe informacje znajdują się w Podręczniku operacji zaawansowanych w witrynie internetowej.

## <span id="page-16-2"></span><span id="page-16-0"></span>**Gra z użyciem dwóch brzmień jednocześnie**

Po naciśnięciu przycisku [DUAL] włączy się funkcja Dual Voice — odezwie się drugie brzmienie, które będzie towarzyszyło głównemu brzmieniu w czasie gry. To drugie brzmienie nazywane jest "Dual Voice".

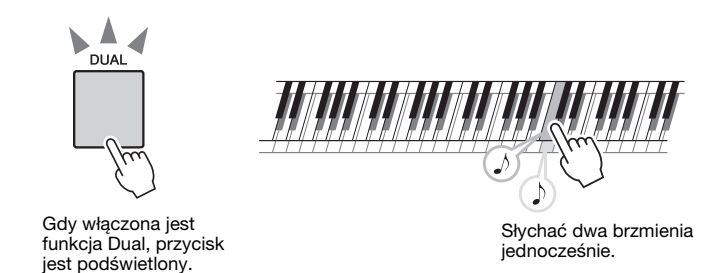

Naciśnij ponownie ten przycisk, aby wyłączyć funkcję Dual Voice.

### **Wybór brzmienia Dual**

Jako Dual Voice można wybrać każde brzmienie. Naciśnij i przytrzymaj dłużej niż sekundę przycisk [DUAL], aby otworzyć okno wyboru brzmienia Dual Voice. Następnie wybierz brzmienie Dual Voice w taki sam sposób jak brzmienie główne. Po wybraniu brzmienia naciśnij przycisk [EXIT], aby powrócić do okna Main.

#### *UWAGA*

• Parametry brzmienia Dual Voice, np. głośność, można ustawić w oknie Function. Szczegółowe informacje znajdują się w Podręczniku operacji zaawansowanych w witrynie internetowej.

## <span id="page-16-3"></span><span id="page-16-1"></span>**Podział klawiatury i gra brzmieniem Left Voice lewą ręką**

Po naciśnięciu przycisku [LEFT] i włączeniu brzmienia Left Voice, można grać różnymi brzmieniami po lewej i prawej stronie punktu podziału klawiatury. Po prawej stronie gra się brzmieniem Main Voice i Dual Voice, po lewej zaś brzmieniem Left Voice.

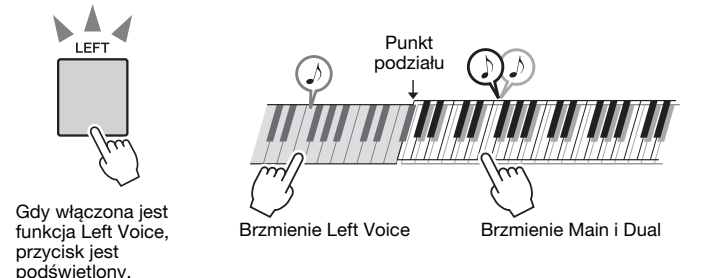

*UWAGA*

• Parametry brzmienia Left Voice, np. głośność, można ustawić w oknie Function. Szczegółowe informacje znajdują się w Podręczniku operacji zaawansowanych w witrynie internetowej.

Naciśnij ponownie ten przycisk, aby wyłączyć funkcję Left Voice.

#### **Wybór brzmienia Left**

Jako Left Voice można wybrać każde brzmienie. Naciśnij i przytrzymaj dłużej niż sekundę przycisk [LEFT], aby otworzyć okno wyboru brzmienia Left Voice. Następnie wybierz brzmienie Left w taki sam sposób jak brzmienie główne. Po wybraniu brzmienia naciśnij przycisk [EXIT], aby powrócić do okna Main.

## <span id="page-17-0"></span>**Odtwarzanie brzmień zestawów perkusyjnych (Drum Kits)**

Zestawy perkusyjne to zbiory brzmień bębnów i instrumentów perkusyjnych. Gdy wybiera się brzmienie skrzypiec, albo innego klasycznego instrumentu — np. jako brzmienie Main — wszystkie klawisze instrumentu odtwarzają brzmienie tych samych skrzypiec, tylko o różnej wysokości dźwięku. Jeżeli wybierze się jako brzmienie Main brzmienie Drum Kit, każdy klawisz wydobędzie dźwięk innego instrumentu perkusyjnego.

## 1 **Naciśnij przycisk [DRUM KIT].**

Pojawi się kategoria "Drum Kit" (Zestaw perkusyjny).

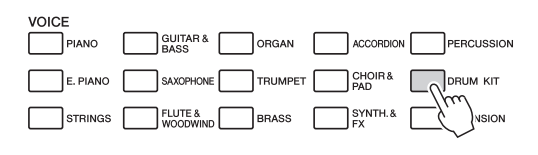

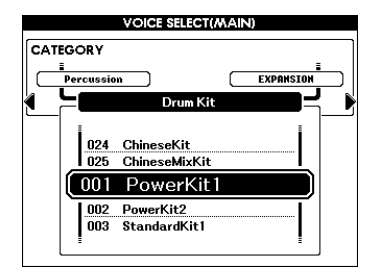

## 2 **Obracaj pokrętło, aby wybrać zestaw perkusyjny, który chcesz odtwarzać (001–025).**

Najlepiej zacząć od zestawu perkusyjnego 003 z zestawu standardowego Standard Kit 1.

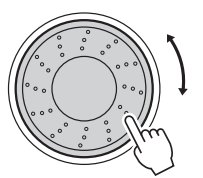

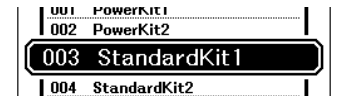

#### **Lista zestawów perkusyjnych**

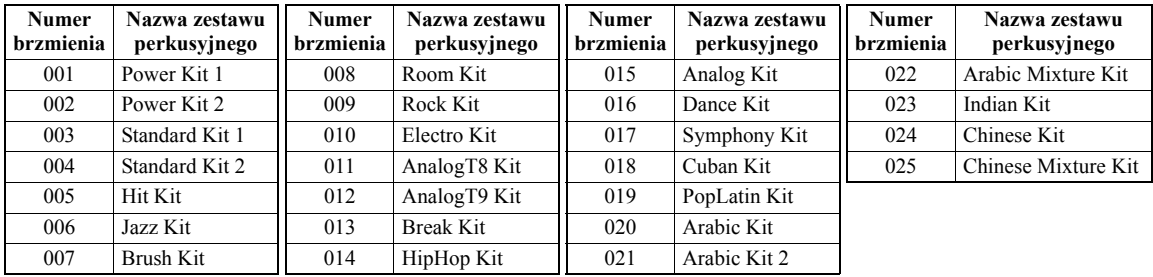

## 3 **Naciśnij każdy klawisz i ciesz się zestawem perkusyjnym.**

## **Przykład: 003 Standard Kit 1**

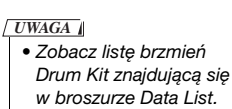

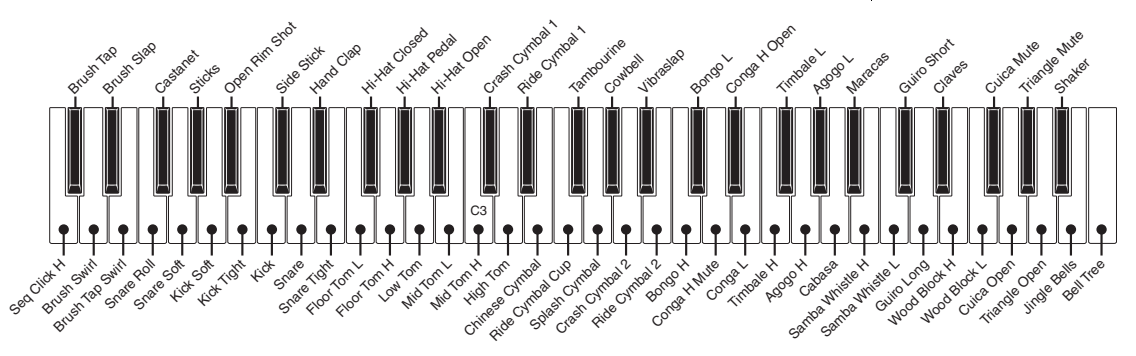

## <span id="page-18-1"></span><span id="page-18-0"></span>**Modyfikowanie brzmienia przy użyciu efektów**

Każde brzmienie można zmodyfikować efektami, naciskając przyciski Voice Control. Aby wyłączyć efekt wystarczy ponownie wcisnąć przycisk.

<span id="page-18-3"></span><span id="page-18-2"></span>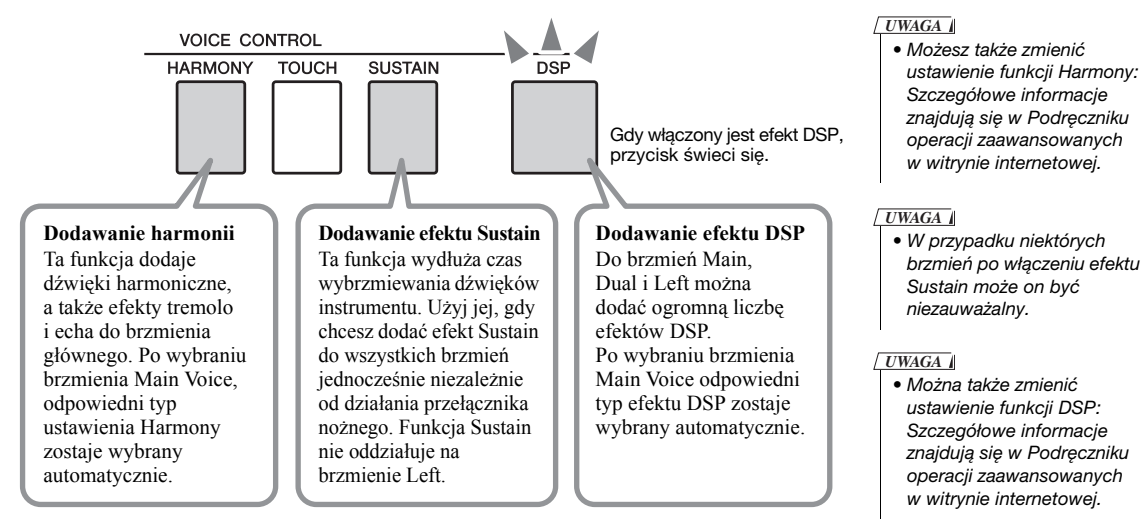

Stan efektów Harmony i Sustain można sprawdzić w oknie Main.

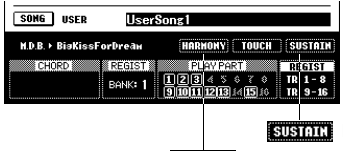

**Harmony** Pojawia się, gdy jest funkcja Harmony jest włączona. **SUSTATE** Pojawia się, gdy funkcja Sustain jest włączona.

## **Uzyskiwanie różnych rodzajów harmonii**

Funkcja Harmony zachowuje się inaczej w zależności od wybranego typu. Wybrany typ efektu Harmony można sprawdzić na wyświetlaczu, przytrzymując przycisk [HARMONY] dłużej niż sekundę.

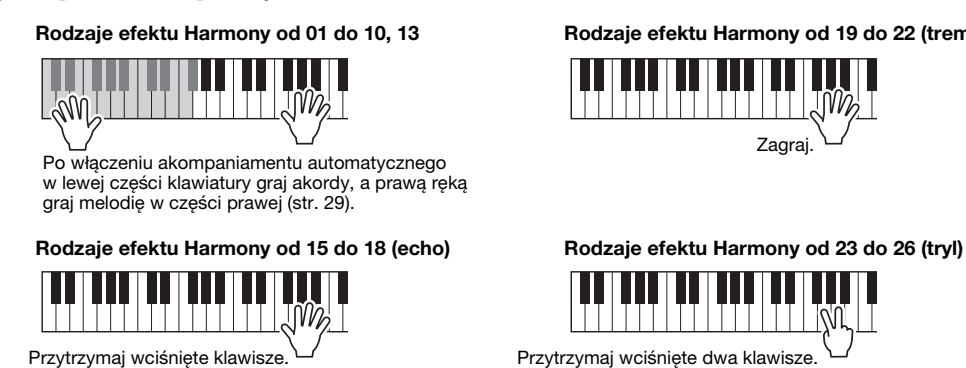

**Rodzaje efektu Harmony od 01 do 10, 13 Rodzaje efektu Harmony od 19 do 22 (tremolo)**

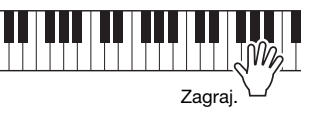

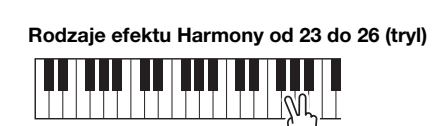

## **Reverb (pogłos) i Chorus (chór)**

Pozostałe dostępne efekty to Reverb i Chorus. Efekt Reverb symuluje grę w pomieszczeniu przypominającym salę koncertową, natomiast dzięki efektowi Chorus powstaje dźwięk złożony z kilku nałożonych takich samych brzmień, granych unisono. Gdy wybierzesz styl lub utwór, do wykorzystywanego brzmienia zostanie automatycznie dobrany optymalny rodzaj efektu Reverb i Chorus.

#### *UWAGA*

• Możesz zmienić typy efektów Reverb i Chorus. Szczegółowe informacje znajdują się w Podręczniku operacji zaawansowanych w witrynie internetowej.

## <span id="page-19-0"></span>**Zmiana wysokości brzmienia instrumentu**

## <span id="page-19-3"></span>**Korzystanie z kółka Pitch Bend**

Pokrętło Pitch Bend może być użyte do wprowadzania płynnych zmian wysokości dźwięków granych na klawiaturze.

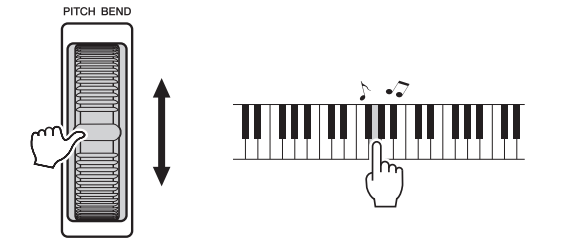

#### *UWAGA*

• Maksymalny zakres zmiany wysokości może być dokonywany w oknie Function, w opcjach "PB Range". Szczegółowe informacje znajdują się w Podręczniku operacji zaawansowanych w witrynie internetowej.

## <span id="page-19-1"></span>**Zmiana wysokości brzmienia w krokach półtonowych (funkcja Transpose)**

Ogólną wysokość brzmienia instrumentu można przesunąć w górę lub w dół w krokach półtonowych przy użyciu przycisków TRANSPOSE [+]/[–]. Wyświetla się wartość wskazująca wielkość transpozycji powyżej lub poniżej normalnej wartości, w granicach od –12 do +12 (maksimum jedna oktawa). Ustawienie można przywrócić do początkowej wartości "00" poprzez jednoczesne wciśnięcie przycisków [+] i [–].

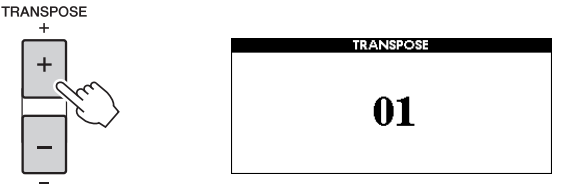

## <span id="page-19-2"></span>**Zmiana wysokości brzmienia w oktawach**

Można zmieniać wysokość brzmień Main i Dual w oktawach za pomocą przycisków UPPER OCTAVE [–]/[+]. Na ekranie zostanie wyświetlona nowa wartość leżąca pomiędzy –1 a +1. Ustawieniu można przywrócić domyślną wartość "0" poprzez jednoczesne wciśnięcie przycisków [–] i [+].

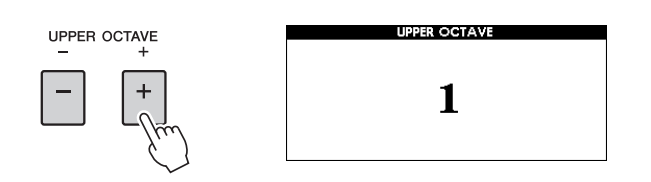

#### *UWAGA*

• To ustawienie nie oddziałuje na brzmienia zestawu perkusyjnego (Drum Kit).

#### *UWAGA*

• Kiedy jest wybrany zestaw perkusyjny Drum Kit, każde brzmienie perkusyjne jest przesunięte, jeśli chodzi o miejsce, ale nie o wysokość brzmienia.

## **Precyzyjne dostrajanie wysokości brzmienia całego instrumentu**

Za pomocą tej funkcji można precyzyjnie dostroić cały instrument w zakresie jednego półtonu. Jest to przydatne szczególnie wtedy, gdy instrument powinien współbrzmieć z innymi instrumentami lub muzyką z płyty CD.

1 **Naciśnij przycisk [FUNCTION], aby wywołać okno Function.**

• To ustawienie nie oddziałuje *UWAGA*

na brzmienia zestawu perkusyjnego (Drum Kit).

**FUNCTION FUNCTION VOLUME** Lansuas Sons V

2 **Naciskaj przyciski CATEGORY [**<**] i [**>**], aby wybrać funkcję "Tuning" (strojenie).**

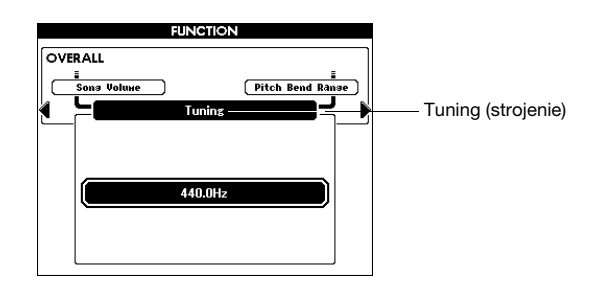

## 3 **Za pomocą pokrętła dobierz żądaną wartość parametru z zakresu od 415,3 do 466,2 Hz.**

Zakres od 415,3 do 466,2 Hz dopowiada zakresowi od –1 półtonu do +1 półtonu.

• Naciśnij przycisk [EXIT], aby powrócić do okna Main. *UWAGA*

**FUNCTION OVERALL Pitch Bend Ra** Wartość446.4Hz

## <span id="page-21-0"></span>**Strojenie skali**

Instrument jest fabrycznie nastrojony w skali równomiernie temperowanej, tak samo jak każdy fortepian akustyczny. Można to jednak zmienić skalę, stosując strój odpowiedni dla gatunku lub stylu granej muzyki.

## **Wybór skali**

Dzięki tej funkcji można wybierać różne skale, według których instrument jest strojony zgodnie z trendami danej epoki lub zgodnie z danym stylem muzycznym.

Przytrzymaj wciśnięty przycisk [FUNCTION] dłużej niż sekundę, aby wywołać okno wyboru skali. Następnie przekręć pokrętło, aby wybrać żądaną skalę. Ustawieniu można przywrócić domyślną wartość poprzez jednoczesne wciśnięcie przycisków [-/NO] i [+/YES].

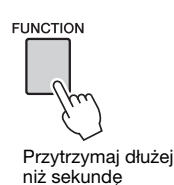

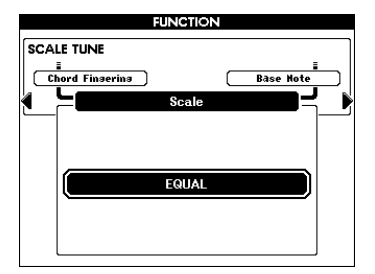

#### *UWAGA*

• To ustawienie nie oddziałuje na brzmienia zestawu perkusyjnego (Drum Kit).

#### *UWAGA*

- Naciśnij przycisk [EXIT],
- aby powrócić do okna Main.

#### **Skale zaprogramowane**

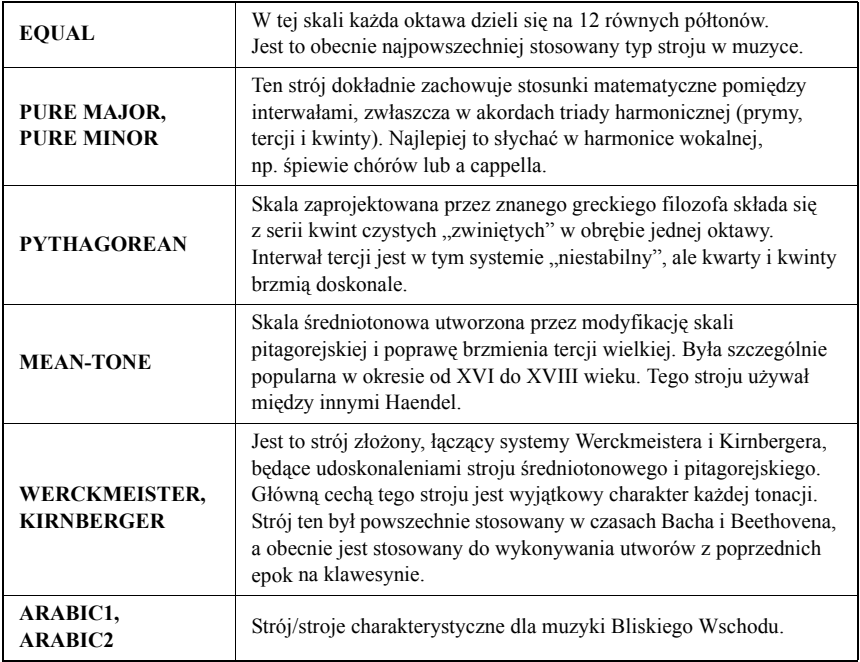

#### *UWAGA*

• Jeżeli utworzono własną skalę przy użyciu funkcji "Scale Tune" [\(str. 23\)](#page-22-0), na wyświetlaczu pojawi się napis "(Edited)".

## **Określanie dźwięku podstawowego każdego stroju**

Gdy dźwięk podstawowy się zmienia, wysokość brzmienia jest transponowana, ale zachowują się oryginalne relacje stroju między dźwiękami. W przypadku stosowania innego systemu stroju niż równomiernie temperowany, należy określić odpowiedni dźwięk podstawowy.

## **Naciśnij przycisk [FUNCTION], następnie użyj przycisków CATEGORY [◀] i [▶], aby wybrać funkcję "Base Note". Użyj pokrętła do ustawienia dźwięku podstawowego:**

### **C, C**#**, D, E**b**, E, F, F**#**, G, A**b**, A, B**b**, B.**

Ustawieniu można przywrócić domyślną wartość poprzez jednoczesne wciśnięcie przycisków [-/NO] i [+/YES].

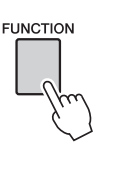

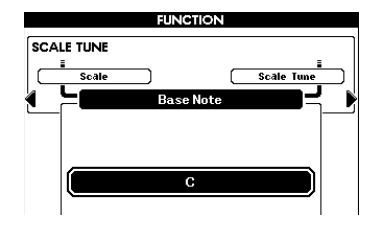

## <span id="page-22-0"></span>**Tworzenie własnych systemów skal**

Każdy dźwięk można przestrajać w centach, tworząc własną skalę. Cent jest to jedna setna półtonu (100 centów = 1 półton). Po wybraniu dźwięku podstawowego postępuj zgodnie z poniższymi instrukcjami.

1 **Naciśnij przycisk [FUNCTION], a następnie za pomocą**  przycisków CATEGORY [◀] i [▶] wybierz opcję "Scale Tune".

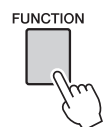

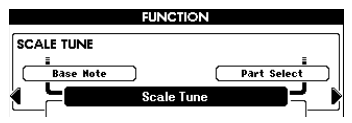

2 **Skorzystaj z pokrętła, aby wybrać dźwięk, który ma być przestrojony, następnie wciśnij przycisk [EXECUTE].** Podświetla się wartość strojenia, umożliwiająca przestrojenie dźwięku.

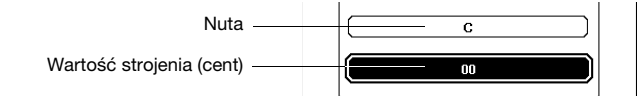

3 **Skorzystaj z pokrętła, aby wybrać dźwięk, który ma być przestrojony, następnie wciśnij przycisk [EXECUTE].**

Zakres strojenia zawiera się w przedziale od –64 do +63. Ustawieniu można przywrócić domyślną wartość poprzez jednoczesne wciśnięcie przycisków  $[-/NO]$  i  $[+/YES]$ .

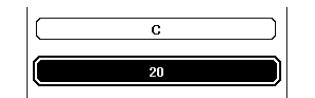

*UWAGA*

• Ustawienia tu umieszczone są powiązane z ustawieniem dźwięku podstawowego. Na przykład, jeżeli dźwięk podstawowy oryginalnej skali zostanie zmieniony z C na F, wartości strojeniowe klawiszy C–H zostają przesunięte na F–E.

4 **Powtórz kroki od 2 do 3, aby przestroić pozostałe dźwięki.**

5 **Ustawienia można zapisać w pamięci registracyjnej ([str. 50](#page-49-2)).**

• Naciśnij przycisk [EXIT], aby powrócić do okna Main. *UWAGA*

## **Wybór partii do przestrojenia**

Funkcja Scale Tune jest domyślnie stosowana do brzmień Main/Dual, ale nie do brzmienia Left Voice i odtwarzania stylów. Jeżeli chcesz zastosować to ustawienie do brzmienia Left Voice i odtwarzanych stylów oraz do brzmień Main/Dual, wykonaj poniższe instrukcje.

### 1 **Naciśnij i przytrzymaj przycisk [FUNCTION] dłużej niż sekundę, aby wywołać okno wyboru skali.**

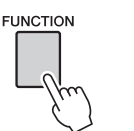

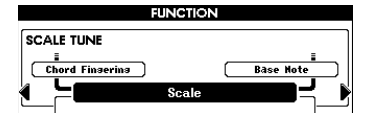

2 **Naciskaj przyciski CATEGORY [**>**], aż wybierzesz opcję "Part Select".**

Wyświetla status ON/OFF partii.

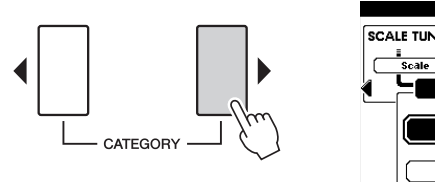

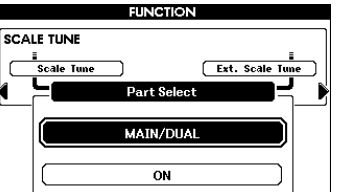

## 3 **Skorzystaj z pokrętła, aby wybrać partię, a następnie wciśnij przycisk [EXECUTE].**

Wybierz żądany styl lub partię: Main/Dual, Left. Następnie wciśnij przycisk [EXECUTE], a podświetlony obszar zmieni status ON/OFF.

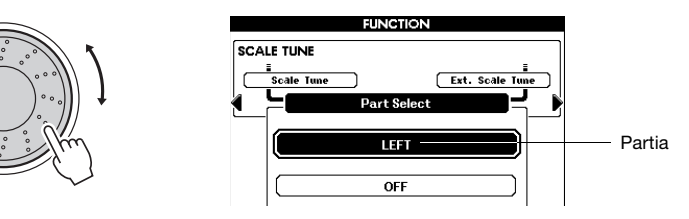

### 4 **Skorzystaj z pokrętła, aby wybrać ON (zastosuj) lub OFF (nie stosuj); następnie wciśnij przycisk [EXECUTE].**

Podświetlony obszar zamieni się z powrotem na okno wyboru partii Part Select. Jeśli potrzeba, powtórz kroki 3–4.

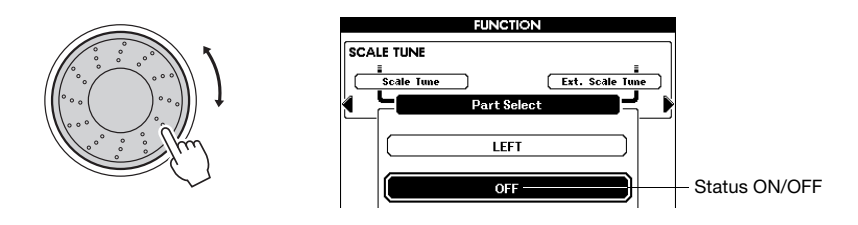

5 **Ustawienia można zapisać w pamięci registracyjnej [\(str. 50\)](#page-49-2).**

## **Stosowanie funkcji przestrajania komunikatów MIDI (Scale TuneMIDI) do gry na instrumencie**

Funkcję Scale Tune MIDI można stosować do wykonywania na instrumencie komunikatów MIDI otrzymywanych z zewnętrznego urządzenia. Domyślne ustawienie powoduje, że komunikaty MIDI są stosowane do odtwarzania utworu. Można to jednak zmieć tak, aby były stosowane do gry na klawiaturze. W tym celu należy wykonać poniższe instrukcje.

### 1 **Naciśnij i przytrzymaj przycisk [FUNCTION] dłużej niż sekundę, aby wywołać okno wyboru skali.**

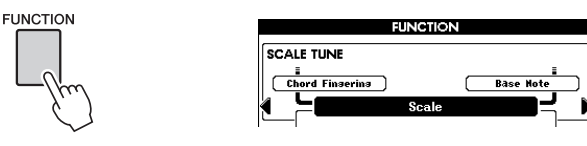

2 **Naciskaj przycisk CATEGORY [**>**], aż wybierzesz opcję "External Scale Tune".**

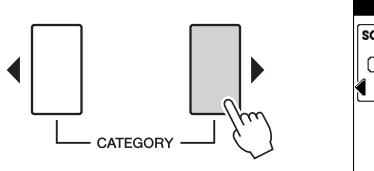

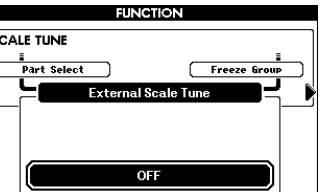

## 3 **Użyj pokrętła, aby wybrać opcje ON (KEYBOARD).**

Przy domyślnym ustawieniu "OFF", komunikaty MIDI są stosowane do kanałów 1–16 utworu, ale nie do gry na klawiaturze. Przy ustawieniu "ON (KEYBOARD)", komunikaty MIDI są stosowane do gry na klawiaturze w następujący sposób: kanał 1 = brzmienie Main, kanał 2 = brzmienie Dual, kanał 3 = brzmienie Left. Pozostałe kanały pozostają bez zmian.

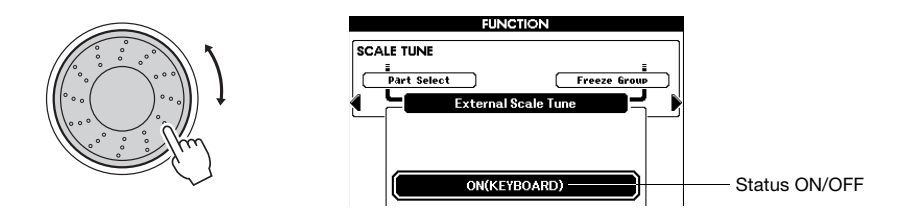

## <span id="page-25-1"></span><span id="page-25-0"></span>**Włączanie/wyłączanie dynamiki klawiatury**

Klawiatura tego instrument posiada funkcję dynamiki, umożliwiającą ekspresywną i dynamiczną kontrolę głośności brzmień w zależności od siły, z jaką naciska się na klawisz. Jednak, w zależności od wybranego brzmienia, może zajść potrzeba grania takim samym dźwiękiem bez zwracania uwagi na siłę naciśnięcia na klawisz. W takim przypadku naciśnij przycisk [TOUCH], aby wyłączyć funkcję dynamiki klawiatury. Status dynamiki klawiatury (Touch Response) można sprawdzić w oknie Main.

**TOUCH** 

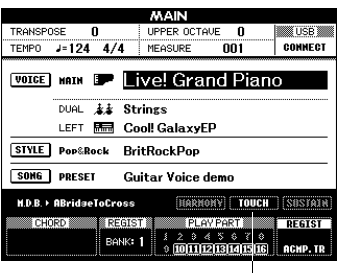

**TOUCH** Pojawia się, gdy funkcja dynamiki klawiatury jest włączona

#### *UWAGA*

• Parametr określający wrażliwość na siłę nacisku na klawisz i związane z tym zmiany brzmienia dźwięku można ustawić w oknie Function. Szczegółowe informacje znajdują się w Podręczniku operacji zaawansowanych w witrynie internetowej.

## <span id="page-26-0"></span>**Używanie metronomu**

## <span id="page-26-1"></span>**Włączanie metronomu**

Metronom może być stosowany do podawania dokładnego tempa przy wykonywaniu utworów. Na każdą miarę w takcie przypada uderzenie metronomu, podobne do tykania zegara. Dzięki temu można poznać i kontrolować tempo utworu. Naciśnij przycisk [METRONOME], aby włączyć metronom. Aby zatrzymać metronom, ponownie naciśnij przycisk [METRONOME].

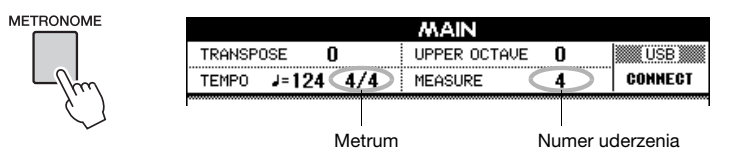

## **Ustawianie metrum i tempa**

Domyślnie metrum i tempo metronomu są zdeterminowane przez odgrywany utwór lub styl. Aktualnie wybrane wartości są pokazane w lewym górnym rogu okna Main. Jeżeli chcesz zmienić metrum i tempo, postępuj zgodnie z poniższymi instrukcjami.

### 1 **Naciśnij i przytrzymaj przycisk [METRONOME] dłużej niż sekundę.**

Wyświetlane jest aktualnie wybrane metrum. W tym przykładzie użyjemy metrum 3/4.

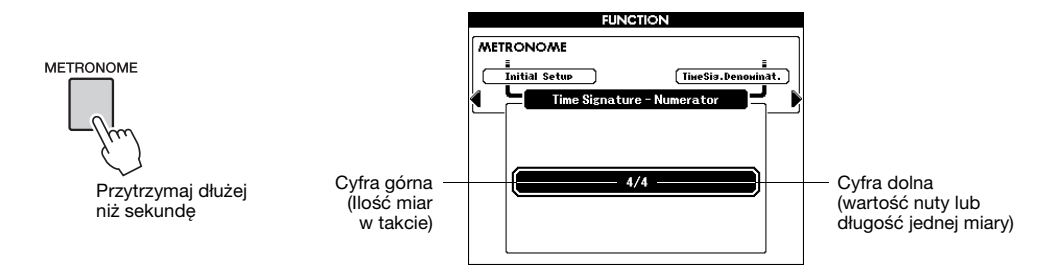

W tym oknie można ustawić górną cyfrę.

## 2 **Obróć pokrętło, aby wybrać liczbę miar w takcie.**

W każdym takcie za pierwszym razem będzie słyszalny dzwonek, a w pozostałych jego miarach — kliknięcie. Metrum można ustawić od 01 do 60. Na potrzeby tego przykładu wybierz "3".

#### *UWAGA*

• Metrum metronomu zostanie zmienione na metrum stylu lub utworu, jeżeli zaczniesz go odtwarzać.

3 **Naciśnij przycisk CATEGORY [**>**], aby wybrać okno ustawiania dolnej cyfry metrum (Time Signature Denominator).**

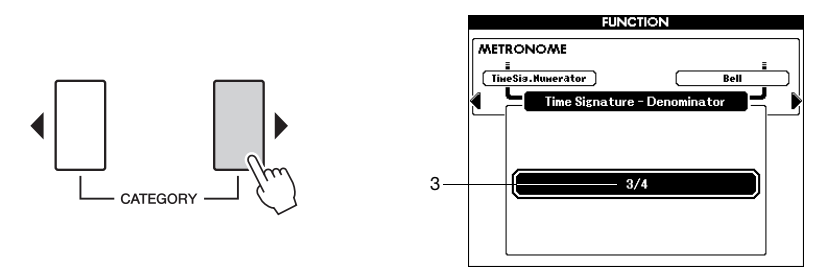

### 4 **Za pomocą pokrętła określ długość uderzenia.**

Wybierz żądaną długość każdej miary: 2, 4, 8 lub 16 (półnuta, ćwierćnuta, ósemka lub szesnastka). Na użytek tego przykładu wybierz 4. Teraz metrum powinno być ustawione na 3/4.

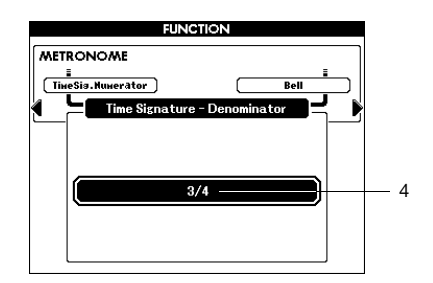

Naciśnij przycisk [METRONOME], aby potwierdzić ustawienia.

### 5 **Wybierz ustawienie tempa za pomocą przycisków TEMPO [+] i [–].**

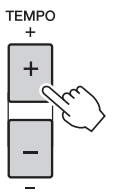

Możesz również nacisnąć jeden z przycisków Tempo, aby wywołać okno ustawień tempa, a następnie użyć pokrętła do ustawienia wartości.

*UWAGA*

• Inne ustawienia metronomu, takie jak głośność kliknięcia i dzwonka można ustawić w oknie Function.

<span id="page-28-0"></span>**Instrument jest wyposażony w funkcję Auto Accompaniament (akompaniament automatyczny), która odtwarza odpowiednie "Style" (partię rytmiczną, bas i akompaniament akordowy), gdy gra się akordy lewą ręką. Do wyboru jest olbrzymia liczba różnorodnych stylów muzycznych, obejmujących szeroki zakres gatunków muzycznych.**

<span id="page-28-5"></span><span id="page-28-3"></span><span id="page-28-2"></span><span id="page-28-1"></span>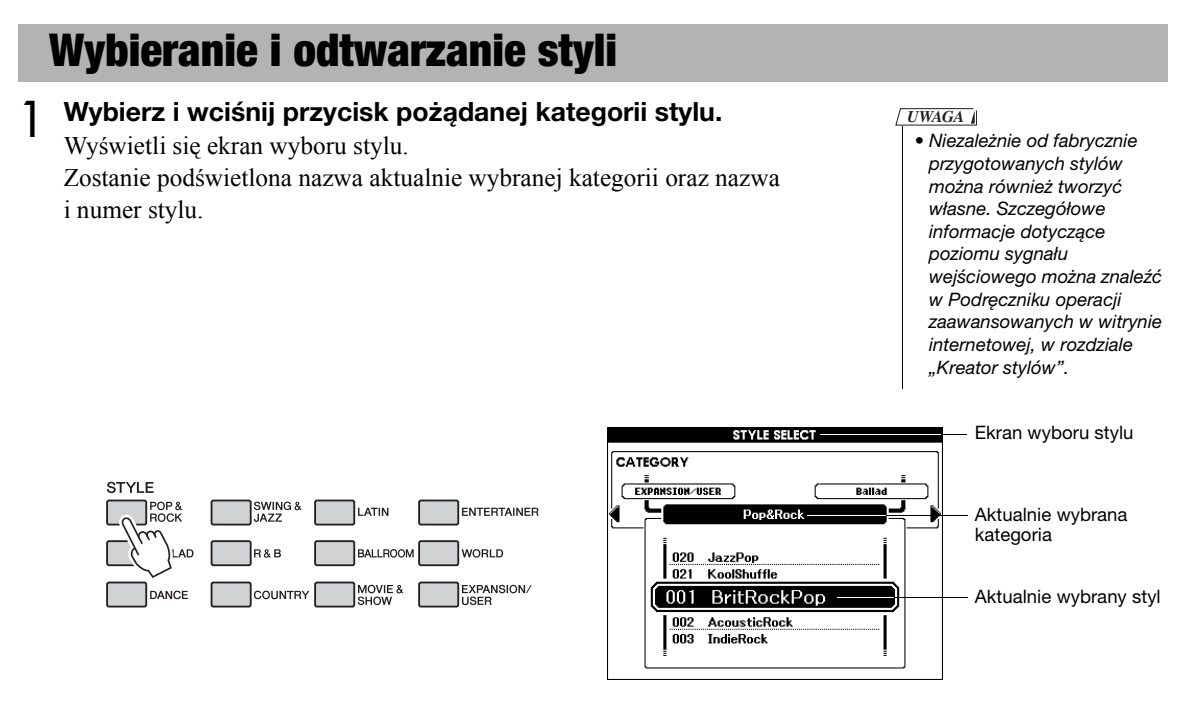

## 2 **Wybierz styl, w którym chcesz grać.**

Popatrz na wyróżnioną nazwę stylu i obróć pokrętło. Dostępne style będą kolejno wybierane i wyświetlane. Zobacz listę stylów znajdującą się w broszurze Data List.

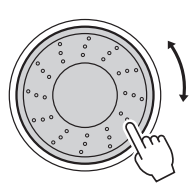

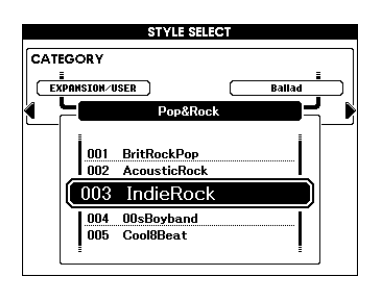

#### *UWAGA*

• Przycisk [EXPANSION/USER] służy przywoływaniu styli utworzonych za pomocą Kreatora stylów albo załadowanych/ zainstalowanych w pamięci flash USB (str. [59](#page-58-1) i [61](#page-60-1)). Szczegółowe informacje dotyczące Kreatora stylów można znaleźć w Podręczniku operacji zaawansowanych.

## <span id="page-28-4"></span>3 **Włącz akompaniament automatyczny.**

Naciśnij przycisk [ACMP]. Ponowne naciśnięcie tego przycisku spowoduje wyłączenie akompaniamentu automatycznego.

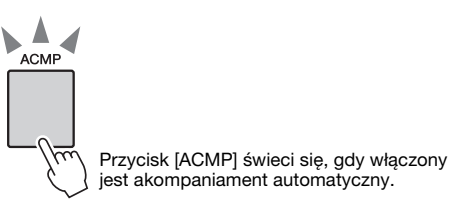

## **Gdy akompaniament automatyczny jest włączony…** Obszar klawiatury po lewej stronie od punktu podziału (F#2) staje się obszarem automatycznego akompaniamentu i służy jedynie wprowadzaniu akordów sterujących akompaniamentem. Zakres akompaniamentu Punkt podziału (F#2)

*UWAGA*

• Punkt podziału można zmieniać w oknie Function. Szczegółowe informacje znajdują się w Podręczniku operacji zaawansowanych w witrynie internetowej.

## <span id="page-29-0"></span>4 **Naciśnij przycisk [AUTO FILL IN], aby włączyć funkcje Auto Fill In (automatyczne wypełnianie akordów).**

Domyślne ustawienie to "on" (włączony).

automatycznego

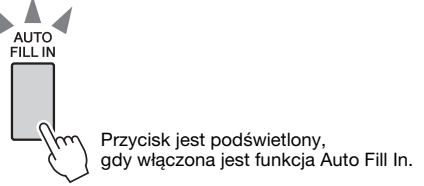

### 5 **Naciśnij przycisk [SYNC START], aby włączyć funkcję Synchro Start (startu synchronicznego).**

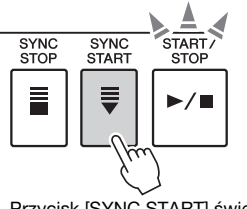

Przycisk [SYNC START] świeci się, gdy funkcja Synchro Start jest włączona.

#### **Start synchroniczny**

Gdy funkcja Synchro Start jest włączona, można uruchomić styl, naciskając dowolny klawisz z zakresu akompaniamentu klawiatury. Aby anulować lub wyłączyć funkcję Sync Start, wciśnij przycisk ponownie.

### 6 **Naciśnij jeden z przycisków MAIN VARIATION [A]–[D].**

Przycisk wybranej głównej wariacji miga.

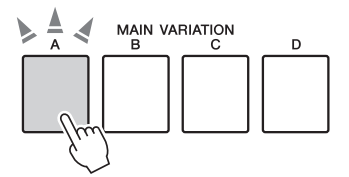

#### *UWAGA*

- Możesz uruchomić styl, naciskając przycisk [TEMP/TAP] w żądanym tempie — cztery razy dla metrum czteromiarowego, 3 razy dla metrum trójmiarowego. Możesz zmienić tempo w trakcie odtwarzania stylu, naciskając dwukrotnie przycisk.
- Można również wcisnąć przycisk [START/STOP], aby rozpocząć odtwarzanie wyłącznie rytmu wybranego stylu. Bas i akordy zabrzmią od razu po zagraniu dźwięku w zakresie akompaniamentu automatycznego klawiatury.

### 7 **Naciśnij jeden z przycisków INTRO [I]-[III].**

Wybrany przycisk Intro się świeci.

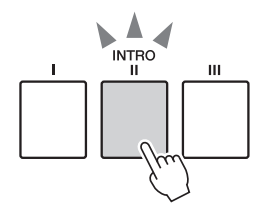

## 8 **Aby uruchomić sekcję Intro, zagraj akord w obszarze automatycznego akompaniamentu.**

Spróbuj zagrać akord C-dur. (Zobacz "Granie akordów akompaniamentu [automatycznego"](#page-31-1), na [str. 32](#page-31-1)).

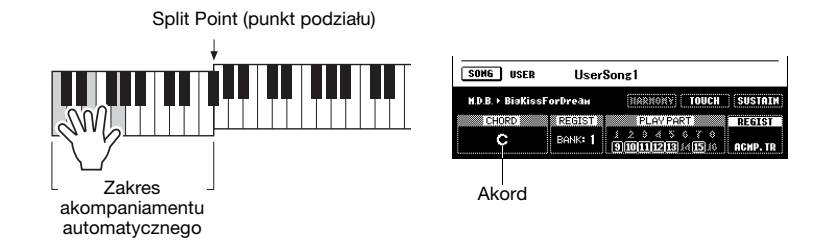

*UWAGA*

• Styl Baroque Air w kategorii MOVIE & SHOW nie ma części rytmicznej, więc nie będzie słychać rytmu w tym stylu.

Po zakończeniu odtwarzania wybranego schematu wstępu akompaniament automatycznie przechodzi do głównej wariacji.

### 9 **Naciśnij jeden z przycisków MAIN VARIATION [A]-[D].**

Główna wariacja odpowiadająca naciśniętemu przyciskowi jest odtwarzana automatycznie.

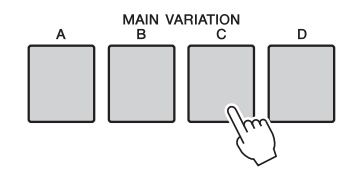

## <span id="page-30-1"></span><span id="page-30-0"></span>10 **Naciśnij jeden z przycisków ENDING/rit. [I]-[III].**

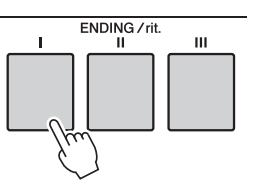

Uruchamia odtwarzanie sekcji Ending (zakończenia). Po odegraniu sekcji Ending odtwarzanie stylu zatrzymuje się automatycznie. Naciśnięcie tego samego przycisku podczas odtwarzania zakończenia spowoduje stopniowe zwalnianie (ritardando).

*UWAGA*

• Poziom głośności odtwarzania stylu można regulować w ustawieniach Function. Szczegółowe informacje znajdują się w Podręczniku operacji zaawansowanych w witrynie internetowej.

## <span id="page-31-1"></span><span id="page-31-0"></span>**Granie akordów akompaniamentu automatycznego**

Dla użytkowników, którzy nie znają akordów, przydatna jest poniższa tabela przedstawiająca popularne akordy. Akordy rozpoznawane przez instrument są opisane w Podręczniku operacji zaawansowanych.

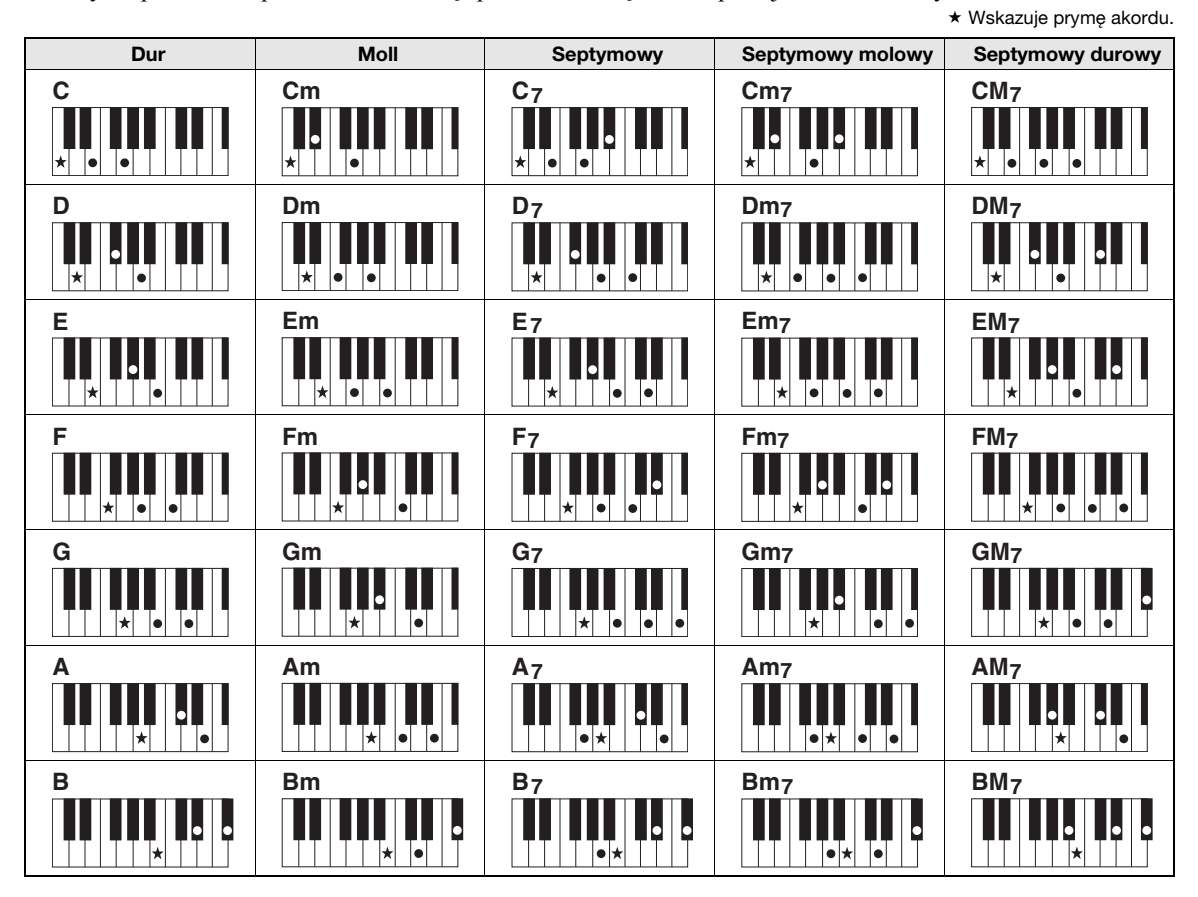

### **Łatwe akordy**

Ta metoda umożliwia łatwe wybieranie akordów sterujących w zakresie akompaniamentu klawiatury przy użyciu jednego, dwóch lub trzech palców.

#### W przypadku prymy "C"

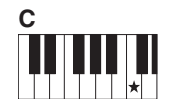

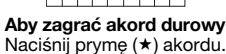

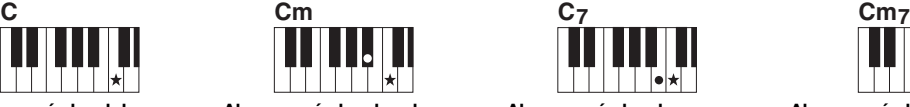

**Aby zagrać akord molowy** Naciśnij prymę akordu i najbliższy czarny klawisz po jej lewej stronie.

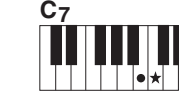

**Aby zagrać akord septymowy** Naciśnij prymę wraz z najbliższym białym klawiszem po jej lewej stronie.

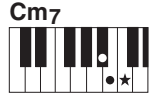

**Aby zagrać akord molowy septymowy**

Naciśnij prymę akordu oraz najbliższe klawisze biały i czarny po jej lewej stronie (trzy klawisze jednocześnie).

#### **Zmiana typu palcowania akordów**

Możesz wybrać różne typy palcowania akordów tak, że np. standardowe akordy grane w dowolnym miejscu klawiatury będą rozpoznawane. Tryb palcowania akordów można zmienić w oknie Function. Szczegółowe informacje znajdują się w Podręczniku operacji zaawansowanych w witrynie internetowej.

## **Funkcja Synchro Stop (Zatrzymanie synchroniczne)**

Gdy wybrana jest ta funkcja, styl będzie odtwarzany tylko wtedy, gdy przytrzymujesz akordy w obszarze akompaniamentu. Odtwarzanie stylu zostanie zatrzymane, gdy zwolnisz klawisze. Aby włączyć tę funkcję, naciśnij przycisk [SYNC STOP]. Aby wyłączyć funkcję, naciśnij ten przycisk ponownie.

#### *UWAGA*

• Z funkcji tej nie można korzystać, jeżeli wybrano opcję "FullKeyboard" parametru "Chord Fingering" (palcowanie akordów) w oknie Function.

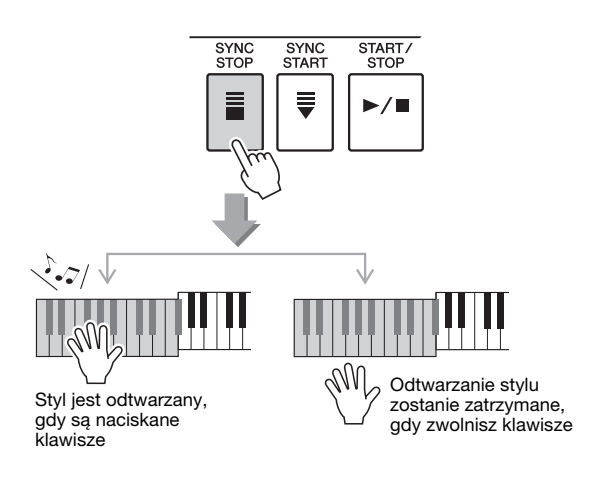

## **Wybieranie i odtwarzanie stylu z pamięci flash USB**

Style przechowywane w pamięci flash USB podłączonej do instrumentu poprzez złącze USB TO DEVICE można bezpośrednio wybierać i odtwarzać. Naciśnięcie przycisku [USB] w trybie stylu ([str. 35\)](#page-34-2) spowoduje pojawienie się na wyświetlaczu aktualnie wybranego stylu z pamięci flash USB. Użyj pokrętła, aby wybrać pożądany styl, następnie odtwórz go korzystając z instrukcji ze str. [29–](#page-28-5)[31.](#page-30-1)

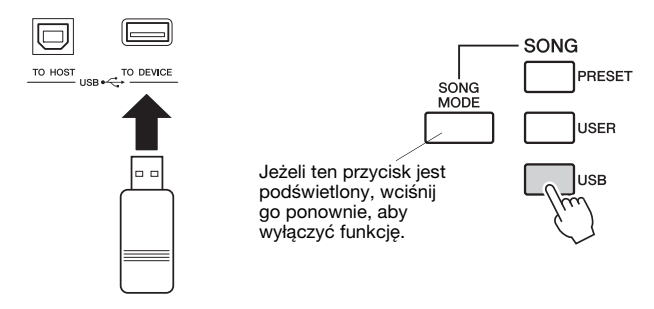

Pliki ze stylami powinny być zapisane w katalogu głównym pamięci flash USB lub podfolderze pierwszego lub drugiego poziomu. Katalog można przenieść za pomocą przycisków CATEGORY [<]/[>].

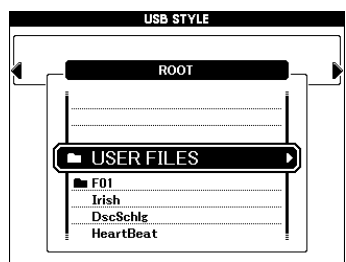

#### *UWAGA*

• Przed użyciem urządzenia pamięci flash USB przeczytaj rubrykę "Zalecenia, których [należy przestrzegać podczas](#page-53-1)  korzystania ze złącza [\[USB TO DEVICE\]"](#page-53-1) na [str. 54](#page-53-1).

## <span id="page-33-2"></span><span id="page-33-0"></span>**Zmienianie tempa**

Za pomocą przycisków TEMPO [+] i [–] można ustawić tempo przed odtwarzaniem albo podczas gry. Gdy jest widoczne okno TEMPO, można użyć pokrętła do zmiany pokazywanej wartości. Jednoczesne naciśnięcie przycisków TEMPO [+]/[–] przywraca domyślną wartość tempa.

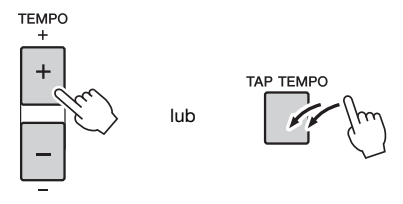

Ustawienia tempa można zmieniać w trakcie odtwarzania, naciskając dwukrotnie przycisk [TAP TEMPO] w pożądanym tempie.

## <span id="page-33-3"></span><span id="page-33-1"></span>**Funkcja One Touch Setting**

Ze względu na olbrzymie możliwości instrumentu wybór odpowiedniego brzmienia dla utworu albo stylu może nie być prosty. Funkcja One Touch Setting wybiera automatycznie brzmienia idealnie dopasowane do wybranego stylu.

Wybierz żądany styl (zob. [str. 29](#page-28-1)), następnie naciśnij jeden z przycisków ONE TOUCH SETTING [1]–[4], aby wywołać odpowiednie ustawienie panelu. Gdy zaczniesz grać akordy lewą ręką, zostanie uruchomiony wybrany styl. Wybierz inny przycisk spośród ONE TOUCH SETTING [1]-[4] i posłuchaj rezultatów.

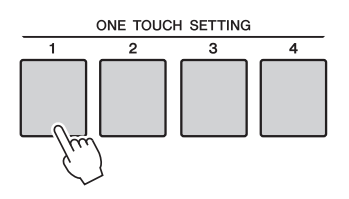

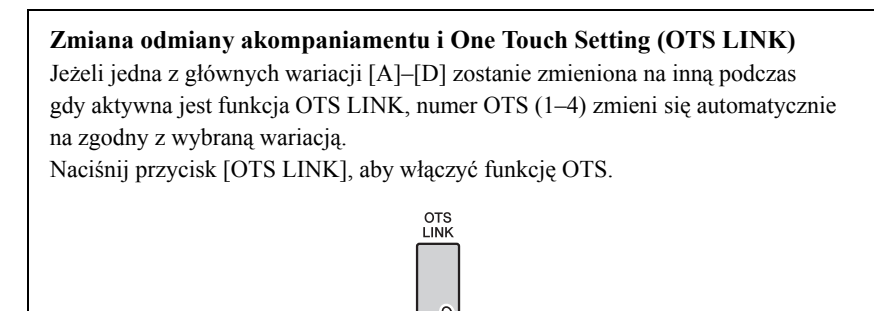

<span id="page-34-0"></span>**W kontekście tego instrumentu pojęcie "utwór" (song) odnosi się do danych tworzących utwór muzyczny.**

**W tym rozdziale dowiesz się, jak wybierać i odtwarzać utwory.**

## <span id="page-34-5"></span><span id="page-34-1"></span>**Wybieranie i odsłuchiwanie utworu**

### <span id="page-34-3"></span>1 **Naciśnij pożądany przycisk kategorii Song (utwór).**

Wyświetli się lista utworów do wyboru. Numer i nazwa wybranego utworu zostaną wyróżnione.

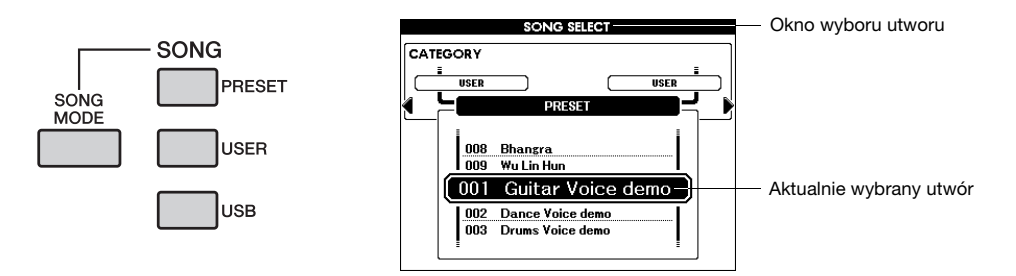

**[PRESET]:** Tutaj jest dostępnych dziewięć wstępnie zdefiniowanych utworów.

- **[USER]:** Zawiera utwory nagrane przez użytkownika oraz utwory wczytane z pamięci flash USB lub przeniesione z komputera. Szczegółowe informacje o wczytywaniu utworów podano na [str. 59](#page-58-2).
- <span id="page-34-4"></span>**[USB]:** Zawiera utwory umieszczone w pamięci USB, gdy urządzenie pamięci flash USB jest podłączone do złącza USB TO DEVICE. Aby uzyskać szczegółowe informacje, patrz [str. 37](#page-36-1).

<span id="page-34-2"></span>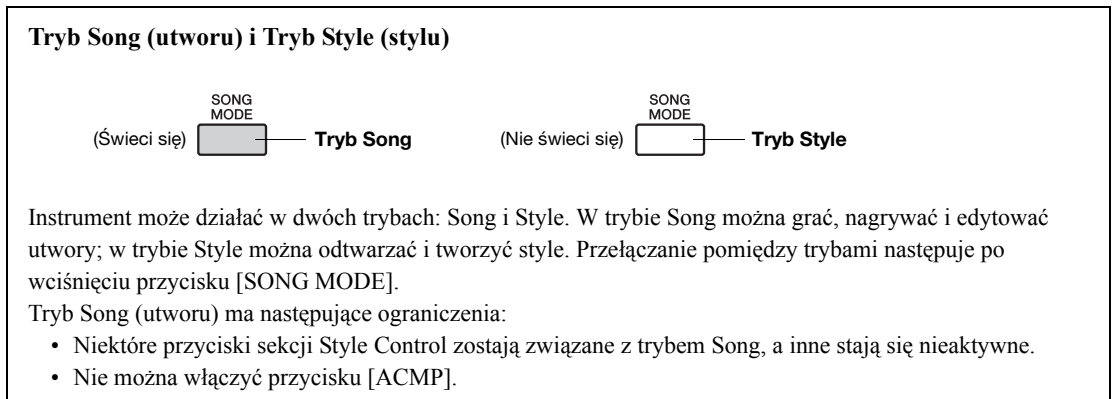

• Odtwarzanie stylów nie jest możliwe.

## 2 **Wybierz żądany utwór.**

Za pomocą pokrętła możesz wybierać spośród utworów należących do kategorii wskazanej w kroku 1.

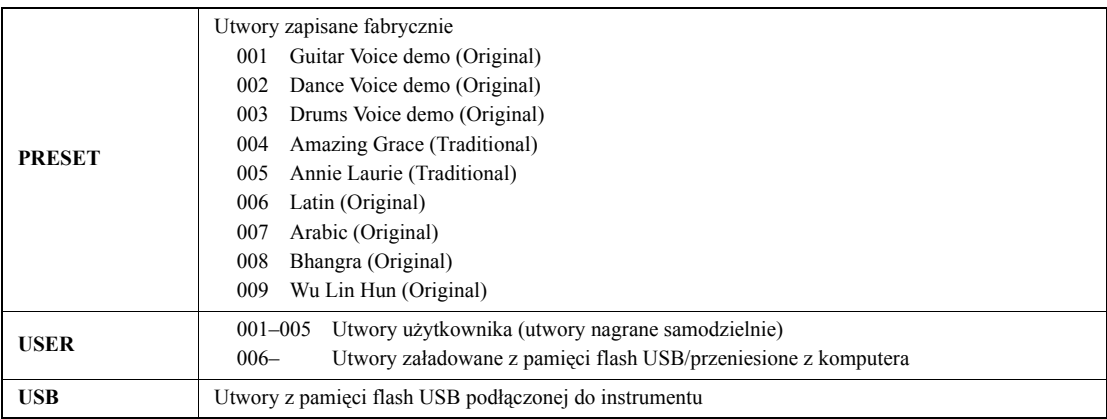

\* Czas trwania i aranżacja niektórych wstępnie zdefiniowanych utworów zostały zmodyfikowane, wskutek czego utwory nie odpowiadają dokładnie oryginałom.

\* Wstępnie zdefiniowany utwór nr 004 jest wyświetlany na ekranie jako "Score demo", a wstępnie zdefiniowany utwór nr 005 jako "Lyric demo".

## 3 **Odsłuchaj utwór.**

Naciśnij przycisk  $[\blacktriangleright\ell\blacktriangleright\ell]$ , aby rozpocząć odtwarzanie wybranego utworu. W każdej chwili możesz zatrzymać odtwarzanie, naciskając ponownie  $przycisk$  [ $\blacktriangleright$ / $\blacksquare$ ].

• Naciśnij przycisk [EXIT], aby powrócić do okna Main. *UWAGA*

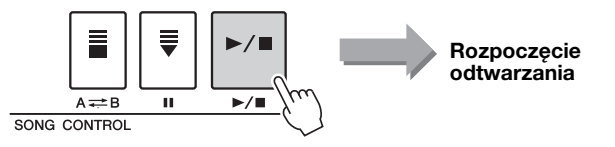

Poszczególne ścieżki utworu można włączać i wyłączać. Szczegółowe informacje znajdują się w Podręczniku operacji zaawansowanych w witrynie internetowej.

## <span id="page-35-0"></span>**Zmienianie tempa**

Wykonuje się je tak samo jak zmianę tempa stylu. Aby uzyskać szczegółowe informacje, patrz [str. 34.](#page-33-2)

## <span id="page-35-2"></span><span id="page-35-1"></span>**Pauza oraz szybkie przewijanie do przodu i do tyłu**

Instrument, podobnie jak odtwarzacz płyt kompaktowych, ma przyciski umożliwiające szybkie przewijanie do przodu (przycisk [ $\blacktriangleright$ ]) i do tyłu (przycisk  $\blacktriangleright$ ]) oraz przycisk umożliwiający wstrzymanie odtwarzania utworu (przycisk  $[\mathbf{\mathsf{II}}]$ ).

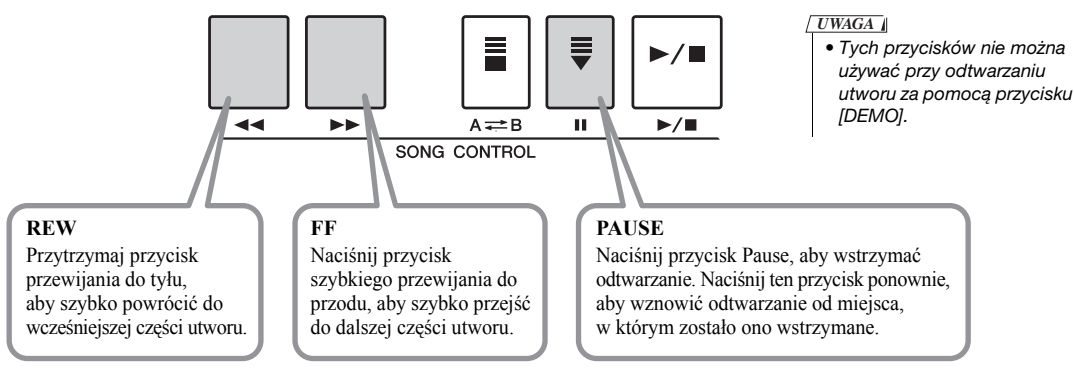
### **Słuchanie utworów demonstracyjnych**

Instrument ma wbudowany utwór demonstracyjny, prezentujący różnorodne brzmienia.

### <span id="page-36-0"></span>**Naciśnij przycisk [DEMO], aby rozpocząć odtwarzanie utworu demonstracyjnego.**

Na wyświetlaczu pojawi się okno Demo.

Po zakończeniu odtwarzania utworu demonstracyjnego zostanie ono wznowione.

<span id="page-36-2"></span>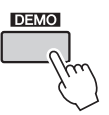

W każdej chwili możesz zatrzymać odtwarzanie, naciskając przycisk [DEMO]  $\lceil \mathbf{b} \rceil$   $\blacktriangleright$  / $\blacksquare$ ].

Ponadto można zmienić wielokrotne odtwarzanie utworu demonstracyjnego na odtwarzanie innego utworu, np. wstępnie zdefiniowanego. Przytrzymaj wciśnięty przycisk [DEMO] dłużej niż sekundę, aby wywołać okno wyboru "Demo Group". Następnie użyj pokrętła, aby wybrać grupę powtarzania z poniższej tabeli. Naciśnij przycisk [DEMO], aby rozpocząć sekwencyjne odtwarzanie utworów z wybranej grupy.

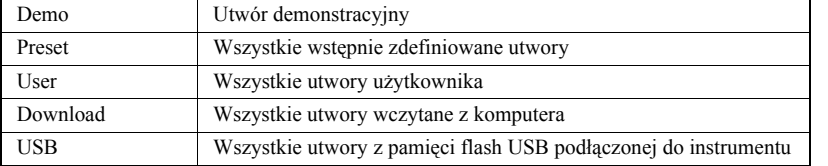

### <span id="page-36-1"></span>**Wybieranie i odtwarzanie stylu z pamięci flash USB**

Utwory przechowywane w pamięci flash USB podłączonej do instrumentu poprzez złącze USB TO DEVICE można bezpośrednio wybierać i odtwarzać. Naciśnięcie przycisku [USB] w trybie Song ([str. 35\)](#page-34-0) spowoduje pojawienie się na wyświetlaczu aktualnie wybranego utworu z pamięci flash USB. Użyj pokrętła, aby wybrać żądany utwór, następnie naciśnij przycisk [▶/■], aby rozpocząć odtwarzanie.

<span id="page-36-3"></span>*UWAGA*

• Zanim zaczniesz używać pamięci flash USB, przeczytaj sekcję "Ostrzeżenia dotyczące stosowania złącza [USB TO DEVICE]" na [str. 54.](#page-53-0)

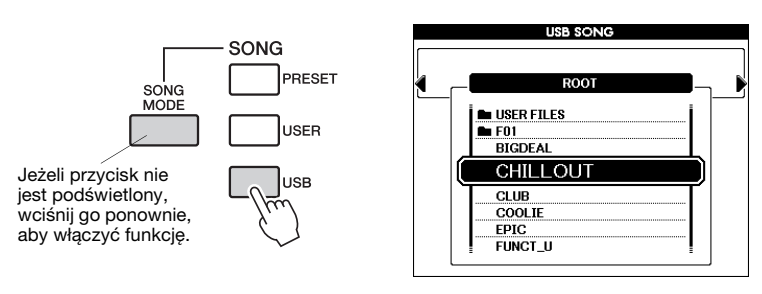

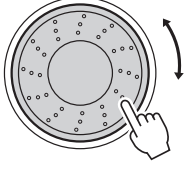

Pliki z utworami powinny być zapisane w katalogu głównym pamięci flash USB lub podfolderze pierwszego lub drugiego poziomu. Katalog można przenieść za pomocą przycisków CATEGORY [<]/[>].

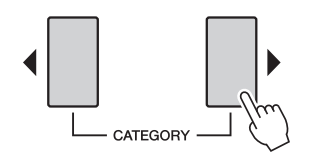

### **Wyświetlanie zapisu nutowego utworu**

Instrument posiada możliwość wyświetlania zapisu nutowego utworów — zarówno wstępnie zdefiniowanych, jak i załadowanych z pamięci Flash USB lub komputera.

### 1 **Wybierz utwór.**

<span id="page-37-3"></span><span id="page-37-0"></span>Wykonaj kroki 1 i 2 podane na [str. 35](#page-34-1).

### 2 **Naciśnij przycisk [SCORE], aby wyświetlić zapis nutowy na jednej pięciolinii.**

Istnieją dwa rodzaje wyświetlania zapisu nutowego: zapis pojedynczy i podwójny.

Wybierane są naprzemiennie za każdym razem, gdy zostanie naciśnięty przycisk [SCORE].

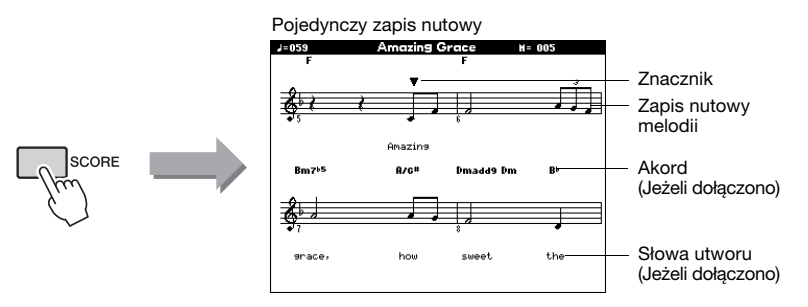

Podczas odtwarzania znacznik będzie wskazywać aktualną pozycję w zapisie nutowym.

### **Wyświetlanie tekstu**

Jeśli utwór zawiera dane tekstowe, słowa utworu mogą pojawiać się na wyświetlaczu.

### 1 **Wybierz utwór.**

Wykonaj kroki 1 i 2 procedury opisanej na [str. 35](#page-34-1). Wybierz wstępnie zdefiniowany utwór 004 lub 005.

### <span id="page-37-1"></span>2 **Naciśnij przycisk [LYRICS].**

YRICS

Na ekranie pojawi się tytuł, autor tekstu i kompozytor utworu.

<span id="page-37-2"></span>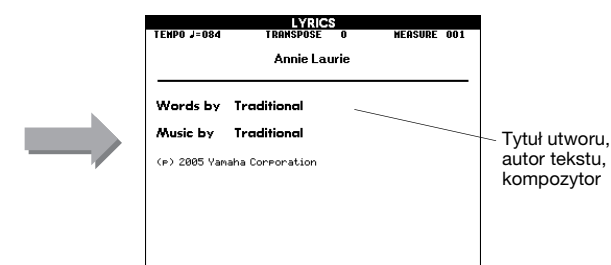

#### *UWAGA*

• Utwory pobrane z Internetu lub dostępne na rynku pliki z utworami, w tym pliki formatu XF [\(str. 6\)](#page-5-0), są kompatybilne z funkcją wyświetlania tekstu utworów, o ile są to pliki w formacie Standard MIDI File i zawierają dane tekstowe. W przypadku niektórych plików wyświetlanie tekstu może nie być możliwe.

#### *UWAGA*

• Jeśli wyświetlany tekst zawiera zniekształcone znaki, spróbuj zmienić język wyświetlacza [\(str. 12\)](#page-11-0).

Utwór będzie odtwarzany z pokazanymi na wyświetlaczu słowami i akordami.

- Gdy utwór ma więcej tekstu, może on być wyświetlany w dwóch wierszach przypadających na takt.
- Niektóre teksty i akordy mogą być skrócone, jeśli utwór zawiera wiele tekstu.
- Małe nuty mogą być łatwiej odczytywane dzięki zmianie ustawień kwantyzacji w oknie Function. Szczegółowe informacje znajdują się w Podręczniku operacji zaawansowanych w witrynie internetowej.

#### *UWAGA*

• Przy zapisie wykorzystującym dwie pięciolinie nie są wyświetlane ani akordy, ani tekst.

### <span id="page-38-1"></span>**Powtarzanie A–B**

Istnieje możliwość wybrania fragmentu utworu odtwarzanego w pętli pomiędzy punktami "A" i "B" — "A" to punkt początkowy, a "B" końcowy. Funkcja powtarzania, A-B Repeat, jest niezwykle użyteczna podczas ćwiczeń, gdy jednocześnie są wyświetlane nuty wyświetlane nuty.

<span id="page-38-2"></span>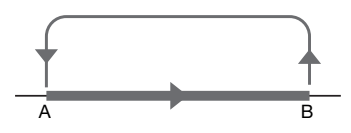

<span id="page-38-0"></span>**Uruchom odtwarzanie utworu ([str. 35\)](#page-34-2) i naciśnij przycisk [ A**  $\rightleftarrows$  **B ]** w miejscu, które ma być początkiem pętli (punkt "A").

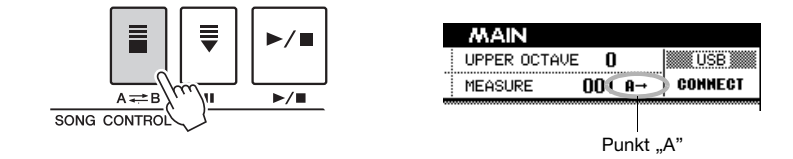

2 **Naciśnij przycisk [ ] ponownie na końcu fragmentu, który**  chcesz odtwarzać w petli (punkt "B").

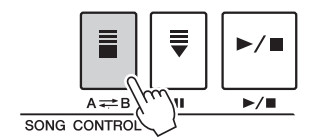

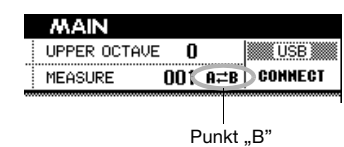

### 3 **Po wprowadzającym odliczaniu, wyznaczony fragment A–B utworu będzie teraz odtwarzany w pętli.**

Odtwarzanie fragmentu A-B w pętli można wyłączyć w dowolnym momencie, naciskając przycisk  $[ A \rightleftharpoons B ]$ .

#### *UWAGA*

- Podczas odtwarzania na ekranie pokazywany jest numer aktualnego taktu.
- Jeśli chcesz ustawić punkt początkowy "A" na samym początku utworu, naciśnij przycisk [ A = B] przed rozpoczęciem odtwarzania utworu.

<span id="page-39-5"></span>**Instrument ten umożliwia nagranie do pięciu wykonań własnych i zapisanie ich jako utworów użytkownika (User Songs) od 001–005. Nagrania te można odtwarzać w taki sam sposób jak wstępnie zdefiniowane utwory.**

**Po nagraniu gry jako utworu użytkownika, można go zapisać w pamięci flash USB ([str. 58\)](#page-57-0).**

### **Dane, które można nagrać**

Linia melodyczna i akompaniament stylu ze zmianami akordów lub sekcji może być nagrany na dowolnej z 16 ścieżek utworu.

### **Metody nagrywania**

<span id="page-39-1"></span>4

- Szybkie nagrywanie .... Natychmiastowe rozpoczęcie nagrywania z odtwarzaniem stylu po naciśnięciu przycisku [REC]. W tej metodzie ścieżki 1–3 zostają automatycznie oznaczone jako partie melodyczne, a ścieżki 9–16 jako partie stylów. Jest to bardzo wygodny i prosty sposób nagrywania nowego utworu.
- Multinagrywanie ......... Nagrywanie rozpoczyna się po podaniu numeru utworu i partii dla ścieżek ([str. 41\)](#page-40-0). Jest to przydatne, jeśli chcesz nagrać każdą ścieżkę pojedynczo.

#### *UWAGA*

• Jeśli nagrywasz tylko ścieżki melodyczne, w pamięci instrumentu można nagrać maksymalnie 30 000 nut.

### <span id="page-39-3"></span>**Procedura szybkiego nagrywania**

### <span id="page-39-0"></span>1 **Wejdź w tryb Song [\(str. 35\)](#page-34-3), a następnie wciśnij przycisk [REC].**

Dioda przycisku [REC] zostaje podświetlona, a numer nagrywanego utworu użytkownika będzie wybrany automatycznie.

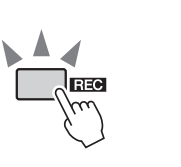

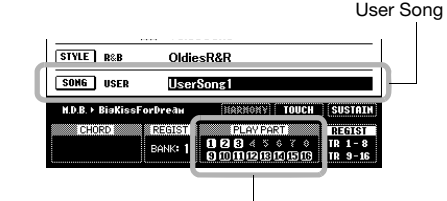

Nagrywanie ścieżki

#### <span id="page-39-2"></span>*NOTYFIKACJA*

- *Jeśli wszystkie utwory użytkownika zawierają zapisane dane, automatycznie zostanie wybrany utwór nr 001. Jeśli nagrywasz swoje wykonanie na ścieżce zawierającej wcześniejsze dane, zostaną one zastąpione nowymi danymi.*
- *UWAGA*

• Możesz ręcznie wybrać numer nagrywanego utworu użytkownika, jeśli wybierzesz go przed naciśnięciem przycisku [REC].

Partie wykonania są następujące:

Ścieżki [9]–[16] zostaną ustawione do odtwarzania stylu, a tryb Record Ready zostanie włączony automatycznie.

<span id="page-39-4"></span>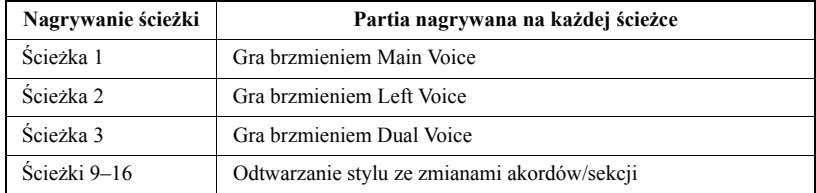

Aby anulować nagrywanie, naciśnij przycisk [REC] lub przycisk [EXIT]. (Wyłącza się dioda przycisku [REC]).

2 **Zacznij grać, aby rozpocząć nagrywanie.**

**PLAY PART** 10 12 13 14 15 16

 $9|10|11$ 

12 13 13 15

### Zatrzymaj nagrywanie, naciskając przycisk [▶/■] lub [REC].

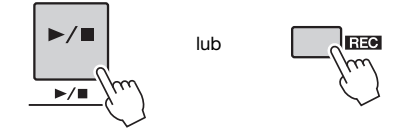

### 4 **Naciśnij przycisk [+/YES], aby zapisać nagrany utwór.**

Gdy nagrywanie zatrzymuje się, na ekranie pojawia się pytanie, czy chcesz zapisać utwór. Naciśnij przycisk [+/YES], aby zapisać utwór, lub przycisk [-/NO], jeśli nie chcesz go zapisywać. Po naciśnięciu przycisku [+/YES] utwór zostanie zapisany jako plik MIDI, zastępując utwór użytkownika wybrany w kroku 1. Numery ścieżek zawierających nagrywane dane są wskazywane w prostokątnych ramkach.

Brak numeru ścieżki ..... Brak danych.

Numer ścieżki bez ramki ..... Ścieżka zawiera dane, ale jest wyciszona. Numer ścieżki z ramką ..... Ścieżka zawiera dane i nie jest wyciszona.

### *NOTYFIKACJA*

- *Nigdy nie próbuj wyłączać zasilania, gdy na wyświetlaczu jest widoczny napis "Writing..." (Trwa zapisywanie). Spowoduje to utratę nagranych danych.*
- *UWAGA*
	- Kiedy chcesz wybrać inny utwór nie zapisawszy uprzednio aktualnego, pojawi się komunikat z zapytaniem, czy zapisać aktualny utwór. Aby zapisać utwór naciśnij przycisk [+/YES]. Aby anulować naciśnij przycisk [-/NO].
- 5 **Naciśnij przycisk [ ], aby odtworzyć nagrany utwór.**

### <span id="page-40-1"></span><span id="page-40-0"></span>**Procedura nagrywania wielościeżkowego**

1 **Naciśnij przycisk [USER], a następnie użyj pokrętła, aby wybrać numer utworu użytkownika (001–005), który chcesz nagrywać.**

<span id="page-40-2"></span>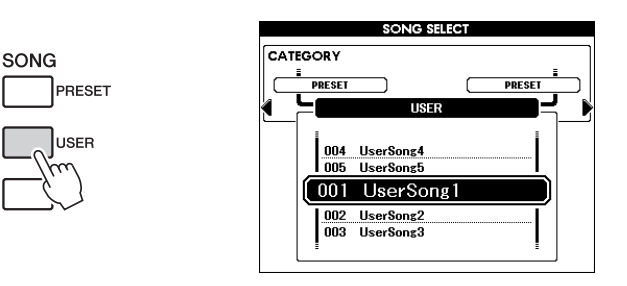

2 **Naciśnij przycisk [EXIT], aby powrócić do okna Main, następnie przydziel partię (styl, Main, Dual bądź Left) do każdej ścieżki nagrania.**

### <span id="page-41-0"></span>**Przypisywanie partii stylu**

Jeśli chcesz nagrać odtwarzanie stylu, przytrzymaj przycisk [REC], następnie szybko wciśnij przycisk [ACMP]. Przyciski [REC] i [ACMP] zostaną podświetlone na panelu, a przycisk [START/STOP] zacznie migać, sygnalizując gotowość trybu nagrywania z włączoną funkcją automatycznego akompaniamentu. Na wyświetlaczu podświetli się wskaźnik REC, informując o przypisaniu partii stylu ścieżkom 9–16 nagrania.

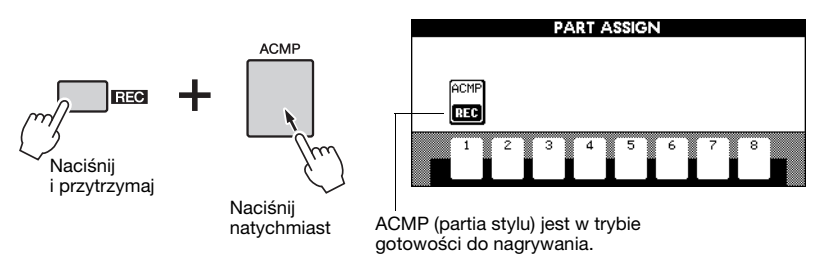

Wykonaj ponownie tę operację, aby anulować ten status.

### **Przypisywanie partii melodycznej (MAIN, DUAL i LEFT) Gdy włączony jest przycisk [ACMP]:**

Przytrzymaj przycisk [REC], następnie szybko wciśnij jeden z przycisków SONG Track [1]–[8], aby otworzyć okno przypisywania partii PART ASSIGN. Przytrzymując przycisk [REC], wciśnij kilkukrotnie przycisk konkretnej ścieżki. Wskaźnik ścieżki zmieni się w następujący sposób: MAIN  $\rightarrow$  DUAL  $\rightarrow$  LEFT  $\rightarrow$  $(pusty) \rightarrow MAIN \rightarrow ... W$  tym przykładzie przydziel partię MAIN do przytrzymywanej ścieżki.

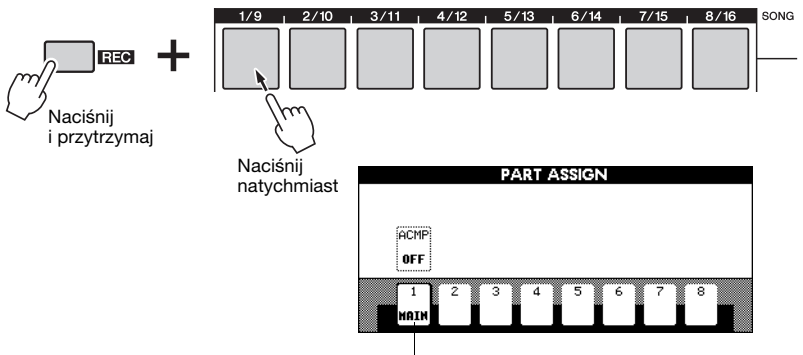

Partia MAIN jest przydzielona do ścieżki 1 (Track 1).

Wykonaj te same czynności, aby przypisać partie MAIN, DUAL i LEFT do innych ścieżek.

### **Gdy wyłączony jest przycisk [ACMP]:**

W oknie Main wciskaj przycisk [REGIST-PART [MIXER]], dopóki w prawym dolnym rogu ekranu nie zostanie podświetlona żądana grupa ścieżek ("TR1-8"  $\text{lub}$   $\pi$ R9-16").

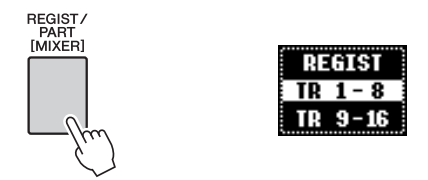

Następnie wykonaj tę samą operację co w sekcji "Gdy włączony jest przycisk [ACMP]" — opisaną powyżej.

#### *NOTYFIKACJA*

*• Jeżeli przydzielisz partię do ścieżki zawierającej dane, w czasie nagrywania zostaną one zastąpione nowymi danymi.*

#### *UWAGA*

• Operowanie przyciskiem [ACMP] nie jest możliwe po włączeniu nagrywania.

• Partię można przydzielić do tylko jednej ścieżki. *UWAGA*

### 3 **Zacznij grać, aby rozpocząć nagrywanie.**

Nagrywanie można również rozpocząć, naciskając przycisk [>/■], aby odtwarzać tylko rytm.

Gdy nagrywanie zostanie rozpoczęte, na wyświetlaczu pojawia się okno Main z wyświetlonym numerem taktu.

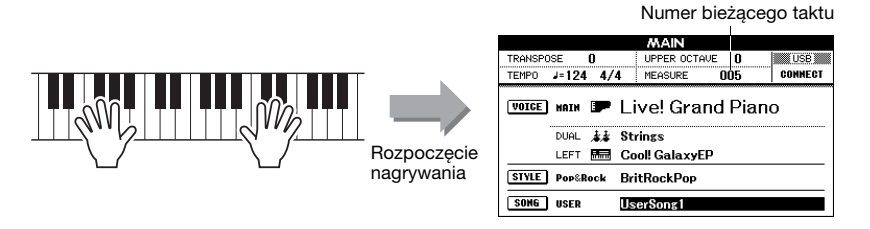

### Zatrzymaj nagrywanie, naciskając przycisk [▶/■] lub [REC].

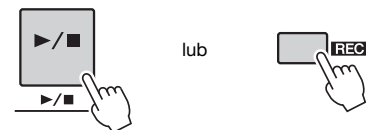

Po zatrzymaniu nagrywania nastąpi skok na początek utworu (do taktu 001), a na ekranie zostaną wyświetlone w ramkach numery zapisanych ścieżek. Odpowiedni przycisk zaświeci się na zielono. Pojawi się monit o potwierdzenie zapisania danych.

### 5 **Naciśnij przycisk [+/YES]), aby zapisać nagrany utwór.**

Naciśnij przycisk [+/YES], aby zapisać utwór, lub przycisk [-/NO], jeśli nie chcesz go zapisywać. Po naciśnięciu przycisku [+/YES] utwór zostanie zapisany jako plik MIDI, zastępując utwór użytkownika wybrany w kroku 1.

### **Nagrywanie innych ścieżek**

Powtórz kroki od 2 do 5, aby nagrać pozostałe ścieżki.

W czasie nagrywania można odsłuchiwać uprzednio nagrane ścieżki. Numery wcześniej nagranych ścieżek są pokazywane w ramkach. Podczas nagrywania nowych ścieżek ścieżki nagrane wcześniej można również wyciszyć (wyciszone ścieżki nie będą widoczne na wyświetlaczu). W tym celu należy wcisnąć odpowiednie przyciski [1/9]–[8/16] podczas nagrywania.

### **Powtarzanie nagrywania**

Po prostu wybierz ścieżkę, którą chcesz ponownie zapisać, i nagraj ją w zwykły sposób. Nowe nagrane dane zastąpią poprzednie.

### 6 **Naciśnij przycisk [ ], aby odtworzyć nagrany utwór.**

 **Jeżeli chcesz zapisać utwór w pamięci flash USB, zobacz instrukcję na [str. 58](#page-57-0).**

#### *UWAGA*

• Po całkowitym wypełnieniu pamięci utworów na wyświetlaczu pojawi się komunikat i nagrywanie zostanie zatrzymane. W takim przypadku należy usunąć niepotrzebne dane utworów, używając funkcji usuwania utworów ([str. 44](#page-43-0)) lub ścieżek ([str. 45\)](#page-44-0), a następnie można ponownie rozpocząć nagrywanie.

#### *UWAGA*

• Jeśli naciśniesz jeden z przycisków sekcji ENDING/rit. [I]–[III] podczas nagrywania ścieżki ACMP, zostanie odtworzone zakończenie i nagrywanie zatrzyma się.

#### *NOTYFIKACJA*

*• Nigdy nie próbuj wyłączać zasilania, gdy na wyświetlaczu pokazywany jest komunikat "Writing!" (Zapisywanie!). Spowoduje to utratę nagranych danych.*

#### *UWAGA*

• Kiedy chcesz wybrać inny utwór nie zapisawszy uprzednio aktualnego, pojawi się komunikat z zapytaniem, czy zapisać aktualny utwór. Aby zapisać utwór naciśnij przycisk [+/YES]. Aby anulować naciśnij przycisk [-/NO].

#### *UWAGA*

• Numer stylu, głośność i metrum są zapisywane na początku utworu. Nie można ich zapisać w środku utworu.

### <span id="page-43-2"></span><span id="page-43-1"></span><span id="page-43-0"></span>**Funkcja Song Clear — kasowanie utworów użytkownika**

Ta funkcja służy do kasowania całego utworu użytkownika (wszystkich ścieżek).

1 **Naciśnij przycisk [USER], następnie przy użyciu pokrętła wybierz utwór użytkownika (od 001 do 005), który chcesz skasować.**

Naciśnij przycisk [EXIT], aby powrócić do okna Main.

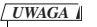

• Jeśli chcesz skasować wybraną ścieżkę, zapoznaj się z operacją kasowania ścieżek opisaną na [str. 45.](#page-44-0)

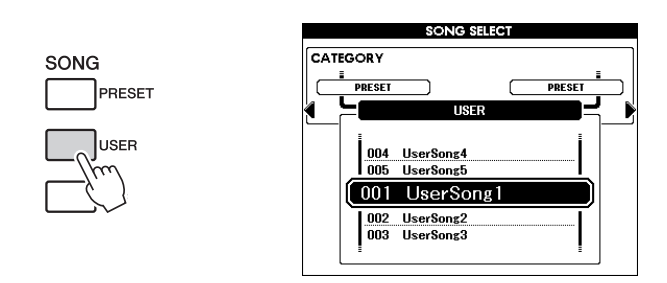

2 **Przytrzymując przycisk TRACK [8/16], wciśnij i przytrzymaj przycisk TRACK [1/9] dłużej niż sekundę.**

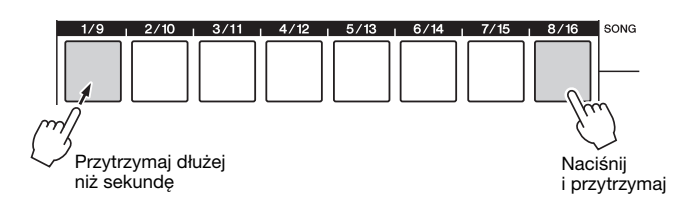

Na wyświetlaczu pojawi się komunikat potwierdzający. Aby anulować operację kasowania utworu, naciśnij przycisk [-/NO]. Jeżeli nie pojawi się komunikat, wciśnij przycisk [REGIST/PART [MIXER]], aby wyświetlić "TR 1-8" lub "TR 9-16", a następnie spróbuj wykonać ponownie krok 2.

### 3 **Naciśnij przycisk [+/YES], aby skasować utwór.**

W czasie kasowania na wyświetlaczu na krótko pojawi się informacja o postępie wykonywania operacji.

### **Utwory można także kasować w następujący sposób.**

- 1 Naciśnij przycisk [FILE MENU].
- 2 Naciskaj przyciski CATEGORY [<] i [ $\blacktriangleright$ ], aż pojawi się opcja "User Delete".
- 3 Obróć pokrętło i wybierz utwór.
- 4 Naciśnij przycisk [EXECUTE].

Na wyświetlaczu pojawi się komunikat potwierdzający.

5 Naciśnij przycisk [+/YES], aby skasować utwór.

### <span id="page-44-1"></span><span id="page-44-0"></span>**Funkcja Track Clear — kasowanie określonej ścieżki w utworze użytkownika**

Ta funkcja służy do kasowania zawartości wybranej ścieżki z utworu użytkownika.

1 **Naciśnij przycisk [USER]. Następnie użyj pokrętła, aby wybrać żądany utwór (od 001 do 005). Następnie wciśnij przycisk [EXIT], aby powrócić do okna Main.**

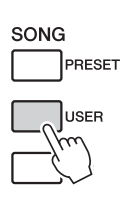

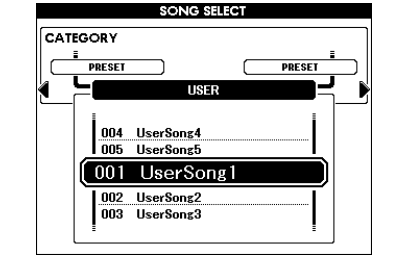

2 **Naciśnij przycisk [REGIST/PART [MIXER]] kilka razy, aż na**  ekranie pojawi się żądany element: "TR 1-8" lub "TR 9-16".

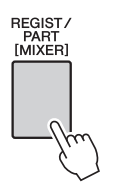

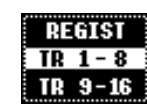

3 **Naciśnij i przytrzymaj dłużej niż sekundę przycisk ścieżki (od [1/9] do [8/16]).**

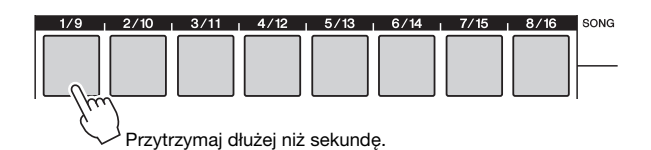

Na wyświetlaczu pojawi się komunikat potwierdzający. Aby anulować operację usuwania ścieżki, naciśnij przycisk [-/NO].

### 4 **Naciśnij przycisk [+/YES], aby skasować ścieżkę.**

W trakcie kasowania ścieżki na wyświetlaczu pojawi się komunikat "clear-in-progress" (kasowanie w toku).

<span id="page-45-2"></span>**Jeśli chcesz grać muzykę w swoim ulubionym stylu, ale nie masz pewności, jak dobrać najlepsze brzmienie i styl do rodzaju muzyki, który chcesz grać, po prostu wybierz odpowiedni styl z muzycznej bazy danych. Ustawienia panelu zostaną automatycznie dopasowane w celu uzyskania idealnego połączenia brzmień i stylu muzycznego!**

### <span id="page-45-0"></span>1 **Naciśnij przycisk [MDB].**

5

Wyświetli się ekran wyboru muzycznej bazy danych. Nazwa aktualnie wybranej kategorii, numer i nazwa muzycznej bazy danych zostaną wyróżnione.

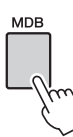

<span id="page-45-1"></span>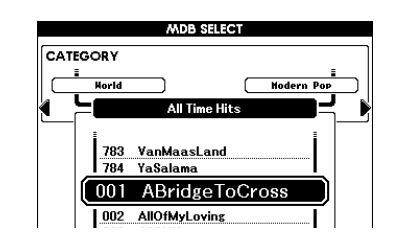

### 2 **Wybierz muzyczną bazę danych odpowiadającą stylowi muzycznemu lub rodzajowi muzyki, którą chcesz zagrać.**

Aby wybrać muzyczną bazę danych zgodnie z wykazem muzycznym bazy danych znajdującym się w broszurze Data List, obracaj pokrętło. Wybierz taką, która pasuje do charakteru utworu, który zamierzasz zagrać.

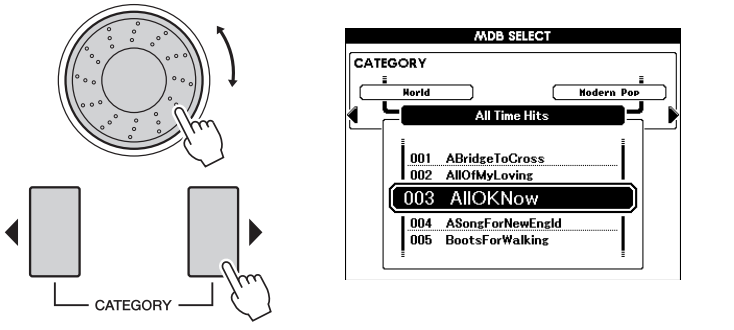

#### *UWAGA*

• Dane muzycznej bazy danych (MDB) zapisane lub załadowane z pamięci flash USB podłączonej do instrumentu mogą być wykorzystywane w taki sam sposób jak utwory z wbudowanej muzycznej bazy danych. Instrukcje ładowania plików znajdują się na [str. 59.](#page-58-0)

### 3 **Lewą ręką graj akordy, a prawą melodię.**

Gdy lewą ręką zagrasz akord na lewo od punktu podziału, rozpocznie się odtwarzanie stylu [\(str. 30](#page-29-0)). Aby znaleźć więcej informacji na temat wybierania akordów, zobacz [str. 32.](#page-31-0)

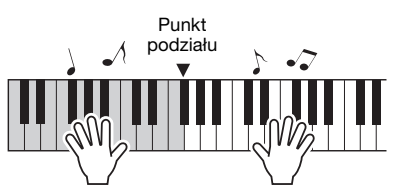

### *UWAGA*

• Możesz sprawdzić brzmienie i styl przypisane w danym momencie, naciskając przycisk [EXIT], aby powrócić do okna Main.

Naciśnij przycisk [▶/**■]**, aby zatrzymać odtwarzanie utworu.

<span id="page-46-1"></span>**Instrument wyposażono w funkcję Mixer (mikser), która umożliwia włączanie/wyłącznie ustawień każdej ścieżki, zmianę głośności, panoramy, poziom pogłosu i poziom efektu Chorus każdej ścieżki podczas odtwarzania utworu lub stylu. Zmiana tych parametrów powoduje zmianę charakteru utworu lub stylu. Ścieżki [1]–[16] można ustawić do odtwarzania utworu, a ścieżki [9]–[16] do stylu.**

- 1 **Wybierz styl lub utwór.**
- <span id="page-46-0"></span>2 **Naciśnij i przytrzymaj przycisk [REGIST/PART [MIXER]] dłużej niż sekundę, aż pojawi się ekran Mixer.**

<span id="page-46-2"></span>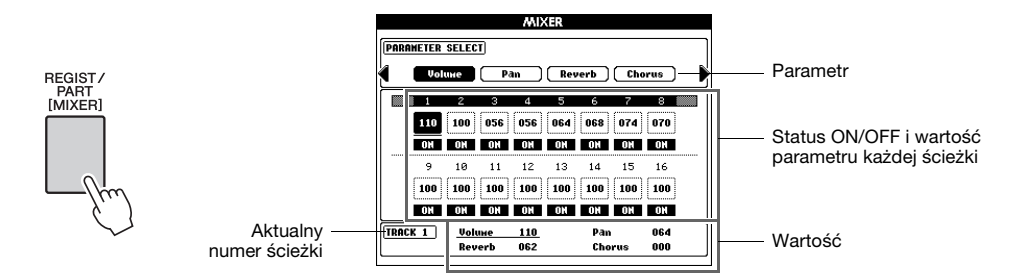

Bieżąca ścieżka i jej wartość są wyróżnione na wyświetlaczu. W tym przykładzie została wybrana Ścieżka 1, która jest włączona, a jej głośność wynosi 110.

### 3 **W trybie Song naciśnij przycisk [REGIST/PART [MIXER]] i wybierz żądaną grupę ścieżek, 1–8 lub 9–16.**

Przycisk przełącza grupy ścieżek 1–8 i 9–16. W trybie Style automatycznie są wybierane ścieżki 9–16.

Gdy są wybrane ścieżki 1–8

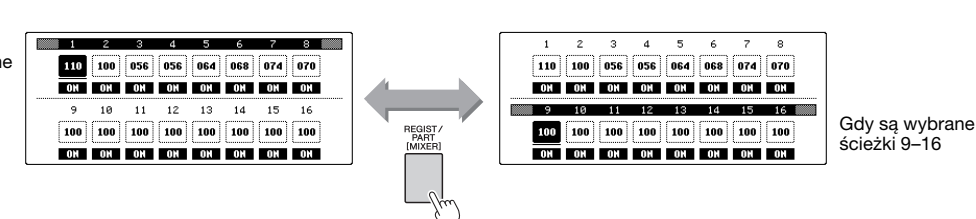

4 **Wybierz żądaną ścieżkę za pomocą powiązanego przycisku.**

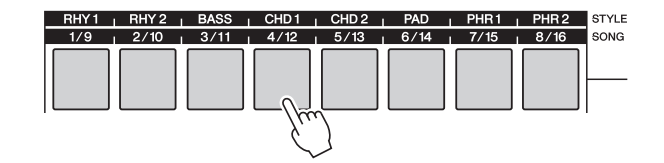

### 5 **Ustaw status ON/OFF dla wybranej ścieżki.**

Wciśnięcie przycisku ścieżki, który został wciśnięty w kroku 4 przełącza ustawienia pomiędzy ON (zielony) i OFF.

### 6 **Wybierz parametr za pomocą przycisków CATEGORY [**<**] i [**>**], a następnie zmień wartość parametru, używając pokrętła.**

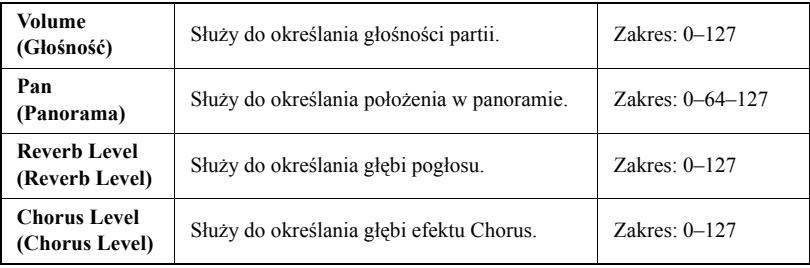

### 7 **Powtórz kroki 4–6 i ustaw inne ścieżki, jeśli to konieczne.**

- 8 **Tutaj możesz zapisać ustawienia jako dane stylu lub utworu.** Jako miejsce zapisu możesz wybrać pamięć flash USB lub wbudowaną pamięć instrumentu. Jeżeli chcesz zapisać plik na urządzeniu pamięci flash USB, podłącz urządzenie pamięci flash USB do złącza USB TO DEVICE.
	- 1 Naciśnij przycisk [EXECUTE], aby otworzyć okno STYLE CREATOR (kreator stylów) lub okno SONG EDIT (edytor utworu), aby zapisać dane.
	- 2 Wybierz miejsce, w którym chcesz zapisać dane. Naciskając przycisk [USB], możesz zmieniać miejsce docelowe zapisu danych na pamięć flash USB lub pamięć wewnętrzną. Jeżeli chcesz zapisać dane w pamięci flash USB, wybierz "Save to USB". Jeżeli chcesz zapisać dane we wbudowanej pamięci instrumentu, wybierz opcję "Save To USER". Domyślna nazwa pliku zostanie utworzona automatycznie.
	- 3 Naciśnij przycisk [EXECUTE].
	- 4 W razie potrzeby zmień nazwę pliku, następnie wciśnij ponownie przycisk [EXECUTE] (tylko w oknie SONG EDIT). Instrukcje dotyczące nazywania plików można znaleźć w kroku nr 4 na [str. 57](#page-56-0).
	- 5 Naciśnij przycisk [+/YES], aby zapisać plik.

### 9 **Naciśnij przycisk [EXIT], aby powrócić do okna Main.**

#### *UWAGA*

• Ustawień wstępnie zdefiniowanych utworów nie można zapisać.

#### *UWAGA*

• Szczegółowe informacje dotyczące Kreatora stylów i edytowania utworów można znaleźć w Podręczniku operacji zaawansowanych.

<span id="page-48-4"></span><span id="page-48-2"></span>**Funkcja Registration Memory (pamięć registracyjna) umożliwia zapamiętanie ulubionych ustawień panelu, aby można było je łatwo przywołać zawsze, gdy są potrzebne. Można zapisać 64 kompletne konfiguracje (8 banków po 8 konfiguracji każdy).**

<span id="page-48-6"></span><span id="page-48-3"></span>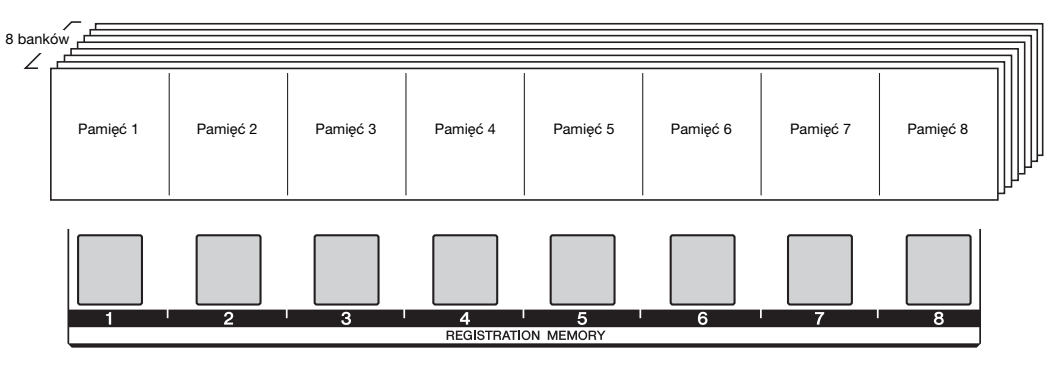

<span id="page-48-1"></span>Korzystając z funkcji Registration Memory, wciśnij kilka razy przycisk [REGIST/PART [MIXER]], aż podświetli się napis "REGIST" w prawym dolnym rogu okna Main. Po wykonaniu tej czynności osiem przycisków znajdujących się w centrum panelu może służyć jako przyciski pamięci registracyjnej.

<span id="page-48-5"></span>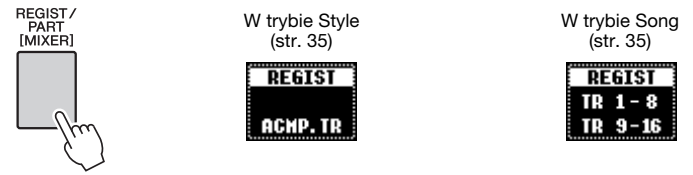

Do wskazania stanu poszczególnych banków pamięci registracyjnej [1]–[8] stosowane są kolory.

- Brak podświetlenia............. nie zawiera danych.
- Świeci się na zielono.......... zawiera aktualnie niewykorzystywane dane.
- Świeci się na czerwono...... zawiera aktualnie wybrane dane.

### <span id="page-48-0"></span>**Ustawienia panelu, które mogą być zapisywane w pamięci registracyjnej**

### **• Ustawienia stylu\***

Numer stylu, status automatycznego akompaniamentu (włączony czy wyłączony), punkt podziału, sekcje, poziom głośności odtwarzania stylu, rodzaj efektu Chorus, tryb palcowania akordów

### **• Tempo**

7

### **• Ustawienia brzmień**

**Ustawienia brzmień Main:** Numer brzmienia, głośność, oktawa, panorama, poziom pogłosu, poziom efektu Chorus, poziom efektu DSP, poziom efektu Dry

**Ustawienia brzmień Dual:** Włącz./wyłącz. Dual, numer brzmienia, głośność, oktawa, panorama, poziom pogłosu, poziom efektu DSP, poziom efektu Dry

**Ustawienia brzmień Left:** Włącz./wyłącz. Left, numer brzmienia, głośność, oktawa, panorama, poziom pogłosu, poziom efektu Chorus, poziom efektu DSP, poziom efektu Dry

**Ustawienia efektu Harmony:** Stan włącz./wyłącz, typ efektu Harmony, poziom głośności Stan efektów Sustain, DSP, rodzaj efektu DSP, zakres przestrajania, górna oktawa

#### **• Transpose**

### **• Skala**

Skala, strojenie skali, dźwięk podstawowy, wybór partii

\* Numer stylu, akompaniament automatyczny (włącz./wyłącz.), sekcje, głośność odtwarzania stylu i palcowanie akordów nie mogą być zapamiętane i ładowane w trybie Song (utwór).

<span id="page-49-3"></span>**REGIST BANK** 

### **Zapamiętywanie ustawień panelu**

1 **Zmień ustawienia panelu ([str. 49](#page-48-0)) w żądany sposób.**

### <span id="page-49-0"></span>2 **Naciśnij przyciski REGIST BANK [–]/[+], aby wybrać żądany bank.**

Tak jak pokazano poniżej, pojawia się okno REGIST. Do zmiany wartości można również użyć pokrętła.

<span id="page-49-1"></span>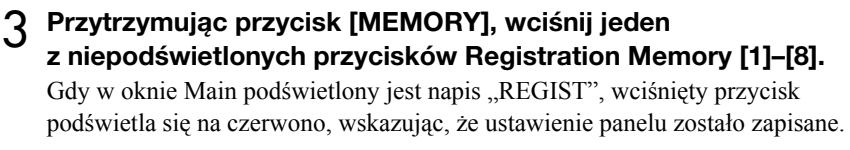

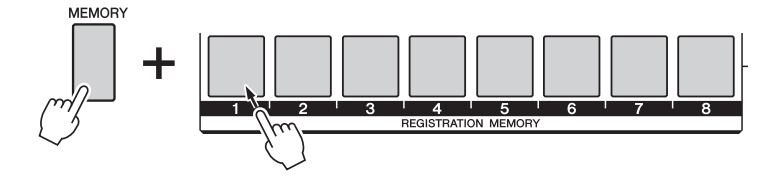

#### *NOTYFIKACJA*

- *Jeżeli naciśniesz podświetlony przycisk, który już zawiera dane, zostaną one zastąpione nowymi.*
- *Nie wyłączaj zasilania podczas tej operacji, ponieważ dane mogą zostać uszkodzone lub utracone.*
- *UWAGA*
	- Zawartość całej pamięci registracyjnej (64 ustawienia) można zapisać w pamięci flash USB.

### **Przywoływanie zapamiętanych ustawień panelu**

1 **W oknie Main naciśnij kilka razy przycisk [REGIST/PART [MIXER]], aż podświetli się napis "REGIST" ([str. 49\)](#page-48-0).**

### 2 **Naciśnij przyciski REGIST BANK [–]/[+], aby wybrać żądany bank.** Tak jak pokazano poniżej, pojawia się okno REGIST. Do zmiany wartości można również użyć pokrętła.

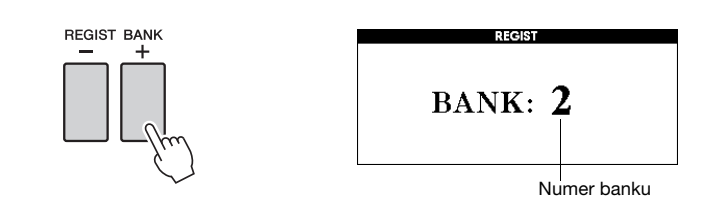

*UWAGA*

• Ustawień panelu nie można zapamiętać w czasie odtwarzania utworu.

<span id="page-49-2"></span>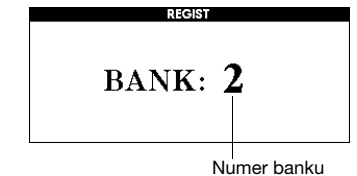

### 3 **Naciśnij jeden z podświetlonych na zielono przycisków pamięci registracyjnej [1]–[8].**

Kolor wciśniętego przycisku zmieni się z zielonego na czerwony, wskazując, że zapamiętane ustawienia panelu zostały przywołane.

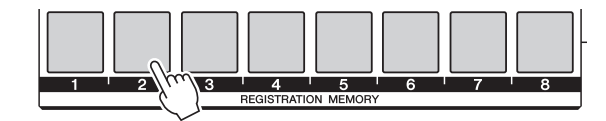

#### *UWAGA*

• Po wybraniu typu palcowania "FullKeyboard" ustawienia Harmony mogą nie zostać przywrócone lub zostaną automatycznie wyłączone.

### **Blokada przywoływania ustawień poszczególnych parametrów (funkcja Freeze)**

Funkcja pamięci registracyjnej umożliwia przywołanie wszystkich ustawień panelu użytkownika przez naciśnięcie jednego przycisku. Aby zachować niektóre parametry nawet w przypadku zmiany ustawień zapisanych w pamięci registracyjnej, warto skorzystać z funkcji Freeze. Na przykład wtedy, gdy chce się zmienić ustawienia brzmień lub efektów, zachowując taki sam styl akompaniamentu. W takich przypadkach jest pomocna funkcja Freeze. Dzieki niej jest możliwe "zablokowanie" określonych elementów w przypadku przywoływania innych konfiguracji z pamięci registracyjnej.

### 1 **Wybierz parametr, który ma być zablokowany.**

<span id="page-50-1"></span>Naciśnij i przytrzymaj przycisk [FREEZE] dłużej niż sekundę, aby wywołać okno Freeze Group Setting (ustawienia blokowanej grupy). Użyj pokrętła, aby wybrać styl, brzmienie, tempo, transpozycję i skalę, następnie wciśnij przycisk [EXECUTE]. Podświetli się status włącz./wyłącz. umożliwiając jego zmianę.

<span id="page-50-2"></span>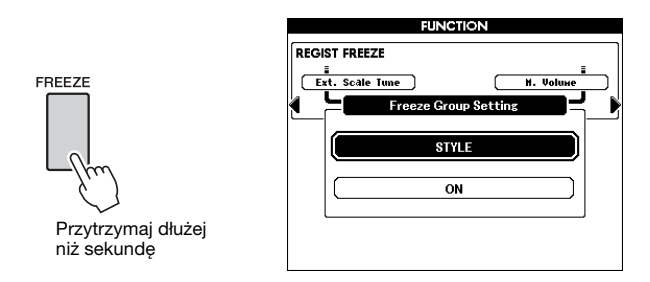

### 2 Wybierz "ON"

Wybierz "ON" dla funkcji, która nie ma być przywrócona; wybierz "OFF" dla funkcji, która ma być przywrócona, następnie wciśnij przycisk [EXECUTE]. Ponieważ funkcja zostanie ponownie podświetlona, powtórz w razie potrzeby kroki 1–2 lub wciśnij przycisk [EXIT], aby powrócić do okna Main.

### <span id="page-50-0"></span>3 **Włącz funkcję Freeze, wciskając przycisk [FREEZE].**

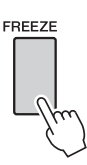

### **Czyszczenie pamięci registracyjnej — usuwanie wskazanej pamięci registracyjnej**

- 1 **W oknie Main naciśnij kilka razy przycisk [REGIST/PART**  [MIXER]], aż podświetli się napis "REGIST" ([str. 49\)](#page-48-0).
- 2 **Naciśnij przyciski REGIST BANK [-]/[+], aby wybrać żądany bank.** Tak jak pokazano poniżej, pojawia się okno REGIST. Do zmiany wartości można również użyć pokrętła.

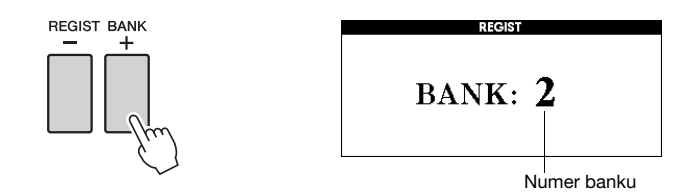

3 **Przytrzymaj jeden z podświetlonych przycisków pamięci registracyjnej [1]–[8].**

Na wyświetlaczu pojawi się komunikat potwierdzający.

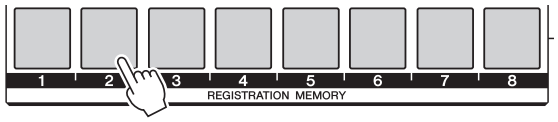

Przytrzymaj dłużej niż sekundę

Możesz w tym momencie nacisnąć przycisk [-/NO], aby anulować operację.

### 4 **Ponownie naciśnij przycisk [+/YES], aby skasować pamięć registracyjną zapisaną w kroku 3.**

W trakcie kasowania pamięci registracyjnej na wyświetlaczu pojawi się komunikat "clear-in-progress" (kasowanie w toku).

### <span id="page-52-3"></span><span id="page-52-1"></span>**Kopie zapasowe danych i pamięci**

Następujące ustawienia są zawsze zapamiętywane i zachowywane, nawet wtedy, gdy zasilanie zostanie wyłączone. Jeśli chcesz dokonać inicjalizacji ustawień (przywracając ustawienia fabryczne), użyj funkcji inicjalizowania "Initialize" opisanej poniżej.

### <span id="page-52-4"></span>**Kopia zapasowa danych** *UWAGA*

- Pamięć registracyjna
- Auto Fill In On/Off
- Touch ON/OFF
- Sustain ON/OFF
- Miejsce docelowe w oknie STYLE CREATOR/SONG EDIT zawiera • następujące parametry okna Function:

Tuning (strojenie), Split point (punkt podziału), Touch sensitivity (czułość na uderzenie w klawisze), TG mode (tryb TG), Style volume (głośność stylu), Song volume (głośność utworu), Metronome volume (głośność metronome), Demo cancel (przerwanie demonstracji), Language (język), Master EQ (typ korektora), Chord fingering (palcowanie akordów), Auto Power Off (automatycznie wyłączanie), Freeze (funkcja wstrzymania), Demo Group (grupa demonstracyjna), Demo Play Mode (tryb odtwarzania demonstracji)

### <span id="page-52-5"></span>**Memory data (dane w pamięci)**

- User Song (własne nagrania lub utwory załadowane z zewnętrznego urządzenia)
- User Style (style utworzone dzięki funkcji Style Creator, lub załadowane z zewnętrznego urządzenia)
- User Music Database (baza danych załadowana lub przeniesiona z urządzenia zewnętrznego)

### **Inicjalizacja**

Kasuje wszystkie dane kopii zapasowych i dane z pamięci, przywracając ustawienia domyślne. Dostępne są następujące procedury inicjalizacji. Tą funkcją nie można usunąć zawartości dodatków zainstalowanych w pamięci instrumentu.

### <span id="page-52-0"></span>**Backup Clear (kasowanie kopii zapasowej)**

Aby usunąć dane kopii zapasowej, włącz zasilanie przełącznikiem [  $\bigcup$  ] (STANDBY/ON), naciskając jednocześnie najwyższy biały klawisz klawiatury.

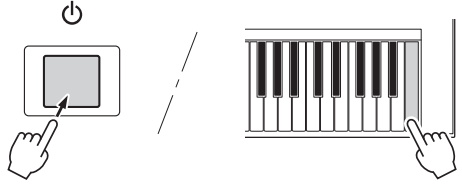

#### *UWAGA*

• Ustawienia języka nie można przywrócić do wartości domyślnej. Język można ustawić w oknie Function ([str. 12](#page-11-0)).

### <span id="page-52-2"></span>**Kasowanie pamięci**

Aby wyczyścić dane zachowane w pamięci, włącz zasilanie, naciskając przełącznik  $\lceil \phi \rceil$  (STANDBY/ ON), jednocześnie przytrzymując najwyższy biały klawisz klawiatury i trzy najwyższe czarne klawisze.

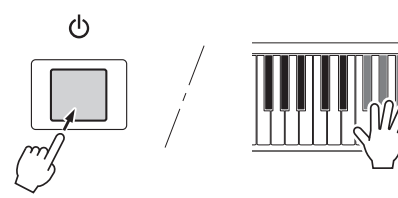

#### *NOTYFIKACJA*

*• Po uruchomieniu funkcji Clear zostaną skasowane również dane utworów użytkownika, stylów i kupionych muzycznych baz danych. Ważne dane należy zapisywać w pamięci flash USB lub w pamięci komputera.*

• Ustawienia można zapisać jako kopię zapasową na komputerze, korzystając z oprogramowania Musicsoft Downloader (MSD). Szczegółowe informacje znajdują się w Podręczniku operacji zaawansowanych w witrynie internetowej.

**Gdy urządzenie pamięci flash USB jest włożone do złącza USB TO DEVICE, można na nim zapisywać albo z niego wczytywać utwory i style użytkownika utworzone na instrumencie oraz zarejestrowane ustawienia.**

### <span id="page-53-2"></span><span id="page-53-0"></span>**Zalecenia, których należy przestrzegać podczas korzystania ze złącza [USB TO DEVICE]**

Instrument jest wyposażony w złącze [USB TO DEVICE]. Po podłączeniu urządzenia USB do złącza zadbaj o jego bezpieczne użytkowanie. Należy przestrzegać ważnych zaleceń przedstawionych poniżej.

*UWAGA*

• Szczegółowe informacje dotyczące korzystania z urządzeń USB znajdują się w Podręczniku użytkownika tego urządzenia.

### **Kompatybilne urządzenia USB**

• Urządzenia pamięci USB (pamięć flash itp.)

Instrument może nie obsługiwać wszystkich dostępnych na rynku urządzeń pamięci USB. Firma Yamaha nie gwarantuje, że urządzenia USB kupione przez użytkownika będą zgodne z instrumentem. Przed zakupem urządzenia USB, które ma być używane z tym instrumentem, sprawdź informacje na stronie internetowej pod adresem:

<http://download.yamaha.com/>

#### *UWAGA*

• Nie można podłączać urządzeń USB innego rodzaju, takich jak klawiatura komputera czy mysz.

### **Podłączenie urządzenia USB**

- Korzystając z połączenia USB nie używaj kabla dłuższego niż 3 metry.
- Podłączając urządzenie USB do złącza [USB TO DEVICE], należy się upewnić, że wtyczka urządzenia jest odpowiednia i że jest podłączana właściwie.

### *NOTYFIKACJA*

*• Instrument obsługuje standard USB 1.1, ale można do niego podłączyć urządzenie pamięci zgodne ze standardem USB 2.0 i korzystać z niego. Dane będą jednak przesyłane z szybkością zapewnianą przez standard USB 1.1.*

### <span id="page-53-1"></span>**Korzystanie z urządzeń pamięci USB**

Po podłączeniu instrumentu do urządzenia pamięci USB można zapisywać na tym urządzeniu utworzone dane, a także odczytywać informacje z podłączonego urządzenia.

### **Numer wykorzystywanego urządzenia pamięci USB**

Do złącza [USB TO DEVICE] można podłączyć tylko jedno urządzenie pamięci USB.

### **Formatowanie nośnika pamięci USB**

Gdy urządzenie pamięci USB jest podłączone lub nośnik znajduje się w urządzeniu, może się pojawić komunikat monitujący o sformatowanie urządzenia/ nośnika. W takim przypadku wykonaj operację formatowania [\(str. 56](#page-55-0)).

#### *NOTYFIKACJA*

*• W wyniku formatowania wszystkie dane zapisane na nośniku są usuwane. Należy upewnić się, że na formatowanym nośniku nie znajdują się żadne ważne dane.*

### **Zabezpieczenie danych (ochrona danych przed zapisem)**

Aby zabezpieczyć ważne dane przed przypadkowym usunięciem, należy zastosować funkcję ochrony danych przed zapisem (write-protect), w którą są wyposażone wszystkie urządzenia pamięci masowej i nośniki danych. Należy pamiętać, aby przed zapisaniem danych na urządzeniu pamięci USB wyłączyć funkcję ochrony danych przed zapisem.

### **Podłączanie/odłączanie urządzenia pamięci USB**

Przed wyjęciem nośnika z urządzenia trzeba sprawdzić, czy instrument nie korzysta z danych (np. nie wykonuje operacji zapisywania, kasowania lub formatowania).

### *NOTYFIKACJA*

*• Unikaj częstego włączania i wyłączania zasilania urządzenia pamięci USB lub zbyt częstego podłączania i odłączania przewodu. Może to prowadzić do zawieszania działania instrumentu. Gdy instrument jest zajęty przeprowadzaniem operacji na danych (takich jak operacje zapisywania, eksportowania, usuwania lub formatowania) lub instaluje urządzenie USB (zaraz po podłączeniu), NIE wolno odłączać przewodu USB, wyjmować nośnika z urządzenia ani wyłączać zasilania żadnego z urządzeń. Takie postępowanie może prowadzić do uszkodzenia danych na jednym lub obu urządzeniach.*

### <span id="page-54-1"></span><span id="page-54-0"></span>**Okno zarządzania plikami**

Operacje zapisywania, usuwania i formatowania pamięci flash USB mogą być wykonywane w oknie FILE CONTROL (zarządzanie plikami).

1 **Podłącz pamięć flash USB do złącza USB TO DEVICE, ostrożnie wkładając ją we właściwym kierunku.**

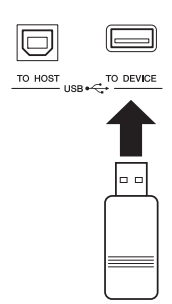

2 **Sprawdź, czy w prawym górnym rogu**  okna Main pojawił się napis "CONNECT" **(Podłączone).**

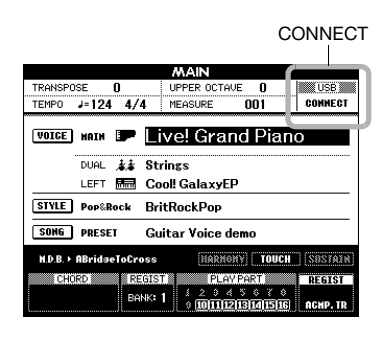

<span id="page-54-2"></span>3 **Naciśnij przycisk [FILE MENU], aby otworzyć okno FILE CONTROL.**

<span id="page-54-3"></span>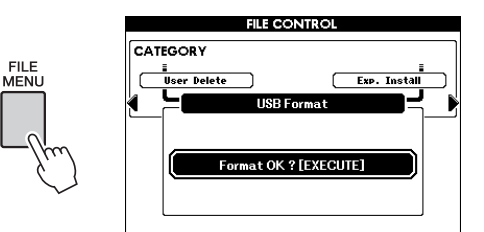

Jeśli do instrumentu jest podłączona niesformatowana pamięć flash USB, po uzyskaniu dostępu do funkcji zarządzania plikami zostanie automatycznie wybrana funkcja "Format". Sformatuj pamięć flash USB zgodnie z instrukcjami opisanymi na [str. 56.](#page-55-0)

### 4 **W razie potrzeby wykonaj operacje takie jak zapisywanie i ładowanie danych.**

Szczegóły można znaleźć na str. [56](#page-55-0)[–60.](#page-59-0)

Od czasu do czasu na wyświetlaczu mogą się pojawiać komunikaty (okna dialogowe z informacjami lub monitem o potwierdzenie), które mają ułatwić pracę z instrumentem. W sekcji "[Komunikaty"](#page-66-0) na [str. 67](#page-66-0) znajdziesz wyjaśnienia komunikatów.

#### *UWAGA*

• Jeśli na wyświetlaczu jest wyświetlane okno FILE CONTROL (Zarządzanie plikami), żaden dźwięk nie będzie rozbrzmiewał, gdy zagrasz na klawiaturze. Ponadto w takim ustawieniu aktywne będą tylko przyciski związane z funkcjami dotyczącymi plików.

#### *UWAGA*

- Okno FILE CONTROL nie pojawi się w żadnym z poniższych przypadków:
- Podczas odtwarzania/nagrywania stylu lub utworu.
- Gdy w oknie Main nie wyświetla się napis "CONNECT", mimo że pamięć flash USB jest podłączona do złącza USB TO DEVICE.

### <span id="page-55-2"></span><span id="page-55-0"></span>**Formatowanie pamięci flash USB**

Nowe urządzenie pamięci flash USB musi zostać sformatowane, zanim zostanie użyte.

#### *NOTYFIKACJA*

*• Jeśli formatowana pamięć flash USB zawiera już dane, zostaną one skasowane. Uważaj, aby nie wykasować ważnych danych podczas wykonywania operacji formatowania.*

1 **Otwórz okno FILE CONTROL ([str. 55](#page-54-0)).**

### <span id="page-55-1"></span>2 **Użyj przycisków CATEGORY [**<**] i [**>**],**  aby wybrać opcję "USB Format".

Na wyświetlaczu pojawi się monit o potwierdzenie.

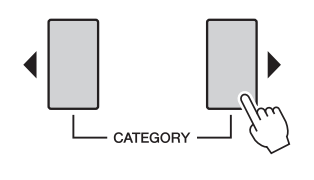

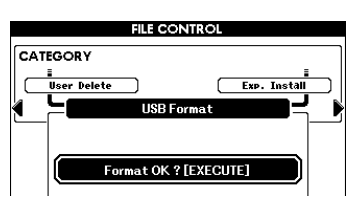

### 3 **Naciśnij przycisk [EXECUTE], pojawi się monit o potwierdzenie.**

Możesz w tym momencie nacisnąć przycisk [-/NO], aby anulować operację.

### 4 **Ponownie naciśnij przycisk [EXECUTE] lub przycisk [+/YES], aby rozpocząć formatowanie.**

### *NOTYFIKACJA*

*• Po pojawieniu się komunikatu o trwającym formatowaniu operacji tej nie można anulować. Nigdy nie wyłączaj zasilania ani nie wyjmuj pamięci flash USB podczas trwania tej operacji. Może to spowodować uszkodzenie danych.*

5 **Po zakończeniu operacji pojawi się**  komunikat "Completed" (zakończono), **następnie powraca okno z kroku 2. Naciśnij przycisk [EXIT], aby wyjść z okna FILE CONTROL.**

#### *UWAGA*

• Jeśli pamięć flash USB jest zabezpieczona przed zapisem, na wyświetlaczu pojawi się odpowiedni komunikat, a przeprowadzenie operacji nie będzie możliwe.

### <span id="page-56-3"></span>**Zapisywanie pamięci registracyjnej**

Wszystkie 64 ustawienia pamięci registracyjnej mogą być zapisane w pamięci flash USB, jako jeden plik (z rozszerzeniem: usr).

1 **Upewnij się, że sformatowana pamięć flash USB została prawidłowo włożona do złącza USB TO DEVICE, następnie wybierz okno FILE CONTROL [\(str. 55\)](#page-54-0).**

### <span id="page-56-2"></span>2 **Użyj przycisków CATEGORY [**<**] i [**>**],**  aby wybrać opcję "Regist Save".

Domyślna nazwa pliku zostanie utworzona automatycznie.

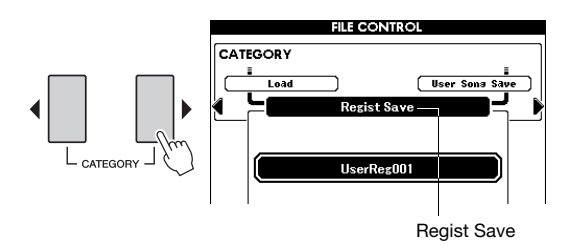

### **Zastępowanie istniejącego pliku**

Jeśli chcesz zastąpić plik już istniejący w pamięci flash USB, użyj pokrętła lub przycisków [-/NO] i [+/YES], aby wybrać plik, a następnie przejdź do kroku 5.

### *UWAGA*

• Jeśli na urządzeniu pamięci USB nie ma wystarczająco dużo wolnego miejsca na zapisanie danych, na wyświetlaczu pojawi się odpowiedni komunikat, a zapisanie danych nie będzie możliwe. Skasuj niepotrzebne pliki z pamięci flash USB, aby udostępnić więcej miejsca ([str. 60](#page-59-0)).

### 3 **Naciśnij przycisk [EXECUTE].** Pod pierwszym znakiem w nazwie pliku pojawi się kursor.

<span id="page-56-1"></span>

### <span id="page-56-0"></span>4 **W razie potrzeby zmień nazwę pliku.**

- Przycisk [1] przesuwa kursor w lewo, a przycisk [2] — w prawo.
- Użyj pokrętła, aby wybrać znak dla aktualnej pozycji kursora.
- Przycisk [8] usuwa znak w miejscu kursora.

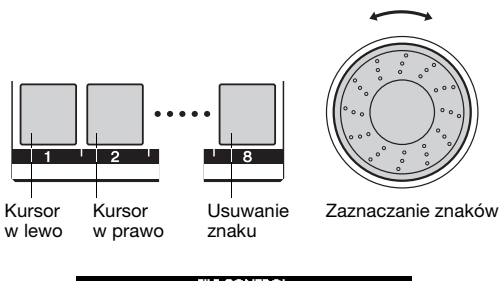

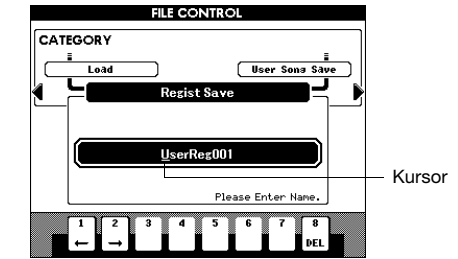

### 5 **Naciśnij przycisk [EXECUTE].**

Na wyświetlaczu pojawi się monit o potwierdzenie. W tym momencie można anulować operację zapisywania, naciskając przycisk [-/NO].

### 6 **Ponownie naciśnij przycisk [EXECUTE] lub przycisk [+/YES], aby rozpocząć zapisywanie.**

### *NOTYFIKACJA*

*• Czas potrzebny do wykonania operacji zapisu zależy od stanu pamięci flash USB. Nie wolno wyłączać zasilania ani wyjmować urządzenia pamięci flash USB podczas tej operacji, nawet jeżeli operacja trwa długo. Może to spowodować uszkodzenie danych.*

#### *UWAGA*

• Jeśli wybrana zostanie istniejąca już nazwa pliku, na wyświetlaczu pojawi się monit o potwierdzenie. Naciśnij przycisk [EXECUTE] lub [+/YES], jeśli plik ma być zastąpiony, lub przycisk [-/NO], aby anulować.

### 7 **Po zakończeniu operacji pojawi się komunikat "Completed" (zakończono), następnie powraca okno z kroku 2. Naciśnij przycisk [EXIT], aby wyjść z okna FILE CONTROL.**

Dane pamięci registracyjnej zostaną zapisane w folderze USER FILE na urządzeniu pamięci flash USB.

*UWAGA*

<sup>•</sup> Wykonaj operację ładowania ([str. 59](#page-58-1)), aby załadować pamięć registracyjną z pliku znajdującego się w pamięci flash USB.

### <span id="page-57-0"></span>**Zapisywanie utworu lub stylu użytkownika**

<span id="page-57-2"></span>Ta operacja powoduje zapisanie jednego z utworów użytkownika (001–005) jako pliku SMF (rozszerzenie: mid) lub jednego ze stylów użytkownika, jako pliku sformatowanego stylu (rozszerzenie: sty).

### <span id="page-57-3"></span>**Co to jest SMF (Standard MIDI File)?**

Format SMF (Standardowy Plik MIDI) jest jednym z najpopularniejszych i szeroko stosowanych formatów sekwencyjnych używanych do przechowywania danych sekwencyjnych. Istnieją dwie odmiany tego standardu: Format 0 i Format 1. Duża liczba urządzeń MIDI jest kompatybilna z formatem SMF 0, a większość dostępnych w handlu utworów MIDI jest zapisana w formacie SMF 0.

1 **Upewnij się, że sformatowana pamięć flash USB została prawidłowo włożona do złącza USB TO DEVICE, następnie wybierz okno FILE CONTROL [\(str. 55\)](#page-54-0).**

<span id="page-57-1"></span>2 **Użyj przycisków CATEGORY [**<**] i [**>**],**  aby wybrać opcie "User Song Save" **(zapisanie utworu) lub "User Style Save" (zapisanie stylu).**

Zostanie wyróżniony parametr Source File (Plik źródłowy) — nazwa utworu lub stylu użytkownika.

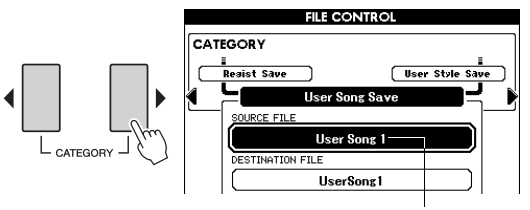

Nazwa źródłowego utworu użytkownika.

### 3 **Za pomocą pokrętła wybierz źródłowy utwór lub styl użytkownika.**

Aby wybrać pierwszy utwór lub styl użytkownika, naciśnij jednocześnie przyciski [+/YES] i [-/NO].

### 4 **Naciśnij przycisk [EXECUTE].**

Zostanie wyróżniony utwór lub styl docelowy o takiej samej nazwie, jak plik źródłowy.

### **Zastępowanie istniejącego pliku**

Jeśli chcesz zastąpić plik już istniejący w pamięci flash USB, użyj pokrętła lub przycisków [+/YES] i [-/NO], aby wybrać plik, a następnie przejdź do kroku 7.

### 5 **Naciśnij przycisk [EXECUTE].**

Pod pierwszym znakiem w nazwie pliku pojawi się kursor.

6 **W razie potrzeby zmień nazwę pliku docelowego.**

Szczegóły znajdują się w kroku 4 na [str. 57](#page-56-1).

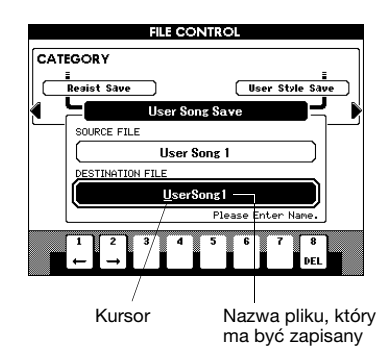

### 7 **Naciśnij przycisk [EXECUTE].**

Na wyświetlaczu pojawi się monit o potwierdzenie. W tym momencie można anulować operację zapisywania, naciskając przycisk [-/NO].

### 8 **Ponownie naciśnij przycisk [EXECUTE] lub przycisk [+/YES], aby rozpocząć zapisywanie.**

### *NOTYFIKACJA*

*• Czas potrzebny do wykonania operacji zapisu zależy od stanu pamięci flash USB. Nie wolno wyłączać zasilania ani wyjmować urządzenia pamięci flash USB podczas tej operacji, nawet jeżeli operacja trwa długo. Może to spowodować uszkodzenie danych.*

### 9 **Po zakończeniu operacji pojawi się**  komunikat "Completed" (zakończono), **następnie powraca okno z kroku 2. Naciśnij przycisk [EXIT], aby wyjść z okna FILE CONTROL.**

Dane zostaną zapisane w folderze USER FILE na urządzeniu pamięci flash USB.

#### *UWAGA*

• Jeśli wybrana zostanie istniejąca już nazwa pliku, na wyświetlaczu pojawi się monit o potwierdzenie. Naciśnij przycisk [EXECUTE] lub [+/YES], jeśli plik ma być zastąpiony, lub przycisk [-/NO], aby anulować.

*UWAGA*

• Wykonaj operację ładowania ([str. 59](#page-58-1)), aby załadować utwór lub styl użytkownika znajdujący się w pamięci flash USB.

### <span id="page-58-1"></span><span id="page-58-0"></span>**Ładowanie pliku**

Pliki pamięci registracyjnej (rozszerzenie: usr), plik stylu (rozszerzenie: sty), plik stylu (rozszerzenie: mid) i pliki MDB (rozszerzenie: MDF) zapisywane w folderze USER FILE w pamięci flash USB mogą być pojedynczo ładowane do instrumentu.

### *NOTYFIKACJA*

- *Jeśli w pamięci wewnętrznej instrumentu istnieje już plik o takiej samej nazwie, zostanie zastąpiony nowym. Zwłaszcza ładowanie pliku pamięci registracyjnej skasuje obecne 64 ustawienia. Należy o tym pamiętać podczas ładowania plików.*
- 1 **Upewnij się, że sformatowana pamięć flash USB została prawidłowo włożona do złącza USB TO DEVICE, następnie wybierz okno FILE CONTROL [\(str. 55\)](#page-54-0).**

### <span id="page-58-2"></span>2 **Użyj przycisków CATEGORY [**<**] i [**>**], aby wybrać opcję "Load".**

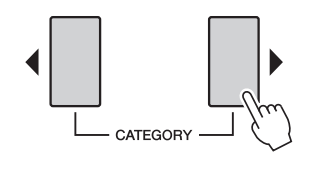

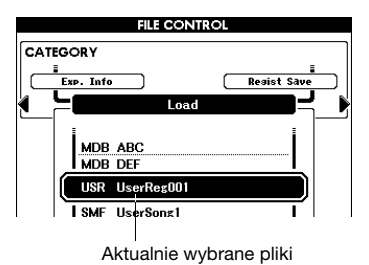

### 3 **Za pomocą pokrętła wybierz plik (registracyjny, stylu, utworu bądź bazy MDB), który chcesz wczytać.**

### 4 **Naciśnij przycisk [EXECUTE].**

Na wyświetlaczu pojawi się monit o potwierdzenie. W tym momencie można anulować operację ładowania, naciskając przycisk [-/NO].

### <span id="page-58-3"></span>5 **Ponownie naciśnij przycisk [EXECUTE] lub przycisk [+/YES], aby rozpocząć ładowanie.**

### *NOTYFIKACJA*

- *Po pojawieniu się komunikatu o trwającym wczytywaniu operacji nie można anulować. Nigdy nie wyłączaj zasilania ani nie wyjmuj pamięci flash USB podczas trwania tej operacji. Takie postępowanie może prowadzić do uszkodzenia wszystkich danych zapisanych w urządzeniu.*
- 6 **Po zakończeniu operacji pojawi się**  komunikat "Completed" (zakończono), **następnie powraca okno z kroku 2. Naciśnij przycisk [EXIT], aby wyjść z okna FILE CONTROL.**

### 7 **Sprawdź, czy plik się dobrze załadował.**

- Po załadowaniu pliku pamięci registracyjnej wciśnij jeden z przycisków pamięci registracyjnej, aby otworzyć ustawienia panelu.
- Po załadowaniu pliku muzycznej bazy danych, wciśnij przycisk [MDB], aby upewnić się, ze nazwa pliku wyświetla się na ekranie.
- Po załadowaniu pliku z utworem, wciśnij przycisk [USER], aby upewnić się, ze nazwa pliku wyświetla się na ekranie.
- Po załadowaniu pliku stylu, wciśnij przycisk [EXPANSION/USER] w sekcji STYLE, aby upewnić się, ze nazwa pliku wyświetla się na ekranie.

#### *UWAGA*

• Podczas ładowania utworu lub stylu należy określić, czy efekt DSP będzie użyty przy grze na klawiaturze lub przy odtwarzaniu utworu/stylu. Ponieważ efekt DSP może być zastosowany tylko do jednego z nich. W oknie Function ustaw parametr "TG Mode".

### <span id="page-59-3"></span><span id="page-59-0"></span>**Usuwanie danych z pamięci flash USB**

Ta procedura powoduje usunięcie plików registracyjnych, stylów i utworów z pamięci flash USB. Plik użytkownika, który ma zostać usunięty, musi znajdować się w folderze "USER FILES" w pamięci flash USB.

- 1 **Upewnij się, że sformatowana pamięć flash USB została prawidłowo włożona do złącza USB TO DEVICE, następnie wybierz okno FILE CONTROL [\(str. 55\)](#page-54-0).**
- <span id="page-59-1"></span>2 **Użyj przycisków CATEGORY [**<**] i [**>**],**  aby wybrać opcję "USB Delete".

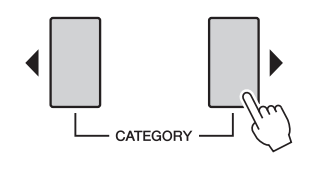

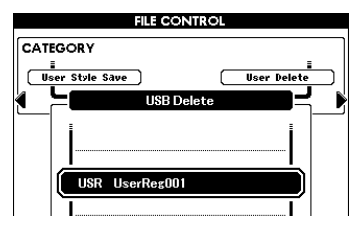

3 **Wybierz plik, który chcesz skasować.**

Możesz nacisnąć jednocześnie przyciski [+/YES] i [-/NO], aby wybrać pierwszy utwór lub plik pamięci registracyjnej w pamięci flash USB.

### 4 **Naciśnij przycisk [EXECUTE].**

Na wyświetlaczu pojawi się monit o potwierdzenie. W tym momencie można anulować operację kasowania, naciskając przycisk [-/NO].

### 5 **Ponownie naciśnij przycisk [EXECUTE] lub przycisk [+/YES], aby rozpocząć kasowanie.**

### *NOTYFIKACJA*

*• Po pojawieniu się komunikatu o trwającym kasowaniu operacji nie można anulować. Nigdy nie wyłączaj zasilania ani nie wyjmuj pamięci flash USB podczas trwania tej operacji. Może to spowodować uszkodzenie danych.*

6 **Po zakończeniu operacji pojawi się**  komunikat "Completed" (zakończono), **następnie powraca okno z kroku 2. Naciśnij przycisk [EXIT], aby wyjść z okna FILE CONTROL.**

#### *UWAGA*

• Jeśli pamięć flash USB jest zabezpieczona przed zapisem, na wyświetlaczu pojawi się odpowiedni komunikat, a przeprowadzenie operacji nie będzie możliwe.

### **User Delete**

Wykonanie tej procedury powoduje usunięcie wybranych utworów użytkownika, stylów i plików MDB z pamięci wewnętrznej instrumentu.

- <span id="page-59-2"></span>1 Naciśnij przycisk [FILE MENU].
- 2 <sup>U</sup>żyj przycisków CATEGORY [<] i [>], aby wybra<sup>ć</sup> "User Delete".
- 3 Postępuj zgodnie z procedurą opisaną powyżej od kroku 3.

# Dodatkowe brzmienia i style <u>10</u>

### <span id="page-60-3"></span>(Instalowanie do kategorii Expansion)

<span id="page-60-4"></span><span id="page-60-2"></span><span id="page-60-1"></span>Instalowanie dodatku Expansion Pack (rozszerzenie: YEP) umożliwia dodanie różnych opcjonalnych brzmień i stylów do każdej kategorii dodatków. Zainstalowane brzmienia i style można wybierać tak samo jak te wstępnie zdefiniowane. Zwiększa to kreatywność wykonań i możliwości tworzenia. Przykładowy dodatek można pobrać z witryny internetowej PSR-S650 firmy Yamaha ([http://www.yamaha.com/\). W](http://www.yamaha.com/) zależności od lokalizacji mogą być dostępne unikatowe dodatki z brzmieniami i stylami.

### *NOTYFIKACJA*

*• Instalowanie nowego dodatku usunie dodatek wcześniej zainstalowany. Dla bezpieczeństwa zaleca się przechowywanie kopii dodatku na oddzielnej pamięci flash USB lub w komputerze.*

#### *UWAGA*

• Dodatek, który ma zostać zainstalowany, musi znajdować się w folderze "USER FILES" w pamięci flash USB.

#### *UWAGA*

• Dodatki zakodowane, większe niż ok. 16 MB lub przeznaczone do innego instrumentu niż PSR-S650 nie mogą być użyte.

- 1 **Upewnij się, że sformatowana pamięć flash USB została prawidłowo włożona do złącza USB TO DEVICE, następnie wybierz okno FILE CONTROL [\(str. 55\)](#page-54-1).**
- <span id="page-60-0"></span>2 **Użyj przycisków CATEGORY [**<**] i [**>**],**  aby wybrać opcję "Expansion Pack **Installation".**

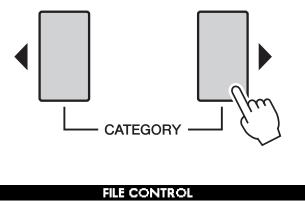

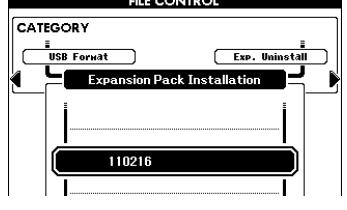

### 3 **Użyj pokrętła, aby wybrać dodatek, który chcesz zainstalować.**

Potwierdź instalację wybranego pliku, naciskając przycisk [START/STOP]. Po potwierdzeniu naciśnij przycisk [EXIT], aby powrócić do okna z kroku 2.

### 4 **Naciśnij przycisk [EXECUTE].**

Na wyświetlaczu pojawi się monit o potwierdzenie. W tym momencie można anulować instalację, naciskając przycisk [-/NO].

5 **Ponownie naciśnij przycisk [EXECUTE] lub przycisk [+/YES], aby rozpocząć instalację.**

W trakcie instalacji pojawi się okienko z informacją o postępie.

- 6 **Po zakończeniu instalacji pojawi się monit o wyłączenie i ponowne włączenie zasilania instrumentu. Wyłącz i włącz zasilanie.**
- 7 **Naciśnij przycisk [EXPANSION] w sekcji VOICE, wybierz zainstalowane brzmienie i zacznij grać.**
- 8 **Naciśnij przycisk [EXPANSION/USER] w sekcji STYLE, wybierz zainstalowany styl i zacznij grać.**

### **Informacje o utworach, stylach, pamięci registracyjnej wraz z dodatkowymi brzmieniami i stylami**

Ponieważ zainstalowanie dodatku usunie brzmienia i style znajdujące się w kategorii Expansion, pamiętaj o tym, co jest podane w poniższych punktach.

- Każdy utwór/styl użytkownika wykorzystujący brzmienia z wcześniejszego dodatku zabrzmi w nieoczekiwany sposób.
- Przywołane z pamięci registracyjnej, utworzonej przy pomocy brzmień i stylów z poprzedniego dodatku, brzmienia i style zabrzmią w nieoczekiwany sposób lub w ogóle nie zostaną przywołane.
- Każdy utwór użytkownika wykorzystujący brzmienia lub style z wcześniejszego dodatku zabrzmi w nieoczekiwany sposób.

Mając na uwadze powyższe informacje, pamiętaj o zapisywaniu nazw zainstalowanych dodatków, gdy tworzysz własne dane, takie jak utwory lub style, wykorzystując brzmienia dodatkowe.

### **Potwierdź informacje o dodatku**

W oknie głównym można sprawdzić informacje o aktualnie zainstalowanym dodatku.

- 1 **Naciśnij przycisk [FILE MENU].**
- <span id="page-61-1"></span>2 **Użyj przycisków CATEGORY [**<**] i [**>**],**  aby wybrać opcję "Expansion Pack **Information".**

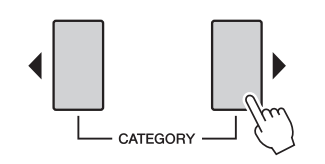

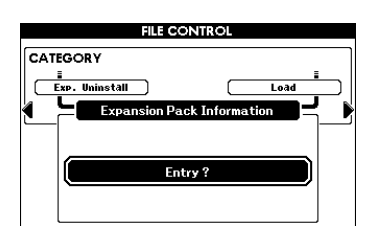

3 **Naciśnij przycisk [EXECUTE] lub [START/STOP], aby przywołać informacje o dodatku.**

### **Usuwanie dodatkowego brzmienia lub stylu**

Ta operacja usuwa zainstalowane w kategorii Expansion brzmienia i style oraz inicjalizuje odpowiedni obszar pamięci.

#### *NOTYFIKACJA*

- *Każdy utwór/styl użytkownika oraz pamięć registracyjna wykorzystująca brzmienia z wcześniejszego dodatku zabrzmi w nieoczekiwany sposób.*
- 1 **Naciśnij przycisk [FILE MENU].**
- <span id="page-61-2"></span><span id="page-61-0"></span>2 **Użyj przycisków CATEGORY [**<**] i [**>**],**  aby wybrać opcję "Expansion Pack **Uninstallation" (Dezinstalacja).**

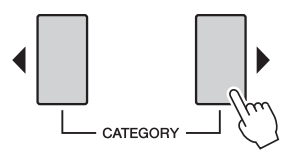

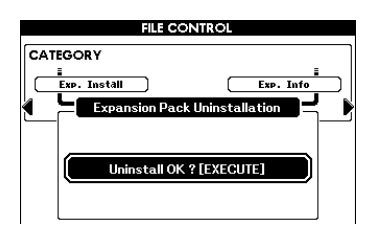

### 3 **Naciśnij przycisk [EXECUTE].**

Na wyświetlaczu pojawi się monit o potwierdzenie. W tym momencie można anulować instalację, naciskając przycisk [-/NO].

- 4 **Ponownie naciśnij przycisk [EXECUTE] lub przycisk [+/YES], aby rozpocząć operację odinstalowania dodatku.**
- 5 **Po zakończeniu odinstalowywania pojawi się monit o wyłączenie i ponowne włączenie zasilania instrumentu. Wyłącz i włącz zasilanie.**

Po włączeniu zasilania zostają przywrócone ustawienia fabryczne.

### **Podłączenie instrumentu do komputera za pośrednictwem kabla USB daje następujące, przydatne możliwości:**

- Ponieważ połączenie umożliwia transmisję i odbiór danych, gra na instrumencie może zostać zapisana w komputerze przy użyciu oprogramowania DAW i odwrotnie — dane zapisane w komputerze mogą być odtwarzane przez instrument.
- Plik z utworem lub stylem może być przenoszony pomiędzy komputerem a instrumentem dzięki aplikacji Musicsoft Downloader. Szczegółowe informacje znajdują się w Podręczniku operacji zaawansowanych w witrynie internetowej.

### <span id="page-62-1"></span>**MIDI**

MIDI (Musical Instrument Digital Interface) jest przyjętym na całym świecie standardem komunikacji między instrumentami, urządzeniami muzycznymi i komputerami.

Są dwa sposoby podłączenia instrumentu do komputera:

### **Przy użyciu funkcji systemu operacyjnego komputera**

Instrument wykorzystuje standardową funkcję MIDI systemu operacyjnego, dlatego nie trzeba instalować żadnego dodatkowego sterownika.

#### System operacyjny (OS):

Windows XP Professional (SP3)/XP Home Edition (SP3), Windows Vista, Windows 7, Mac OS X w wersji 10.5–10.6.x

### 1 **Wyłącz zasilanie instrumentu i komputera.**

Wyłącz wszystkie aplikacje na komputerze.

### 2 **Podłącz instrument do komputera za pomocą kabla USB.**

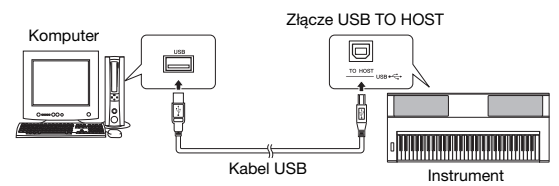

### 3 **Włącz zasilanie instrumentu.**

Komputer automatycznie umożliwi komunikację MIDI z instrumentem.

### <span id="page-62-3"></span><span id="page-62-0"></span> **Przy użyciu standardowego sterownika USB-MIDI firmy Yamaha**

Jeżeli mimo postępowania zgodnie z instrukcjami pojawiają się błędy czy zakłócenia, pobierz sterownik Yamaha Standard USB-MIDI z poniższej strony internetowej, a następnie zainstaluj go na komputerze.

<http://download.yamaha.com/>

Szczegóły dotyczące instalacji znajdziesz w Instrukcji instalacji dołączonej do pliku.

System operacyjny (OS):

Szczegóły dotyczące sterownika Yamaha Standard USB-MIDI dla systemów Mac OS można znaleźć pod adresem URL podanym powyżej.

#### *UWAGA*

• Ustawienia MIDI, takie jak włącz./wyłącz. Local Control lub kanały MIDI mogą być zmieniane w oknie Function. Szczegółowe informacje znajdują się w Podręczniku operacji zaawansowanych w witrynie internetowej.

### <span id="page-62-2"></span>**Zalecenia, których należy przestrzegać podczas korzystania ze złącza USB TO HOST**

Podłączając komputer do złącza USB TO HOST, należy przestrzegać następujące zasad. Zlekceważenie tych zasad może spowodować zawieszenie się komputera i uszkodzenie lub utratę danych. Jeśli instrument lub komputer zawiesi się, ponownie włącz oprogramowanie lub system operacyjny komputera, wyłącz zasilanie instrumentu i ponownie uruchom komputer.

### *NOTYFIKACJA*

- *Należy używać kabli USB typu AB o długości maksymalnie 3 m.*
- *Przed podłączeniem komputera do złącza USB TO HOST wyłącz wszelkie tryby oszczędzania energii komputera (takie jak wstrzymanie, uśpienie lub oczekiwanie).*
- *Przed włączeniem zasilania instrumentu podłącz komputer do złącza USB TO HOST.*
- *Przed włączeniem/wyłączeniem zasilania instrumentu lub podłączeniem/odłączeniem kabla USB łączącego instrument z komputerem za pomocą złącza USB TO HOST, wykonaj następujące czynności:*
	- *Wyłącz wszystkie aplikacje na komputerze.*
	- *Upewnij się, że żadne dane nie są właśnie przesyłane z instrumentu. (Dane są przesyłane tylko w czasie grania dźwięków na klawiaturze lub odtwarzania utworu).*
- *W czasie podłączania komputera do instrumentu odczekaj co najmniej 6 s między następującymi czynnościami: (1) przy wyłączaniu i ponownym włączaniu instrumentu lub (2) przy podłączaniu i odłączaniu przewodu USB.*

### **Konfiguracje MIDI**

Ustawienia MIDI mogą być określane indywidualnie w kategorii "MIDI" w oknie Function. Szczegółowe informacje znajdują się w Podręczniku operacji zaawansowanych w witrynie internetowej.

# <span id="page-63-0"></span>Rozwiązywanie problemów

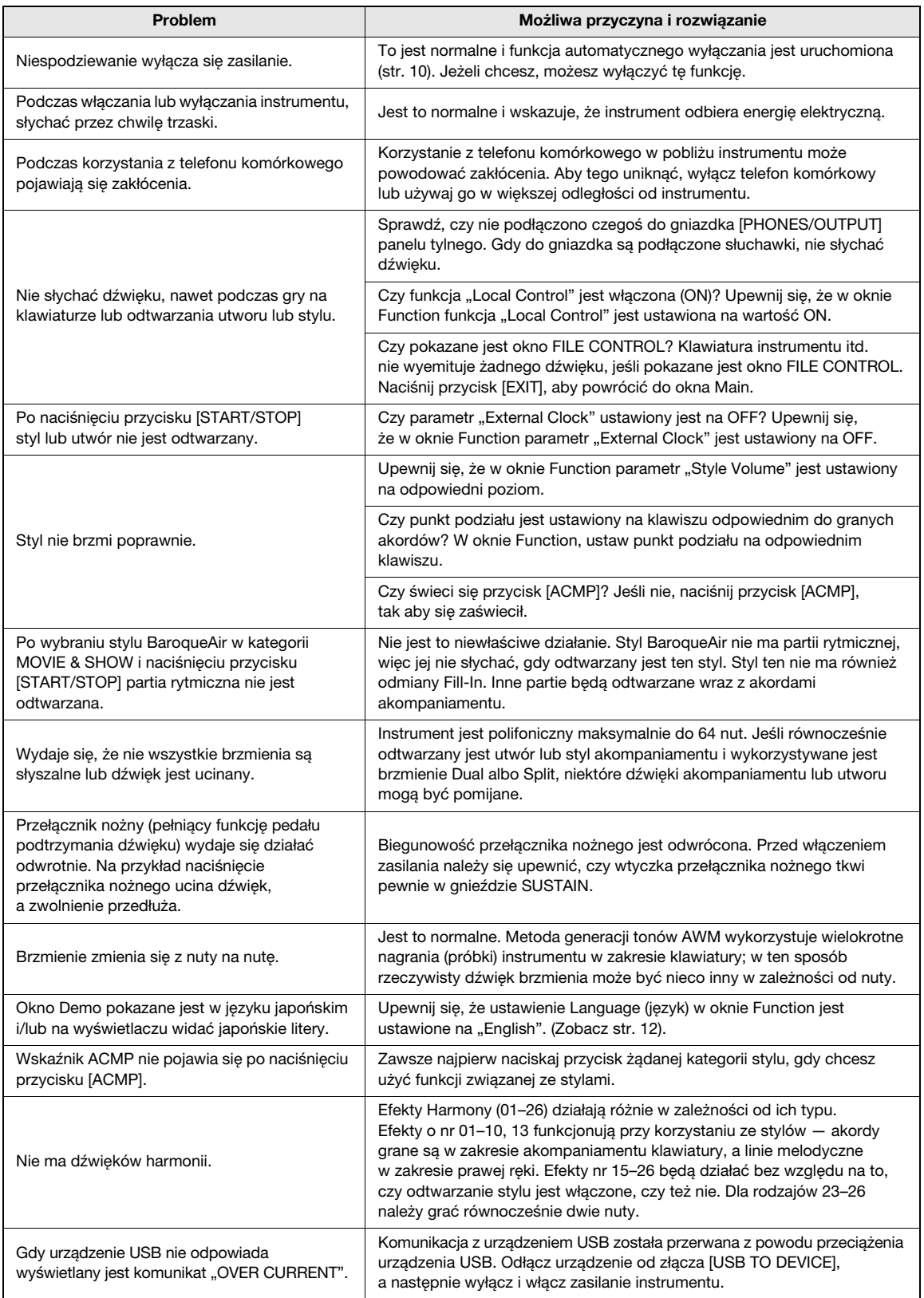

### <span id="page-64-0"></span>Tabela przycisków dostępnych na panelu

W poniższej tabeli znajdują się opisy przycisków/kontrolerów na panelu i odpowiadające im okna pojawiające się na wyświetlaczu. Numery z lewej strony odpowiadają numerom w części ["Kontrolery i z](#page-7-0)łącza na panelu" [\(str. 8\)](#page-7-0). " $\bullet$ " wskazuje, że szczegółowe informacje są opisane w podręczniku "Reference Manual" (Podręcznik operacji zaawansowanych, który można pobrać z witryny internetowej).

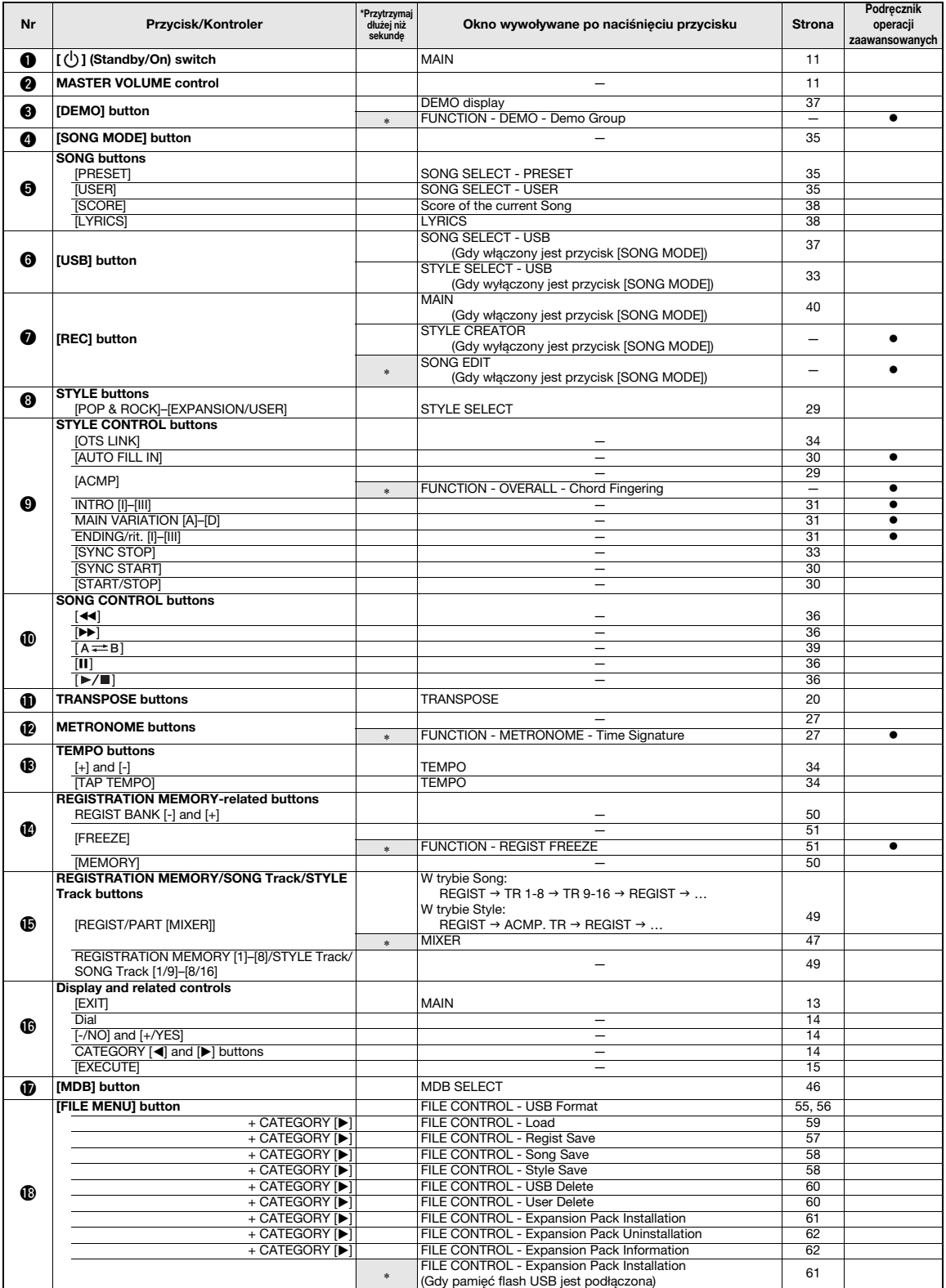

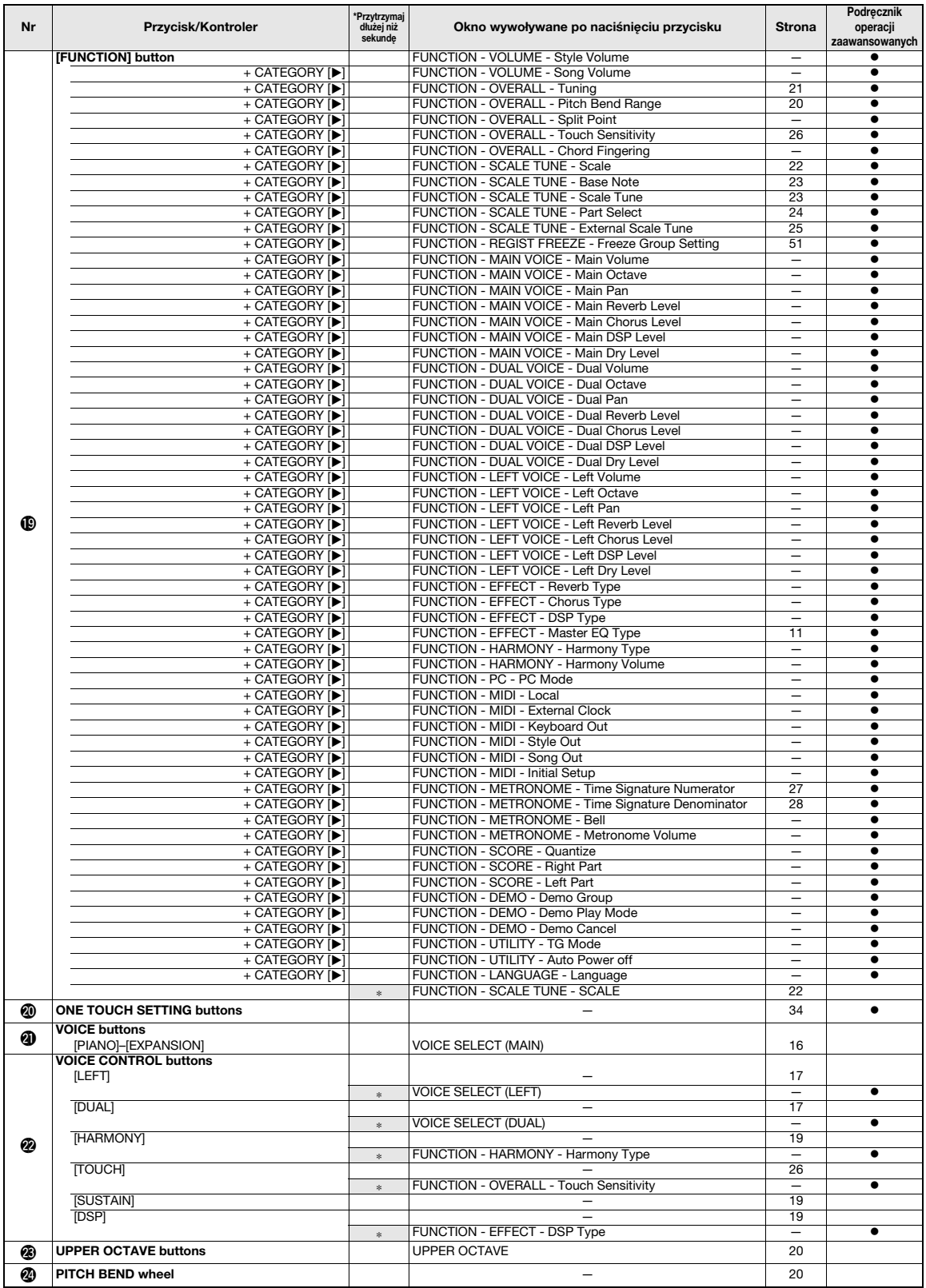

### <span id="page-66-0"></span>Komunikaty

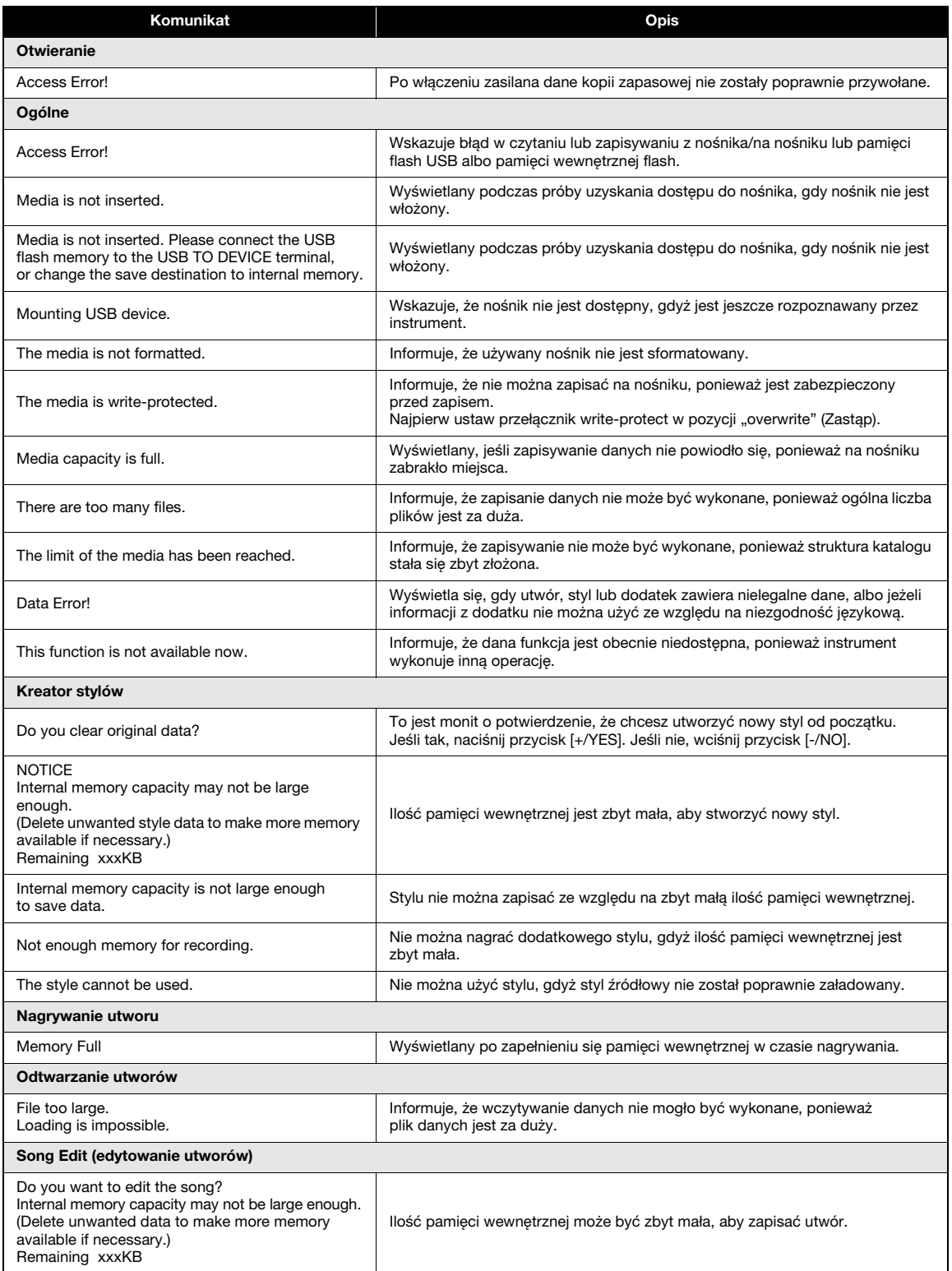

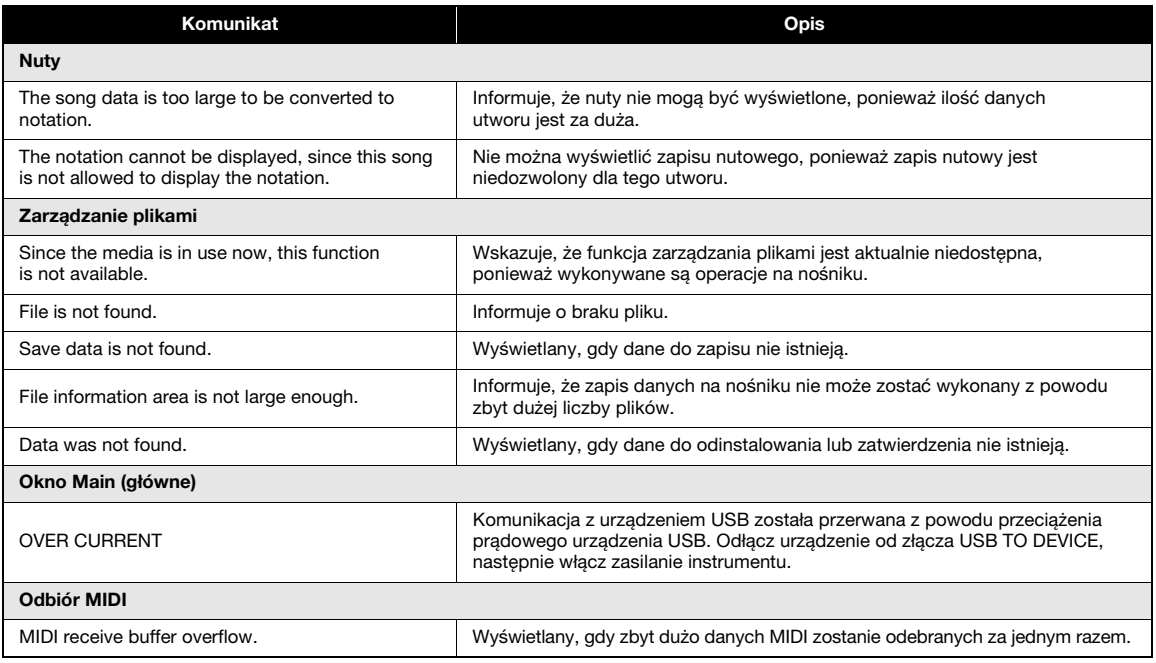

*UWAGA*

• Nie wszystkie komunikaty zostały opisane w tabeli, a jedynie komunikaty wymagające wyjaśnienia.

### <span id="page-68-0"></span>Dane techniczne

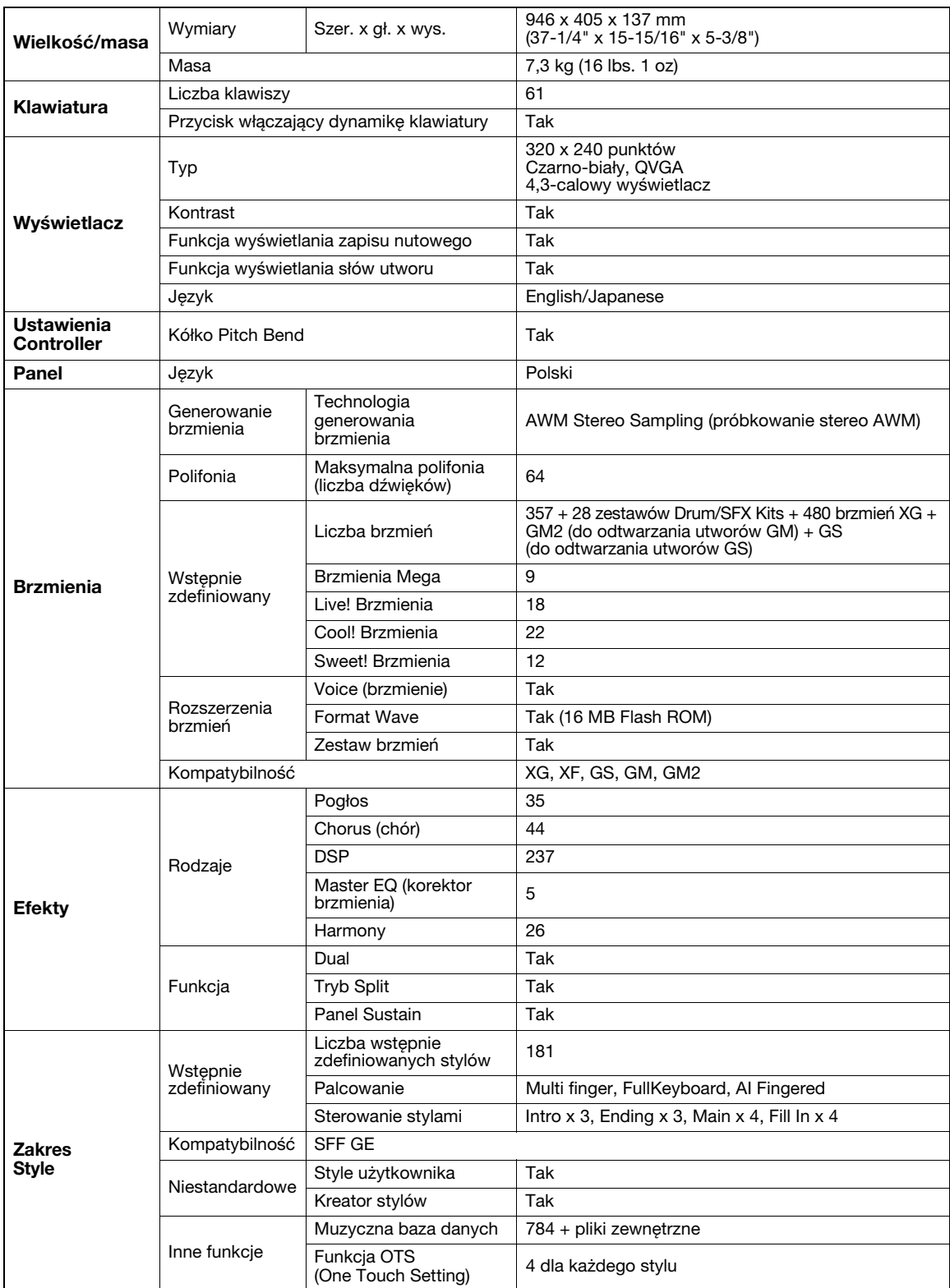

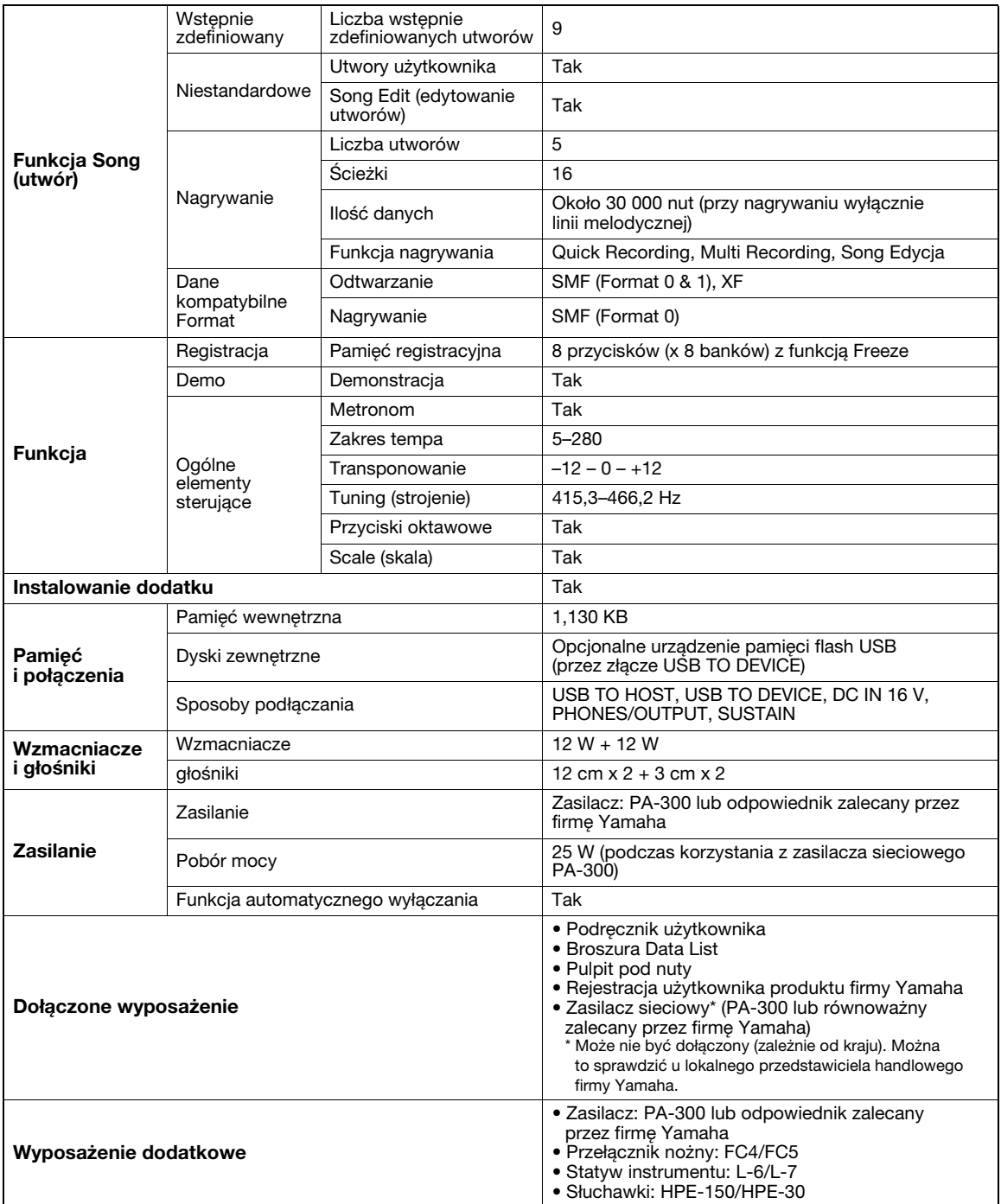

\* Specyfikacje i opisy w niniejszym podręczniku użytkownika mają jedynie charakter informacyjny. Firma Yamaha Corp. zastrzega sobie prawo do zmiany i modyfikacji produktów lub specyfikacji w dowolnym czasie bez wcześniejszego powiadomienia. Ponieważ specyfikacje, wyposażenie lub opcje mogą się różnić w poszczególnych krajach, należy je sprawdzić u sprzedawcy firmy Yamaha.

## Indeks

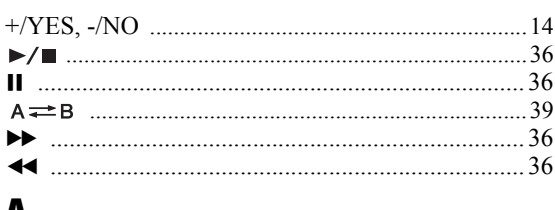

### A

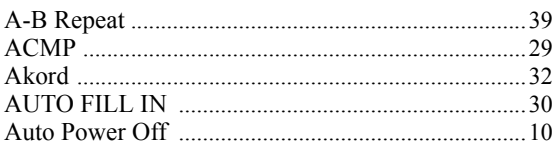

### $\overline{\mathbf{B}}$

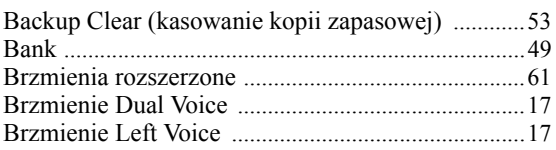

### $\mathbf c$

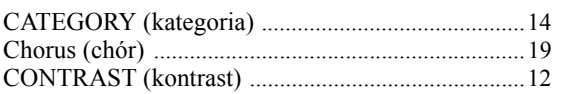

### $\mathbf{D}$

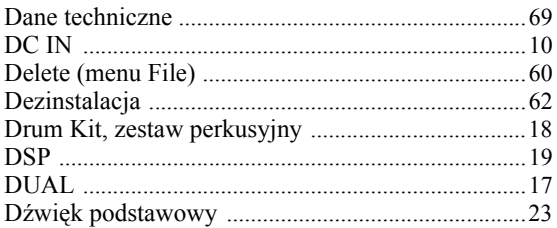

### E

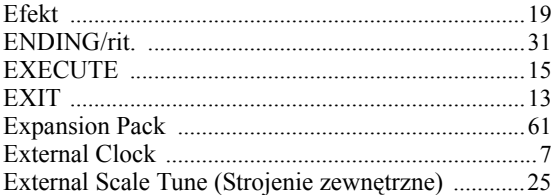

### F

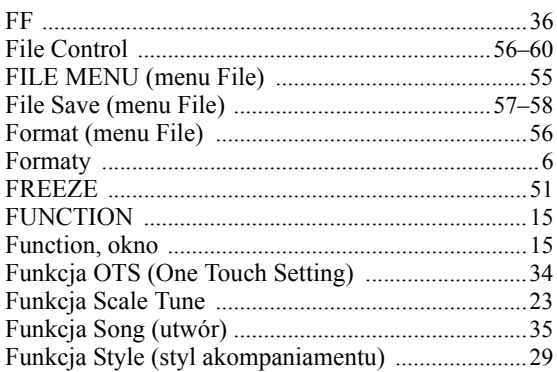

### G

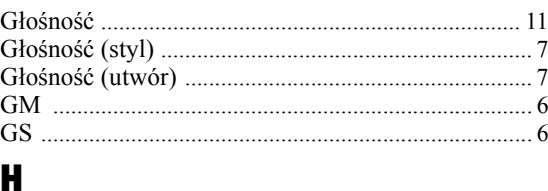

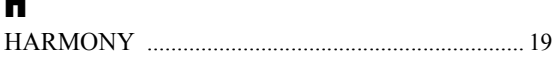

### $\overline{1}$

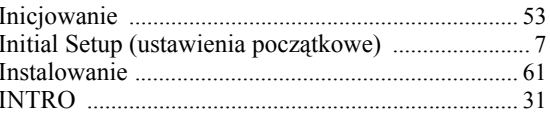

### $\mathbf J$

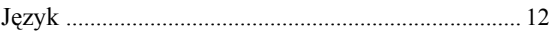

### $\mathbf K$

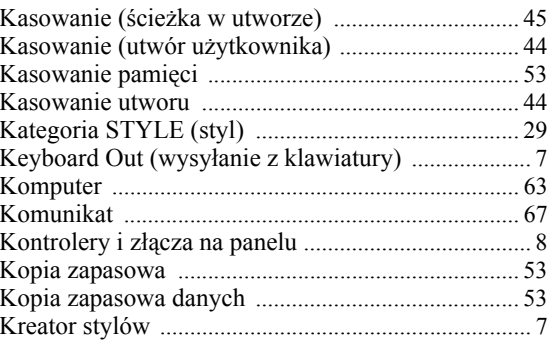

### $\mathbf{L}$

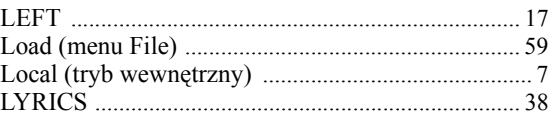

### $\mathbf M$

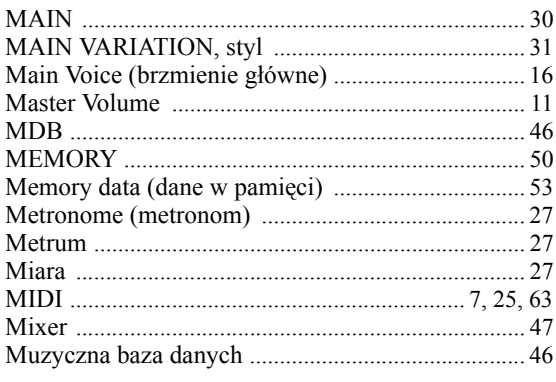

### $\mathbf N$

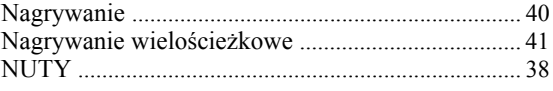

### $\boldsymbol{0}$

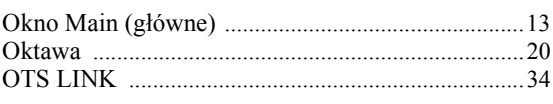

### P

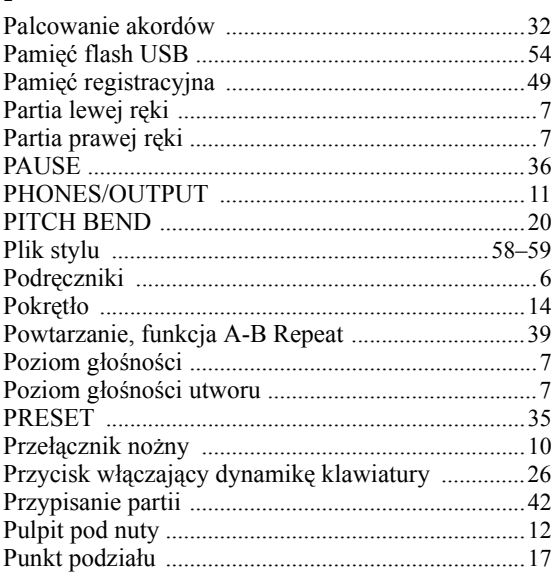

### $\overline{\mathbf{R}}$

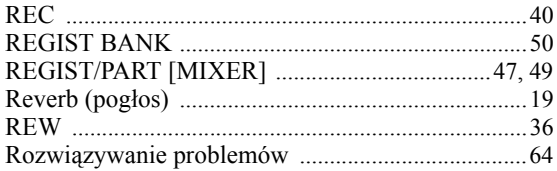

### $\mathbf S$

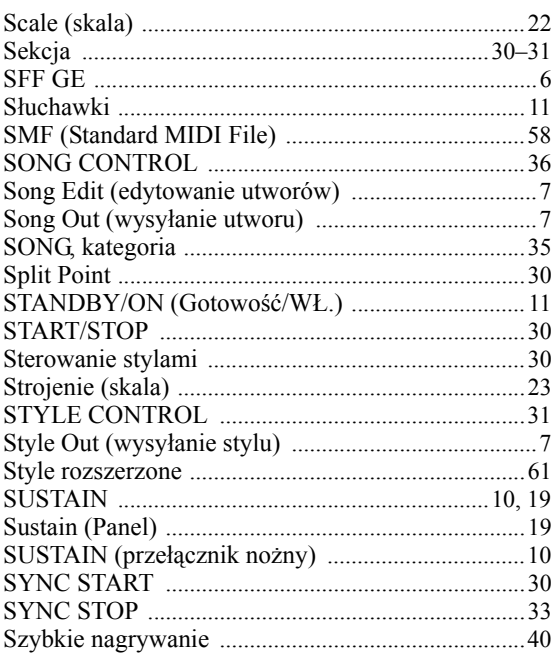

# $S<sub>bc</sub>$  is  $S<sub>ca</sub>$

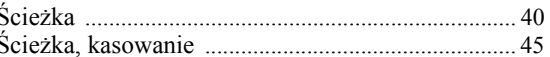

### $\overline{1}$

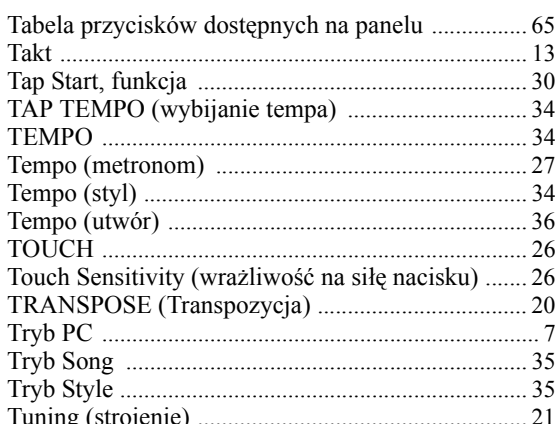

### $\mathbf U$

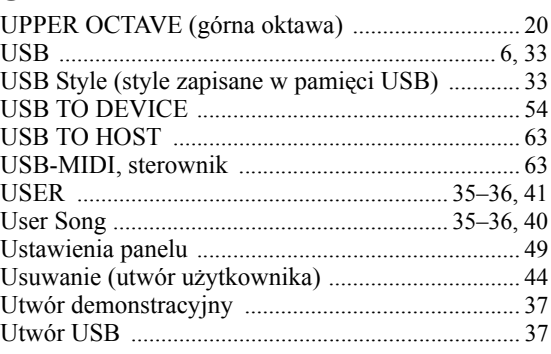

### $\mathbf V$

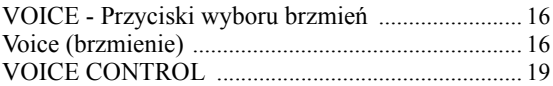

### W

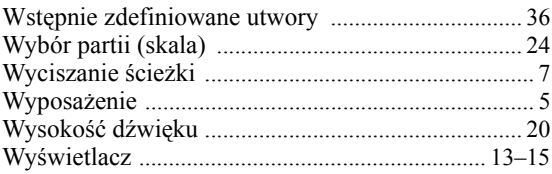

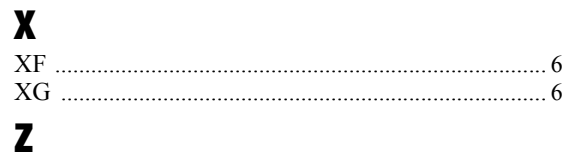

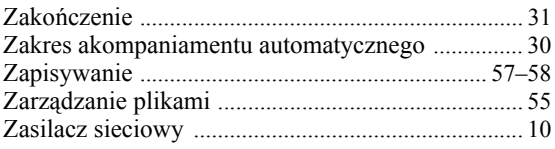
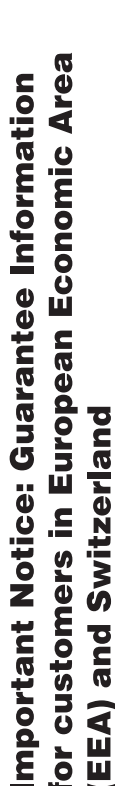

# Important Notice: Guarantee Information for customers in EEA\* and Switzerland

For detailed guarantee information about this Yamaha product, and Pan-EEA\* and Switzerland warranty service, please either visit the website address below (Printable file is available at our website) or contact the Yamaha representative office for your country (next page). \* EEA: European Economic Area

# Wichtiger Hinweis: Garantie-Information für Kunden in der EWR\* und der Schweiz

Für nähere Garantie-Information über dieses Produkt von Yamaha, sowie über den Pan-EWR\*- und Schweizer Garantieservice, besuchen Sie bitte entweder die folgend angegebene Internetadresse (eine druckfähige Version befindet sich auch auf unserer Webseite), oder wenden Sie sich an den für Ihr Land zuständigen Yamaha-Vertrieb (nächste Seite), \*EWR: Europäischer Wirtschaftsraum

# Remarque importante: informations de garantie pour les clients de l'EEE et la Suisse

Pour des informations plus détaillées sur la garantie de ce produit Yamaha et sur le service de garantie applicable dans l'ensemble de l'EEE ainsi qu'en Suisse, consultez notre site Web à l'adresse ci-dessous (le fichier imprimable est disponible sur notre site Web) ou contactez directement Yamaha dans votre pays de résidence (page suivante). \* EEE : Espace Economique Européen

# Belangrijke mededeling: Garantie-informatie voor klanten in de EER\* en Zwitserland

**Nederlands** 

Español

Voor gedetailleerde garantie-informatie over dit Yamaha-product en de garantieservice in heel de EER\* en Zwitserland, gaat u naar de onderstaande website (u vind een afdrukbaar bestand op onze website) of neemt u contact op met de vertegenwoordiging van Yamaha in uw land (volgende pagina). \* EER: Europese Economische Ruimte

# Aviso importante: información sobre la garantía para los clientes del EEE\* y Suiza

dirección web que se induye más⊸a-a ~~~ r~~~~~~ annard y soure te soporte de garantia en la zona EEE\* y Suiza, visite la<br>Contacto con el representante de Yamaho en son de eccido en primer primerata disponible en nuestro s contacto con el representante de Yamaha en su país (página siguiente). \* EEE: Espacio Económico Europeo

# Avviso importante: informazioni sulla garanzia per i clienti residenti nell'EEA\* e in Svizzera

taliano

Per informazioni dettagliate sulla garanzia relativa a questo prodotto Yamaha e l'assistenza in garanzia nei paesi EEA\* e in<br>Svizzera, potete consultare il sito Web all'indirizzo riportato di seguito (è disponibile il file l'ufficio di rappresentanza locale della Yamaha (pagina seguente). \* EEA: Area Economica Europea

# Aviso importante: informações sobre as garantias para clientes da AEE\* e da Suíça

Para obter uma informação pormenorizada sobre este produto da Yamaha e sobre o serviço de garantia na AEE\* e na Suíça, visite o site a seguir (o arquivo para impressão está disponível no nosso site) ou entre em contato com o escritório de representa-Português ção da Yamaha no seu país (próxima página). \* AEE: Área Econômica Européia

# Σημαντική σημείωση: Πληροφορίες εγγύησης για τους πελάτες στον ΕΟΧ\* και Ελβετία

Ελληνικά

Για λεπτομερείς πληροφορίες εγγύησης σχετικά με το παρόν προϊόν της Yamaha και την κάλυψη εγγύησης σε όλες τις χώρες του<br>Στην αναφέρει την Επιλεύται, επισκοπεία της Παρακαλούν του διαφορές του προσωπικό του προσωπικός από

# Viktigt: Garantiinformation för kunder i EES-området\* och Schweiz

För detaljerad information om denna Yamahaprodukt samt garantiservice i hela EES-området\* och Schweiz kan du antingen<br>besöka nedanstående webbaddress (en utskriftsvänlig fil finns på webbplatsen) eller kontakta Yamahas off ditt land (nästa sida) \* EES: Europeiska Ekonomiska Samarbetsområdet

# Viktig merknad: Garantiinformasjon for kunder i EØS\* og Sveits

Detaljert garantiinformasjon om dette Yamaha-produktet og garantiservice for hele EØS-området\* og Sveits kan fås enten ved å l<br>besøke nettadressen nedenfor (utskriftsversjon finnes på våre nettsider) eller kontakte kontakt

# Vigtig oplysning: Garantioplysninger til kunder i EØO\* og Schweiz

ved at besøge det websted, der er angivet nedenfor (der findes en fil, som kan udskrives, på vores websted), eller ved at kontakte<br>Yamahas nationale repræsentationskontor i det land, hvor De bor (næste side). \* EØO: Det E De kan finde detaljerede garantioplysninger om dette Yamaha-produkt og den fælles garantiserviceordning for EØO\* (og Schweiz)

# Tärkeä ilmoitus: Takuutiedot Euroopan talousalueen (ETA)\* ja Sveitsin asiakkaille

Suomi

Polski

Cesky

Tämän Yamaha-tuotteen sekä ETA-alueen ja Sveitsin takuuta koskevat yksityiskohtaiset tiedot saatte alla olevasta nettiosoiteesta. (Tulostettava tiedosto saatavissa sivustollamme.) Voitte myös ottaa yhteyttä paikalliseen Yamaha-edustajaan (seuraavalla sivulla) \*ETA: Euroopan talousalue

# Ważne: Warunki gwarancyjne obowiązujące w EOG\* i Szwajcarii

Deutsch

English

Francais

Szwajcarii, należy odwiedzić wskazaną poniżej stronę internetową (Plik gotowy do wydruku znajduje się na naszej stronie internetowej) lub skontaktować się z przedstawicielstwem firmy Yamaha w swoim kraju (następna strona) \* EOG — Europejski Obszar Gospodarczy Aby dowiedzieć się więcej na temat warunków gwarancyjnych tego produktu firmy Yamaha i serwisu gwarancyjnego w całym EOG\*

# Důležité oznámení: Záruční informace pro zákazníky v EHS\* a ve Švýcarsku

Podrobné záruční informace o tomto produktu Yamaha a záručním servisu v celém EHS\* a ve Švýcarsku naleznete na níže uvedené webové adrese (soubor k tisku je dostupný na našich webových stránkách) nebo se můžete obrátit na zastoupení firmy /amaha ve své zemi (další stránka). \* EHS: Evropský hospodářský prostor

# A jelen Yamaha termékre vonatkozó részletes garancia-információk, valamint az EGT\*-re és Svájcra kiterjedő garanciális Magyar Fontos figyelmeztetés: Garancia-információk az EGT\* területén és Svájcban élő vásárlók számára

szolgáltatás tekintetében keresse fel webhelyünket az alábbi címen (a webhelyen nyomtatható fálti is talál), vagy pedig lépjen kapcsolatba az országában működő Yamaha képviseleti irodával (következő oldal). \* EGT: Európai Gazdasági Térség

# Oluline märkus: Garantiiteave Euroopa Majanduspiirkonna (EMP)\* ja Šveitsi klientidele

Eesti keel

külastage palun veebisaiti alljärgneval aadressil (meie saidil on saadaval prinditav fail) või pöörduge Teie regiooni Yamaha Täpsema teabe saamiseks selle Yamaha toote garantii ning kogu Euroopa Majanduspiirkonna ja Šveitsi garantiiteeninduse kohta, esinduse poole (järgmine lehekülg). \* EMP: Euroopa Majanduspiirkond

# Svarīgs paziņojums: garantijas informācija klientiem EEZ\* un Šveicē

apmeklējiet zemāk norādīto tīmekļa vietnes adresi (tīmekļa vietnē ir pieejams drukājams fails) vai sazinieties ar jūsu valsti<br>apkalpojošo Yamaha pārstāvniecību (nākamā lappuse), \* EEZ: Eiropas Ekonomikas zona Lai saņemtu detalizētu garantijas informāciju par šo Yamaha produktu, kā arī garantijas apkalpošanu EEZ\* un Šveicē, lūdzu,

# Dėmesio: informacija dėl garantijos pirkėjams EEE\* ir Šveicarijoje

Jei reikia išsamios informacijos apie šį "Yamaha" produktą ir jo techninę priežiūrą visoje EEE\* ir Šveicarijoje, apsilankykite mūsų svetainėje toliau nurodytu adresu (svetainėje yra spausdintinas failas) arba kreipkitės į "Yamaha" atstovybę savo šaliai (kitas puslapis). \*EEE - Europos ekonominė erdvė

Lietuvių kalba

Latviešu

# Slovenčina Dôležité upozornenie: Informácie o záruke pre zákazníkov v EHP\* a Švajčiarsku

Podrobné informácie o záruke týkajúce sa tohto produktu od spoločnosti Yamaha a garančnom servise v EHP\* a Švajčiarsku<br>nájdete na webovej stránke uvedenej nižšie (na našej webovej stránke je k dispozícii súbor na tlač) al spoločnosti Yamaha vo svojej krajine (nasledujúca strana). \* EHP: Európsky hospodársky priestor

# Pomembno obvestilo: Informacije o garanciji za kupce v EGP\* in Švici

Svenska

**Norsk** 

**Dansk** 

Za podrobnejše informacije o tem Yarnahinem izdelku ter garancijskem servisu v celotnem EGP in Švici, obiščite<br>spletno rnesto, ki je navedeno spodaj (natisljiva datoteka je na voljo na našem spletnem mestu), ali se obrnite predstavnika v svoji državi (naslednja stran). \* EGP: Evropski gospodarski prostor

# Важно съобщение: Информация за гаранцията за клиенти в ЕИП\* и Швейцария

зългарски език

Slovenščina

За подробна информация за гаранцията за този продукт на Yamaha и гаранционното оболужаане в паневропейската зона на<br>EИП\* и Швейцария или посетете посочения по-долу уеб сайт (на нашия уе<u>б сайт</u> има файл за печат), или се Limba română представителния офис на Yamaha във вашата страна (следваща страница). \* ЕИП: Европейско икономическо пространство

# Notificare importantă: Informații despre garanție pentru clienții din SEE\* și Elveția

mai jos (fișierul imprimabil este disponibil pe site-ul nostru) sau contactați biroul reprezentariței Yarinara din țara dumneavoastă<br>(pagina următoare). \* SEE: Spațiul Economic European Pentru informații detaliate privind acest produs Yamaha și serviciul de garanție Pan-SEE\* și Elveția, vizitați site-ul la adresa de

# http://europe.yamaha.com/warranty/

# Yamaha Representative Offices in Europe

# AUSTRIA

Schleiergasse 20, A-1100 Wien Austria Yamaha Music Europe GmbH Fax: +43 (0)1 602 039051 Tel: +43 (0)1 602 03900 **Branch Austria** 

# BELGIUM

Clarissenhof 5b NL, 4133 AB Vianen Fax: +31 (0)347 358060 Tel: +31 (0)347 358040 Yamaha Music Europe The Netherlands **Branch Benelux** 

# **BULGARIA**

Branch Austria (Central and Eastern Europe) Schleiergasse 20, A-1100 Wien Austria<br>Tel: +43 (0)1 602 03900 Yamaha Music Europe GmbH Fax: +43 (0)1 602 039051

# **CYPRUS**

31C Nikis Ave., 1086 Nicosia NAKAS Music Cyprus Ltd Fax: +357 (0)22 511 080 Fel: +357 (0)22 510 477

# CZECH REPUBLIC

Branch Austria (Central and Eastern Europe) Schleiergasse 20, A-1100 Wien Austria Yamaha Music Europe GmbH Fax: +43 (0)1 602 039051 Tel: +43 (0)1 602 03900

# **DENMARK**

(Yamaha Scandinavia AB Filial Denmark)<br>Generatorvej 6A, 2730 Herlev, Denmark YS Copenhagen Liaison Office Tel: +45 44 92 49 00<br>Fax: +45 44 54 47 09

# ESTONIA

**'amaha Music Europe GmbH** PL-02-146 Warszawa Poland Sp zoo Oddział w Polsce Tel: +48 (0)22 500 29 25<br>Fax: +48 (0)22 500 29 30 ul. 17 Stycznia 56 Branch Poland)

Kaisaniemenkatu 7, PL260 Fax: +358 (0)9 61851385 (For Musical Instrument) 00101 Helsinki, Finland Tel: +358 (0)9 618511 F - Musiikki OY

## Box 300 53, 400 43 Goteborg Sweden - Postal Address) Västra Frölunda, Sweden 'amaha Scandinavia AB J A Wettergrens gata 1 Fax: +46 (0)31 454026 Tel: +46 (0)31 893400 (For Pro Audio)

# amaha Musique France FRANCE

(B P 70, 77312 Marne la Vallée Cedex 2 77183 Croissy-Beaubourg, France Fax: +33 (0)1 64 61 4079 Zone d'activité de Pariest France-Adresse postale) Tel: +33 (0)1 64 61 4000 7. rue Ambroise Croizat

# GERMANY

D-25462 Rellingen, b. Hamburg, Germany Yamaha Music Europe GmbH Fax: +49 (0)4101 303 77702 Tel: +49 (0)4101 3030 Siemensstr 22 34

# GREECE

PH Nakas S A Music House/Service 19002 Peania / Attiki, Greece Tel: +30 (0)210 6686260<br>Fax: +30 (0)210 6686269 19 KM Leoforos Lavriou

# HUNGARY

Branch Austria (Central and Eastern Europe) Schleiergasse 20, A-1100 Wien Austria Yamaha Music Europe GmbH  $\frac{2}{3}$ ax: +43 (0)1 602 039051 Tel: +43 (0)1 602 03900

# **ILJODFAERAHUSID EHF** For Musical Instrument) 108 Reykjavik, Iceland  $\frac{2}{3}$ ax: +354 568 65 14 Tel: +354 525 50 50 Sidumula 20 CELAND

Box 300 53, 400 43 Goteborg Västra Frölunda, Sweden Sweden - Postal Address) (amaha Scandinavia AB J A Wettergrens gata 1 Fax: +46 (0)31 454026 Tel: +46 (0)31 893400 For Pro Audio)

# IRELAND (REPUBLIC OF IRELAND)

Tilbrook, Milton Keynes MK7 8BL Fax: +44 (0) 1908 369278 Tel: +353 (0) 1526 2449 Yamaha Music UK Ltd. Sherbourne Drive United Kingdom

# **TALY**

20020, Lainate (Milano), Italy Yamaha Musica Italia s p a Fax: +39 (0)02 937 0956 Fel: +39 (0)02 93577 Viale Italia 88

# Yamaha Music Europe GmbH

**ATVIA** 

PL-02-146 Warszawa Poland Sp. z o.o. Oddział w Polsce Tel: +48 (0)22 500 29 25<br>Fax: +48 (0)22 500 29 30 JI 17 Stycznia 56 Branch Poland)

# **LIECHTENSTEIN**

/amaha Music Europe GmbH, Rellingen, Branch Switzerland in Zurich Seefeldstrasse 94, CH 8008 Fax: +41 (0)44 3833918 Tel: +41 (0)44 3878080 Zürich, Switzerland

# LITHUANIA

amaha Music Europe GmbH PL-02-146 Warszawa Poland Sp z o o Oddział w Polsce Tel: +48 (0)22 500 29 25 Fax: +48 (0)22 500 29 30 ul. 17 Stycznia 56 Branch Poland)

# Clarissenhof 5b NL, 4133 AB Vianen Fax: +31 (0)347 358060 Tel: +31 (0)347 358040 ramaha Music Europe The Netherlands **UXEMBOURG Branch Benelux**

# MALTA

The Emporium, Level 3, St. Louis Street Fax: +356 (0)2133 2144 Tel: +356 (0)2133 2093 **Olimpus Music Ltd. Msida MSD06** 

# NETHERLANDS

Clarissenhof 5b NL, 4133 AB Vianen Tel: +31 (0)347 358040<br>Fax: +31 (0)347 358060 Yamaha Music Europe The Netherlands **Branch Benelux** 

# **NORWAY**

Yamaha Scandinavia AB Filial Norway) YS Oslo Liaison Office 1361 Osteras, Norway Tel: +47 67 16 77 70<br>Fax: +47 67 16 77 79 Grini Naeringspark 1

# POLAND

YAMAHA Music Europe GmbH 02-146 WARSZAWA/POLSKA Sp zoo Oddział w Polsce Fax: +48 (0)22 500 29 30 Tel: +48 (0)22 500 29 25 JI 17 Stycznia 56

# PORTUGAL

Yamaha Música Ibérica, S.A.U 2610-016 Amadora, Portugal Tel: +351 214 704 330 Fax: +351 214 718 220 Sucursal Portuguesa Rua Alfredo da Silva

# ROMANIA

Branch Austria (Central and Eastern Europe) Schleiergasse 20, A-1100 Wien Austria<br>Tel: +43 (0)1 602 03900<br>Fax: +43 (0)1 602 039051 Yamaha Music Europe GmbH

# **AINAVO1S**

Branch Austria (Central and Eastern Europe) Schleiergasse 20, A-1100 Wien Austria Yamaha Music Europe GmbH Tel: +43 (0)1 602 03900

# **SLOVENIA**

Fax: +43 (0)1 602 039051

Branch Austria (Central and Eastern Europe) Schleiergasse 20, A-1100 Wien Austria<br>Tel: +43 (0)1 602 03900<br>Fax: +43 (0)1 602 039051 Yamaha Music Europe GmbH

# **SPAIN**

28230 Las Rozas de Madrid, Spain Yamaha Música Ibérica, S.A.U Ctra de la Coruna km 17, 200 Fax: +34 91 638 4660 Tel: +34 902 39 8888

# SWEDEN

Box 300 53, 400 43 Goteborg Västra Frölunda, Sweden Sweden - Postal Address) 'amaha Scandinavia AB J A Wettergrens gata 1 Fax: +46 (0)31 454026 Tel: +46 (0)31 893400

# **SWITZERLAND**

Yamaha Music Europe GmbH, Rellingen, Branch Switzerland in Zurich Seefeldstrasse 94, CH-8008  $\frac{2}{3}$ ax: +41 (0)44 3833918 Tel: +41 (0)44 3878080 Zürich, Switzerland

# Yamaha Music UK Ltd JNITED KINGDOM

**Tilbrook, Milton Keynes MK7 8BL** ax: +44 (0) 1908 369278 el: +44 (0) 870 4445575 Sherbourne Drive **Jnited Kingdom** 

Aby uzyskać szczegółowe informacje na temat produktów, należy skontaktować się z najbliższym przedstawicielem firmy Yamaha lub z autoryzowanym dystrybutorem wymienionym poniżej.

Neem voor details over producten alstublieft contact op met uw dichtstbijzijnde Yamaha-vertegenwoordiging of de geautoriseerde distributeur uit het onderstaande overzicht.

## **NORTH AMERICA**

### **CANADA**

**Yamaha Canada Music Ltd.** 135 Milner Avenue, Scarborough, Ontario, M1S 3R1, Canada Tel: 416-298-1311

## **U.S.A.**

**Yamaha Corporation of America**  6600 Orangethorpe Ave., Buena Park, Calif. 90620, U.S.A. Tel: 714-522-9011

## **CENTRAL & SOUTH AMERICA**

### **MEXICO**

**Yamaha de México S.A. de C.V.** Calz. Javier Rojo Gómez #1149, Col. Guadalupe del Moral C.P. 09300, México, D.F., México Tel: 55-5804-0600

### **BRAZIL**

**Yamaha Musical do Brasil Ltda.** Rua Joaquim Floriano, 913 - 4' andar, Itaim Bibi, CEP 04534-013 Sao Paulo, SP. BRAZIL Tel: 011-3704-1377

## **ARGENTINA**

**Yamaha Music Latin America, S.A. Sucursal de Argentina** Olga Cossettini 1553, Piso 4 Norte Madero Este-C1107CEK Buenos Aires, Argentina Tel: 011-4119-7000

### **PANAMA AND OTHER LATIN AMERICAN COUNTRIES/**

**CARIBBEAN COUNTRIES Yamaha Music Latin America, S.A.** Torre Banco General, Piso 7, Urbanización Marbella, Calle 47 y Aquilino de la Guardia, Ciudad de Panamá, Panamá Tel: +507-269-5311

## **EUROPE**

### **THE UNITED KINGDOM/IRELAND Yamaha Music U.K. Ltd.** Sherbourne Drive, Tilbrook, Milton Keynes,

MK7 8BL, England Tel: 01908-366700

**GERMANY Yamaha Music Europe GmbH** Siemensstraße 22-34, 25462 Rellingen, Germany Tel: 04101-3030

### **SWITZERLAND/LIECHTENSTEIN Yamaha Music Europe GmbH Branch Switzerland in Zürich** Seefeldstrasse 94, 8008 Zürich, Switzerland Tel: 01-383 3990

### **AUSTRIA**

**Yamaha Music Europe GmbH Branch Austria** Schleiergasse 20, A-1100 Wien, Austria Tel: 01-60203900

## **CZECH REPUBLIC/SLOVAKIA/ HUNGARY/SLOVENIA**

**Yamaha Music Europe GmbH Branch Austria** Schleiergasse 20, A-1100 Wien, Austria Tel: 01-602039025

### **POLAND/LITHUANIA/LATVIA/ESTO-NIA**

**Yamaha Music Europe GmbH Branch Sp.z o.o. Oddzial w Polsce** ul. 17 Stycznia 56, PL-02-146 Warszawa, Poland Tel: 022-500-2925

### **THE NETHERLANDS/ BELGIUM/LUXEMBOURG**

**Yamaha Music Europe Branch Benelux** Clarissenhof 5-b, 4133 AB Vianen, The Netherlands Tel: 0347-358 040

## **FRANCE**

**Yamaha Musique France**  BP 70-77312 Marne-la-Vallée Cedex 2, France Tel: 01-64-61-4000

### **ITALY**

**Yamaha Musica Italia S.P.A.**  Viale Italia 88, 20020 Lainate (Milano), Italy Tel: 02-935-771

### **SPAIN/PORTUGAL Yamaha Música Ibérica, S.A.** Ctra. de la Coruna km. 17, 200, 28230 Las Rozas (Madrid), Spain Tel: 91-639-8888

**GREECE Philippos Nakas S.A. The Music House** 147 Skiathou Street, 112-55 Athens, Greece Tel: 01-228 2160

### **SWEDEN Yamaha Scandinavia AB** J. A. Wettergrens Gata 1, Box 30053 S-400 43 Göteborg, Sweden Tel: 031 89 34 00

**DENMARK YS Copenhagen Liaison Office** Generatorvej 6A, DK-2730 Herlev, Denmark Tel: 44 92 49 00

**FINLAND F-Musiikki Oy** Kluuvikatu 6, P.O. Box 260, SF-00101 Helsinki, Finland Tel: 09 618511

### **NORWAY**

**Norsk filial av Yamaha Scandinavia AB**  Grini Næringspark 1, N-1345 Østerås, Norway Tel: 67 16 77 70

### **ICELAND Skifan HF**

Skeifan 17 P.O. Box 8120, IS-128 Reykjavik, Iceland Tel: 525 5000

### **RUSSIA**

**Yamaha Music (Russia)** Room 37, bld. 7, Kievskaya street, Moscow, 121059, Russia Tel: 495 626 5005

# **OTHER EUROPEAN COUNTRIES**

**Yamaha Music Europe GmbH** Siemensstraße 22-34, 25462 Rellingen, Germany Tel: +49-4101-3030

## **AFRICA**

### **Yamaha Corporation, Asia-Pacific Sales & Marketing Group** Nakazawa-cho 10-1, Naka-ku, Hamamatsu, Japan 430-8650 Tel: +81-53-460-2317

## **MIDDLE EAST**

### **TURKEY/CYPRUS Yamaha Music Europe GmbH** Siemensstraße 22-34, 25462 Rellingen, Germany Tel: 04101-3030

**OTHER COUNTRIES Yamaha Music Gulf FZE** LOB 16-513, P.O.Box 17328, Jubel Ali, Dubai, United Arab Emirates Tel: +971-4-881-5868

## **ASIA**

### **THE PEOPLE'S REPUBLIC OF CHINA Yamaha Music & Electronics (China) Co.,Ltd.**

# 2F, Yunhedasha, 1818 Xinzha-lu, Jingan-qu, Shanghai, China Tel: 021-6247-2211

**HONG KONG**

### **Tom Lee Music Co., Ltd.**

11/F., Silvercord Tower 1, 30 Canton Road, Tsimshatsui, Kowloon, Hong Kong Tel: 2737-7688

### **INDIA**

**Yamaha Music India Pvt. Ltd.**

5F Ambience Corporate Tower Ambience Mall Complex Ambience Island, NH-8, Gurgaon-122001, Haryana, India Tel: 0124-466-5551

## **INDONESIA**

### **PT. Yamaha Musik Indonesia (Distributor) PT. Nusantik**

Gedung Yamaha Music Center, Jalan Jend. Gatot Subroto Kav. 4, Jakarta 12930, Indonesia Tel: 021-520-2577

### **KOREA**

**Yamaha Music Korea Ltd.** 8F, 9F, Dongsung Bldg. 158-9 Samsung-Dong, Kangnam-Gu, Seoul, Korea

### Tel: 02-3467-3300 **MALAYSIA**

**Yamaha Music (Malaysia) Sdn., Bhd.** Lot 8, Jalan Perbandaran, 47301 Kelana Jaya, Petaling Jaya, Selangor, Malaysia Tel: 03-78030900

### **PHILIPPINES**

**Yupangco Music Corporation** 339 Gil J. Puyat Avenue, P.O. Box 885 MCPO, Makati, Metro Manila, Philippines Tel: 819-7551

### **SINGAPORE**

**Yamaha Music (Asia) Pte., Ltd.**

### #03-11 A-Z Building 140 Paya Lebor Road, Singapore 409015

Tel: 6747-4374

## **TAIWAN**

**Yamaha KHS Music Co., Ltd.**  3F, #6, Sec.2, Nan Jing E. Rd. Taipei. Taiwan 104, R.O.C. Tel: 02-2511-8688

### **THAILAND**

**Siam Music Yamaha Co., Ltd.** 4, 6, 15 and 16th floor, Siam Motors Building, 891/1 Rama 1 Road, Wangmai, Pathumwan, Bangkok 10330, Thailand Tel: 02-215-2622

## **OTHER ASIAN COUNTRIES**

**Yamaha Corporation, Asia-Pacific Sales & Marketing Group** Nakazawa-cho 10-1, Naka-ku, Hamamatsu, Japan 430-8650 Tel: +81-53-460-2317

# **OCEANIA**

**AUSTRALIA Yamaha Music Australia Pty. Ltd.** Level 1, 99 Queensbridge Street, Southbank, Victoria 3006, Australia Tel: 3-9693-5111

## **NEW ZEALAND**

**Music Works LTD** P.O.BOX 6246 Wellesley, Auckland 4680, New Zealand Tel: 9-634-0099

**COUNTRIES AND TRUST TERRITORIES IN PACIFIC OCEAN Yamaha Corporation, Asia-Pacific Sales & Marketing Group** Nakazawa-cho 10-1, Naka-ku, Hamamatsu,

Japan 430-8650 Tel: +81-53-460-2317

# **& YAMAHA**

Yamaha Global Home **http://www.yamaha.com/**

Yamaha Manual Library **http://www.yamaha.co.jp/manual/**

U.R.G., Digital Musical Instruments Division © 2011 Yamaha Corporation

> \*\*\*LBCR\*.\*-01A0 Printed in Europe

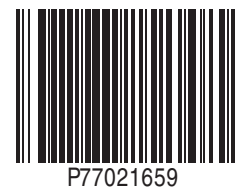